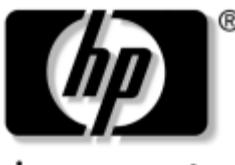

invent

# **Maintenance and Service Guide**

## HP Pavilion zv6000 Notebook PC Compaq Presario R4000 Notebook PC

Document Part Number: 382519-002

July 2005

This guide is a troubleshooting reference used for maintaining and servicing the notebook. It provides comprehensive information on identifying notebook features, components, and spare parts; troubleshooting notebook problems; and performing notebook disassembly procedures.

© Copyright 2005 Hewlett-Packard Development Company, L.P.

Microsoft and Windows are U.S. registered trademarks of Microsoft Corporation. AMD, Athlon, Sempron, and combinations thereof, are trademarks of Advanced Micro Devices, Inc. Bluetooth is a trademark owned by its proprietor and used by Hewlett-Packard Company under license. SD Logo is a trademark of its proprietor.

The information contained herein is subject to change without notice. The only warranties for HP products and services are set forth in the express warranty statements accompanying such products and services. Nothing herein should be construed as constituting an additional warranty. HP shall not be liable for technical or editorial errors or omissions contained herein.

Maintenance and Service Guide HP Pavilion zv6000 Notebook PC Compaq Presario R4000 Notebook PC Second Edition July 2005 First Edition April 2005 Document Part Number: 382519-002

# **Contents**

#### **[1](#page-4-0) [Product Description](#page-4-1)**

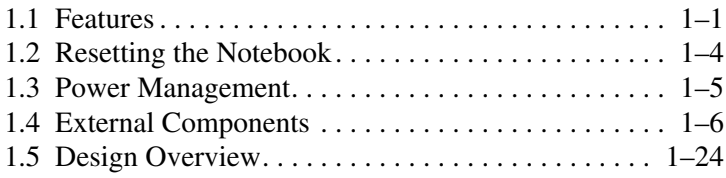

#### **[2](#page-28-0) [Troubleshooting](#page-28-1)**

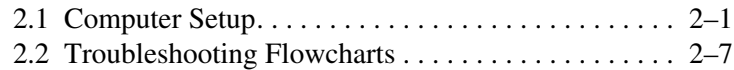

#### **[3](#page-56-0) [Illustrated Parts Catalog](#page-56-1)**

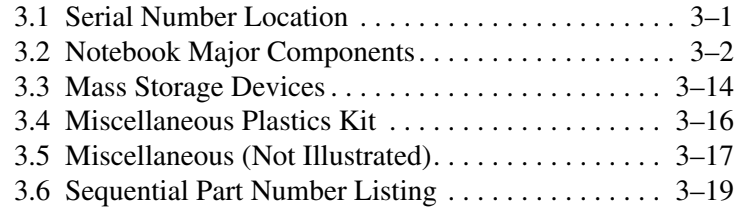

#### **[4](#page-82-0) [Removal and Replacement Preliminaries](#page-82-1)**

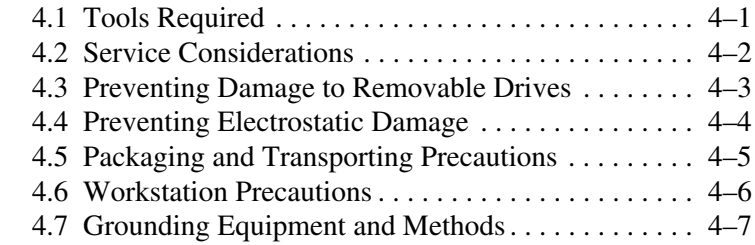

#### **[5](#page-90-0) [Removal and Replacement Procedures](#page-90-1)**

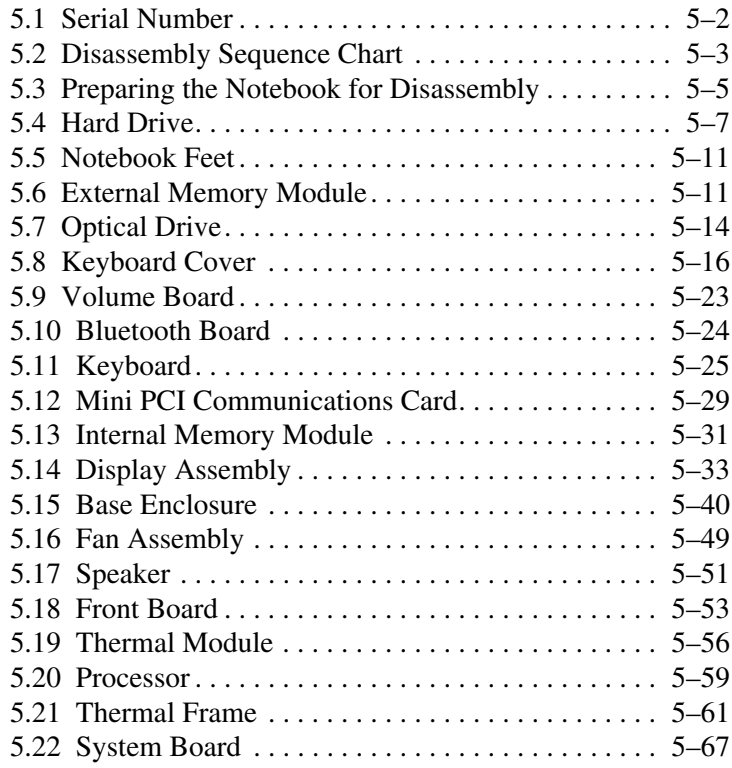

#### **[6](#page-162-0) [Specifications](#page-162-1)**

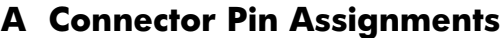

- **[B](#page-186-0) [Power Cord Set Requirements](#page-186-1)**
- **[C](#page-190-0) [Screw Listing](#page-190-1)**

**[Index](#page-214-0)**

**1**

# **Product Description**

<span id="page-4-1"></span><span id="page-4-0"></span>The HP Pavilion zv6000 Notebook PC  $\bullet$  and Compaq Presario R4000 Notebook PC  $\odot$  offer advanced modularity, AMD Mobile Athlon™ 64 and Mobile AMD Sempron™ processors, and extensive multimedia support.

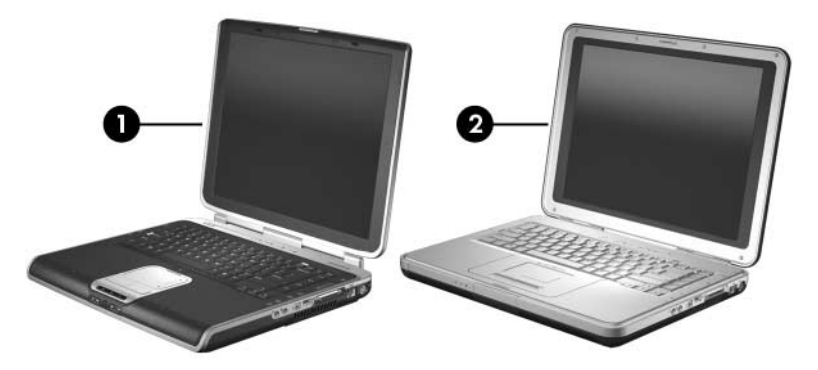

*HP Pavilion zv6000 Notebook PC and Compaq Presario R4000 Notebook PC*

### <span id="page-4-2"></span>**1.1 Features**

- AMD Mobile Athlon 64 4000, 3800, 3500, or 3200 processors, or Mobile AMD Sempron 3200 or 3000 processors, varying by notebook model
- 15.4-inch, WXGA, TFT  $(1280 \times 800)$  with BrightView display, 15.4-inch, WXGA, TFT  $(1280 \times 800)$  display, or 15.0-inch, XGA (1024×768), TFT display, varying by notebook model

*Maintenance and Service Guide 1–1*

- 100-, 80-, 60-, or 40-GB high-capacity hard drive, varying by notebook model
- 256-MB DDR synchronous DRAM (SDRAM) at 333 MHz, expandable to 2.0 GB
- Microsoft® Windows® XP Home Edition or Windows XP Professional, varying by notebook model
- Full-size Windows keyboard with embedded numeric keypad
- TouchPad pointing device, including dedicated horizontal (Compaq Presario R4000 models only) and vertical scroll regions and TouchPad on/off button.
- Integrated 10Base-T/100Base-TX Ethernet local area network (LAN) network interface card (NIC) with RJ-45 jack
- Integrated high-speed 56K modem with RJ-11 jack
- Integrated wireless support for Mini PCI IEEE 802.11b/g WLAN device (selected models only)
- Support for one Type I or Type II PC Card slot, with support for both 32-bit (CardBus) and 16-bit PC Cards
- Support for ExpressCard slot (selected models only)
- External 120- or 90-watt AC adapter with 3-wire power cord
- 12- or 8-cell Li-Ion battery pack, varying by notebook model
- Stereo speakers
- Volume up, volume mute, and volume down buttons
- Support for the following optical drives:
	- ❏ DVD±RW and CD-RW Double Layer Combo Drive with LightScribe
	- ❏ DVD±RW and CD-RW Combo Drive
	- ❏ DVD/CD-RW Combo Drive
	- ❏ DVD-ROM drive
- Connectors:
	- ❏ Audio-in (microphone)
	- ❏ Audio-out (headphone)
- ❏ Consumer infrared (full-featured HP Pavilion zv6000 models only)
- ❏ Digital Media Slot (full-featured HP Pavilion zv6000 models only)
- ❏ Expansion port 2
- ❏ ExpressCard slot (full-featured models only)
- ❏ External monitor
- ❏ IEEE 1394 (full-featured models only)
- ❏ Memory Reader (full-featured Compaq Presario R4000 models)
- ❏ PC Card
- ❏ Power
- ❏ Primary battery
- $\Box$  RJ-11 (modem)
- ❏ RJ-45 (network)
- ❏ S-Video-out
- ❏ Universal Serial Bus (USB) v. 2.0 (4)

✎Numerous references are made throughout this *Maintenance and Service Guide* to "full-featured" and "defeatured" models. A model is considered to be full-featured if it has the following components:

- 128-MB dedicated video frame buffer
- Digital Media Slot (HP Pavilion zv6000 models)
- ExpressCard slot
- IEEE 1394 port
- Memory Reader (Compaq Presario R4000 models)
- Quick Launch buttons (HP Pavilion zv6000 models only)

A notebook model is considered to be defeatured if it has none of the components listed above.

## <span id="page-7-0"></span>**1.2 Resetting the Notebook**

If the notebook you are servicing has an unknown password, follow these steps to clear the password. These steps also clear CMOS:

- 1. Prepare the notebook for disassembly (refer to [Section 5.3,](#page-94-1)  ["Preparing the Notebook for Disassembly,"](#page-94-1) for more information).
- 2. Remove the real-time clock (RTC) battery (refer to [Section 5.22, "System Board,"](#page-156-1) for more information on removing and replacing the RTC battery).
- 3. Wait approximately 5 minutes.
- 4. Replace the RTC battery and reassemble the notebook.
- 5. Connect AC power to the notebook. Do not reinsert any battery packs at this time.
- 6. Turn on the notebook.

All passwords and all CMOS settings have been cleared.

## <span id="page-8-0"></span>**1.3 Power Management**

The notebook comes with power management features that extend battery operating time and conserve power. The notebook supports the following power management features:

- **Standby**
- **Hibernation**
- Setting customization by the user
- Hotkeys for setting the level of performance
- Battery calibration
- Lid switch standby/resume
- Power/standby button
- Advanced Configuration and Power Management (ACPM) compliance

## <span id="page-9-0"></span>**1.4 External Components**

The external components on the front of the HP Pavilion zv6000 are shown below and described in Table 1-1. Depending on your notebook model, component locations may vary.

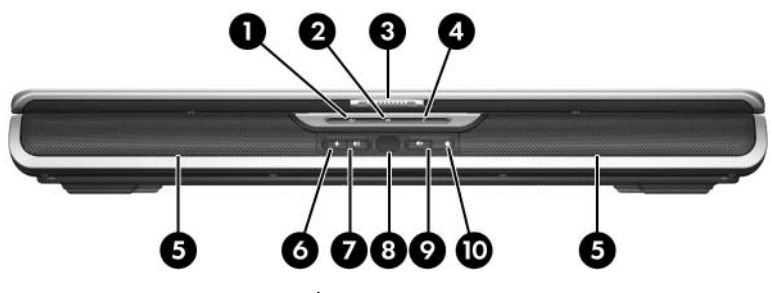

*Front Components, HP Pavilion zv6000*

#### **Table 1-1**

#### **Front Components, HP Pavilion zv6000**

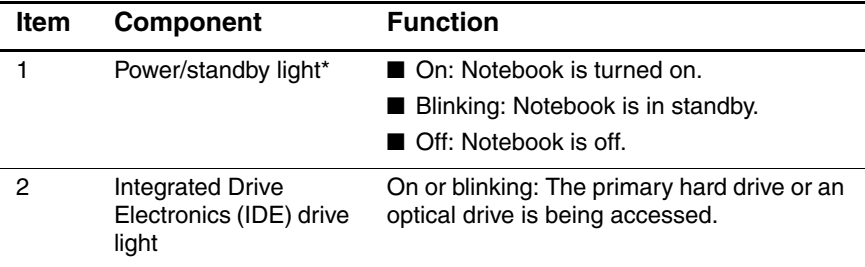

\* If the power/standby and battery lights are blinking simultaneously, an incorrect power supply is connected to the notebook. The power supply should be disconnected immediately and replaced with the correct power supply.

#### **Front Components, HP Pavilion zv6000 (Continued)**

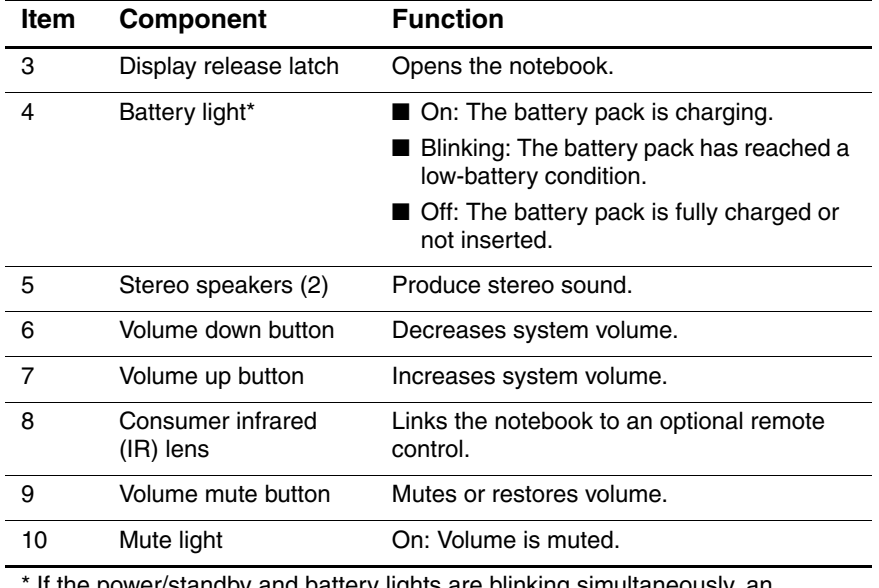

If the power/standby and battery lights are blinking simultaneously, an incorrect power supply is connected to the notebook. The power supply should be disconnected immediately and replaced with the correct power supply.

The external components on the front of the Compaq Presario R4000 are shown below and described in Table 1-2. Depending on your notebook model, component locations may vary.

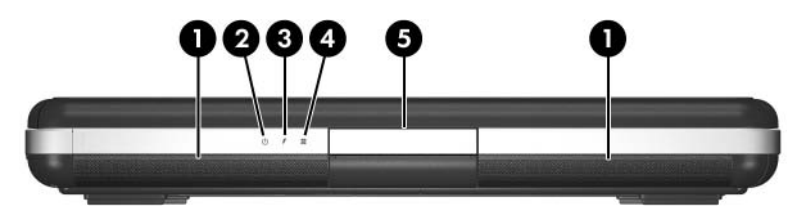

*Front Components, Compaq Presario R4000*

#### **Table 1-2**

#### **Front Components, Compaq Presario R4000**

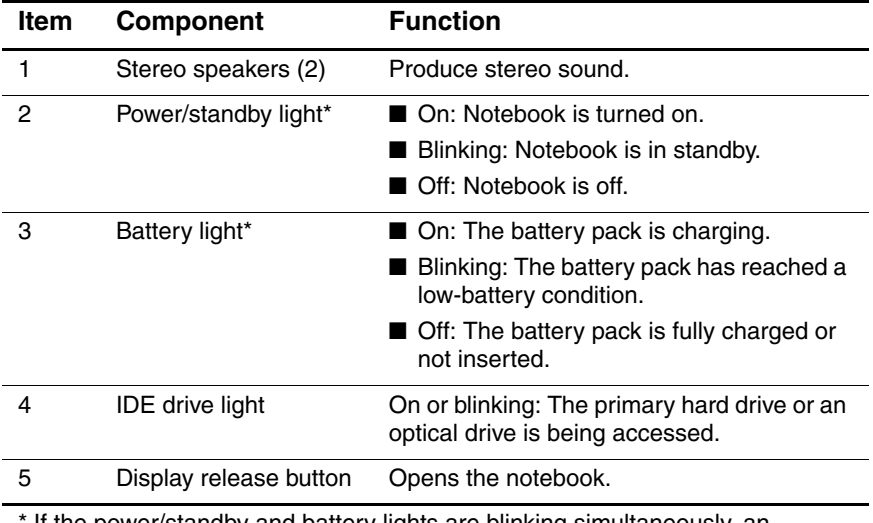

If the power/standby and battery lights are blinking simultaneously, an incorrect power supply is connected to the notebook. The power supply should be disconnected immediately and replaced with the correct power supply.

The external components on the rear panel of the notebook are shown below and described in Table 1-3. Depending on your notebook model, component locations may vary.

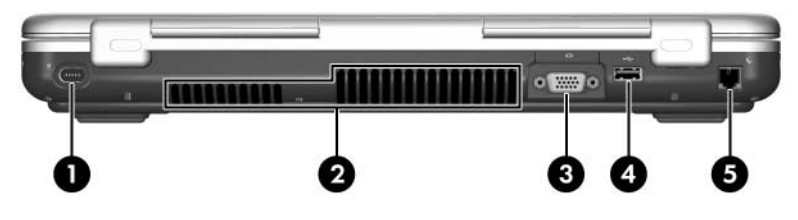

*Rear Panel Components*

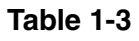

#### **Rear Panel Components**

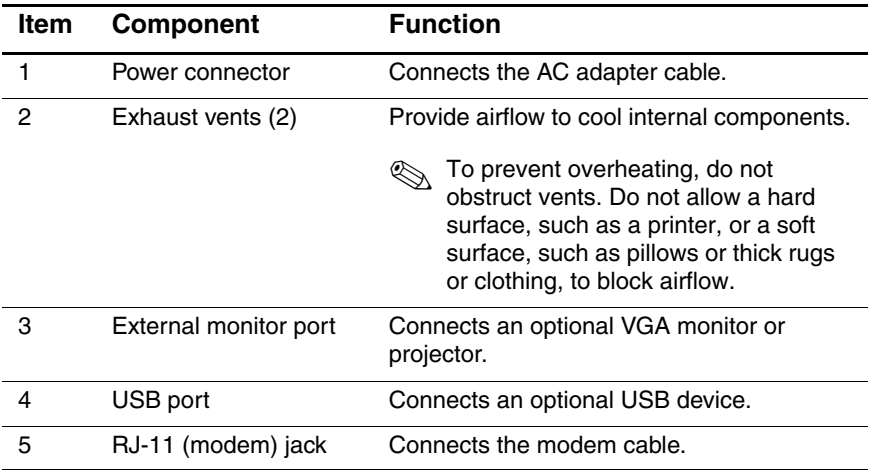

*Maintenance and Service Guide 1–9*

The external components on the right side of the notebook are shown below and described in Table 1-4. Depending on your notebook model, component locations may vary.

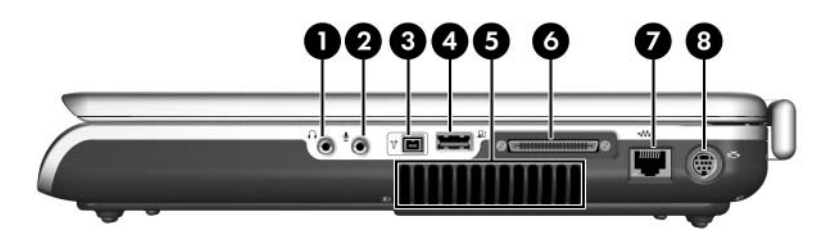

*Right-Side Components*

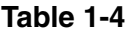

#### **Right-Side Components**

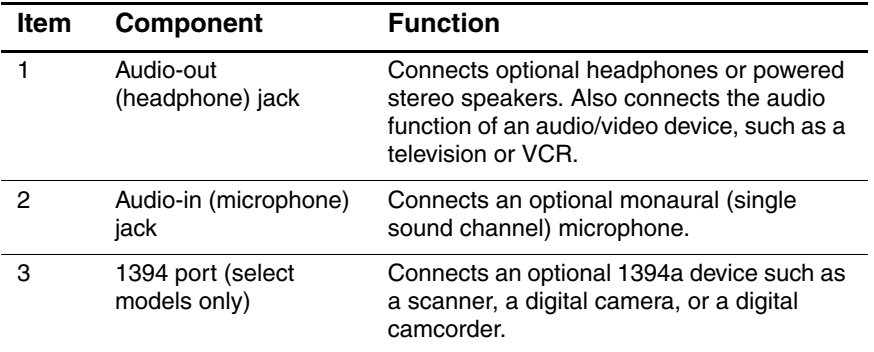

#### **Right-Side Components (Continued)**

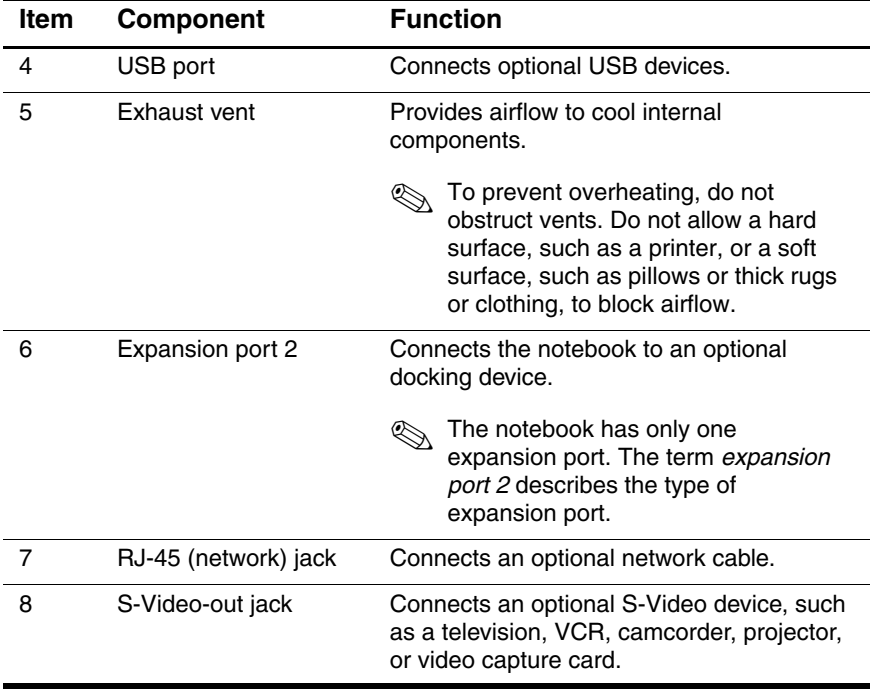

The external components on the left side of the notebook are shown below and described in Table 1-5. Depending on your notebook model, component locations may vary.

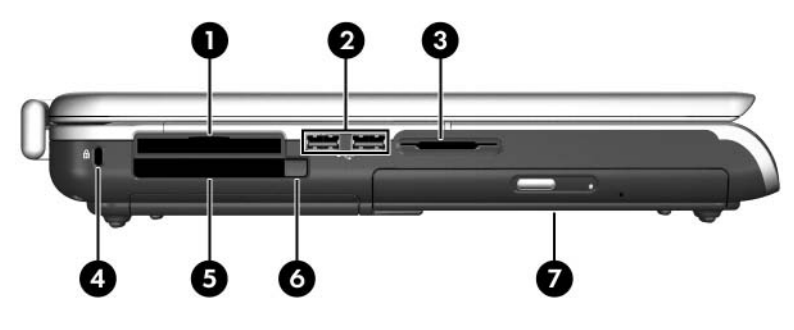

*Left-Side Components*

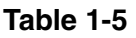

#### **Left-Side Components**

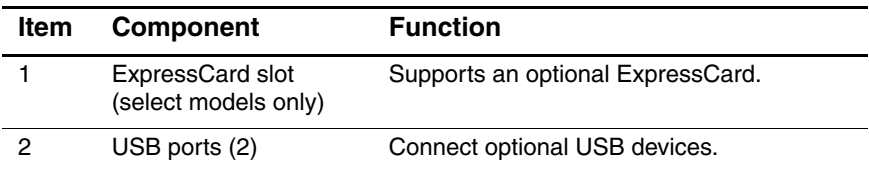

#### **Left-Side Components (Continued)**

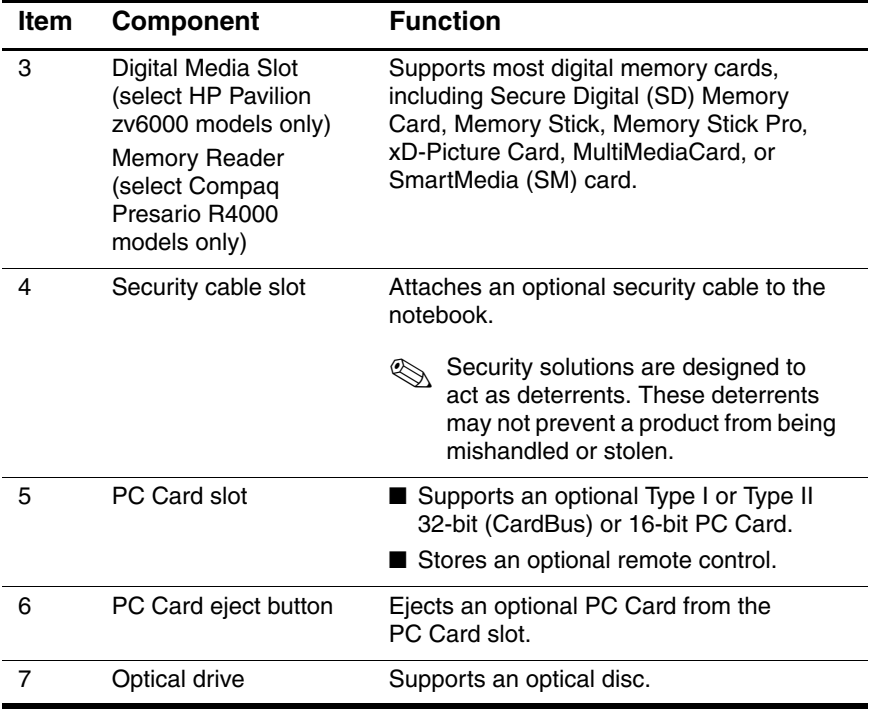

*Maintenance and Service Guide 1–13*

The standard keyboard components on the notebook are shown below and described in Table 1-6.

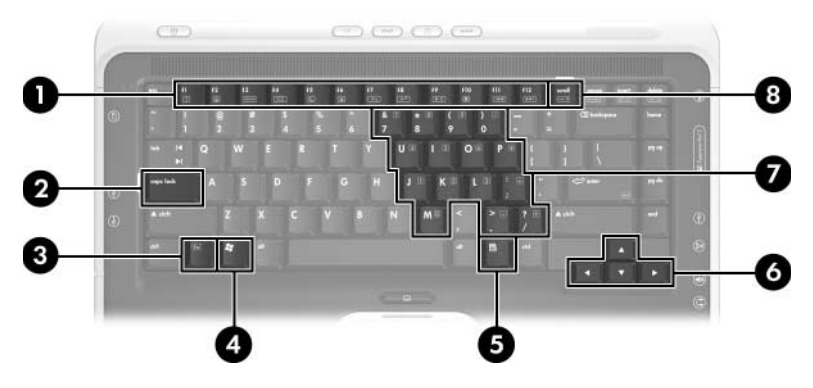

*Standard Keyboard Components*

#### **Standard Keyboard Components**

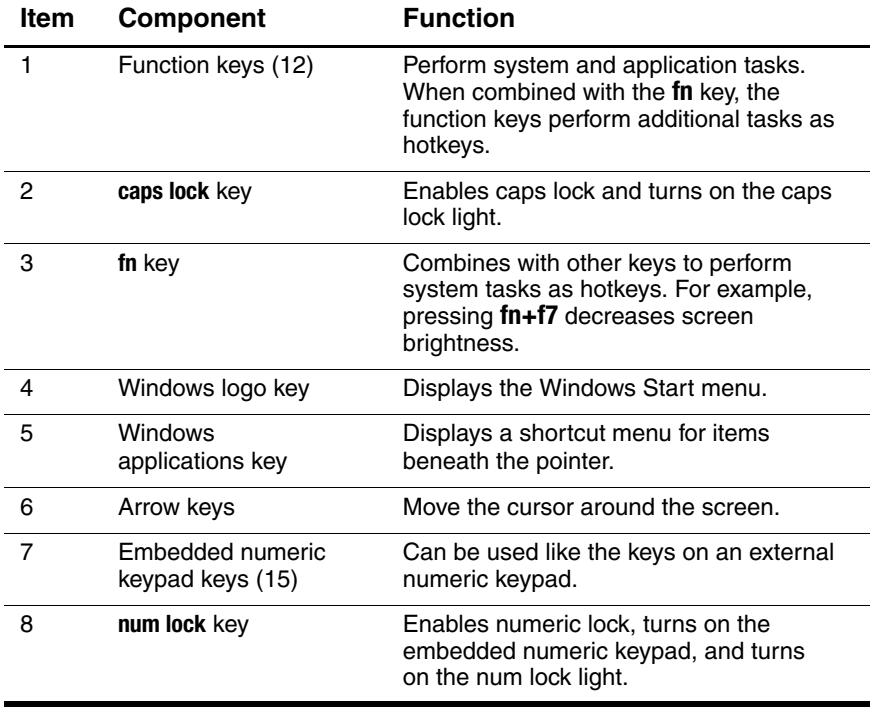

The top components on the HP Pavilion zv6000 are shown below and described in Table 1-7.

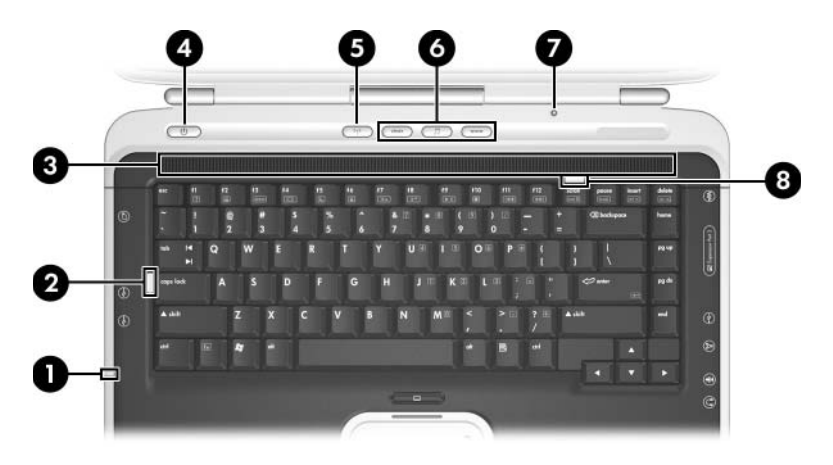

*Top Components, HP Pavilion zv6000 Models*

#### **Table 1-7**

#### **Top Components, HP Pavilion zv6000**

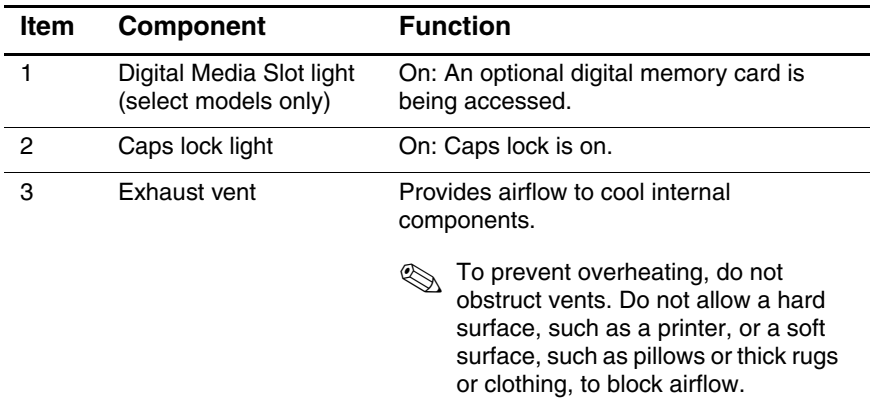

#### **Top Components, HP Pavilion zv6000 (Continued)**

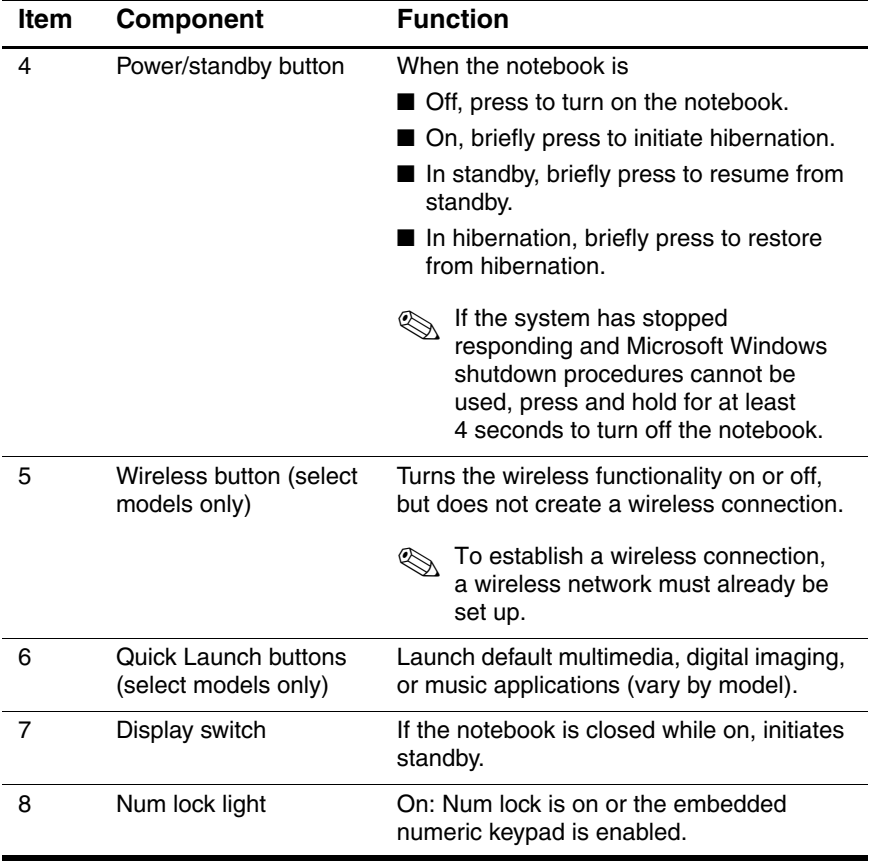

The top components on Compaq Presario R4000 models are shown below and described in Table 1-8.

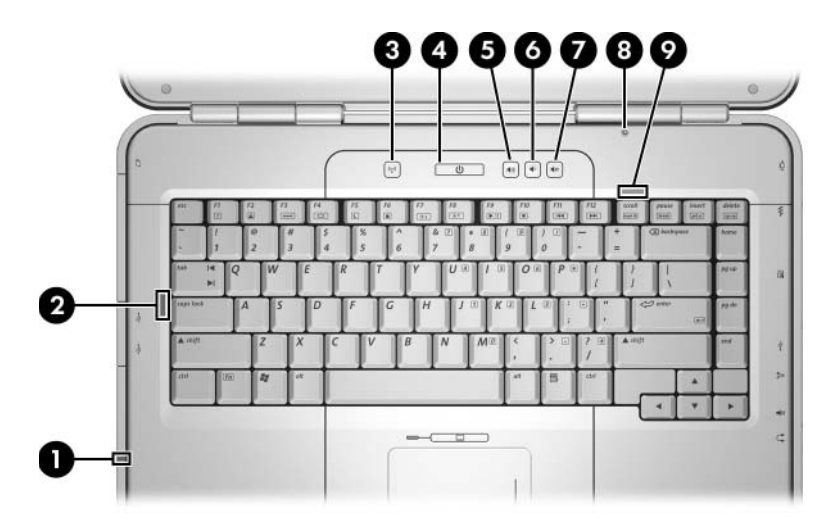

*Top Components, Compaq Presario R4000 Models*

#### **Table 1-8**

#### **Top Components, Compaq Presario R4000**

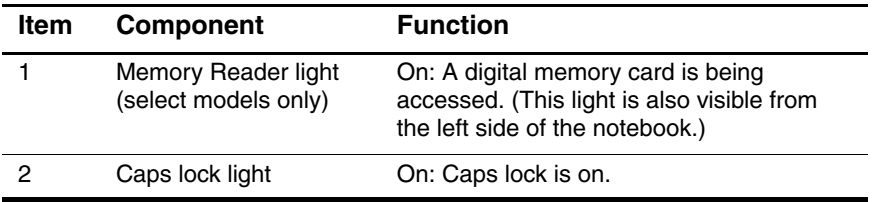

#### **Top Components, Compaq Presario R4000 (Continued)**

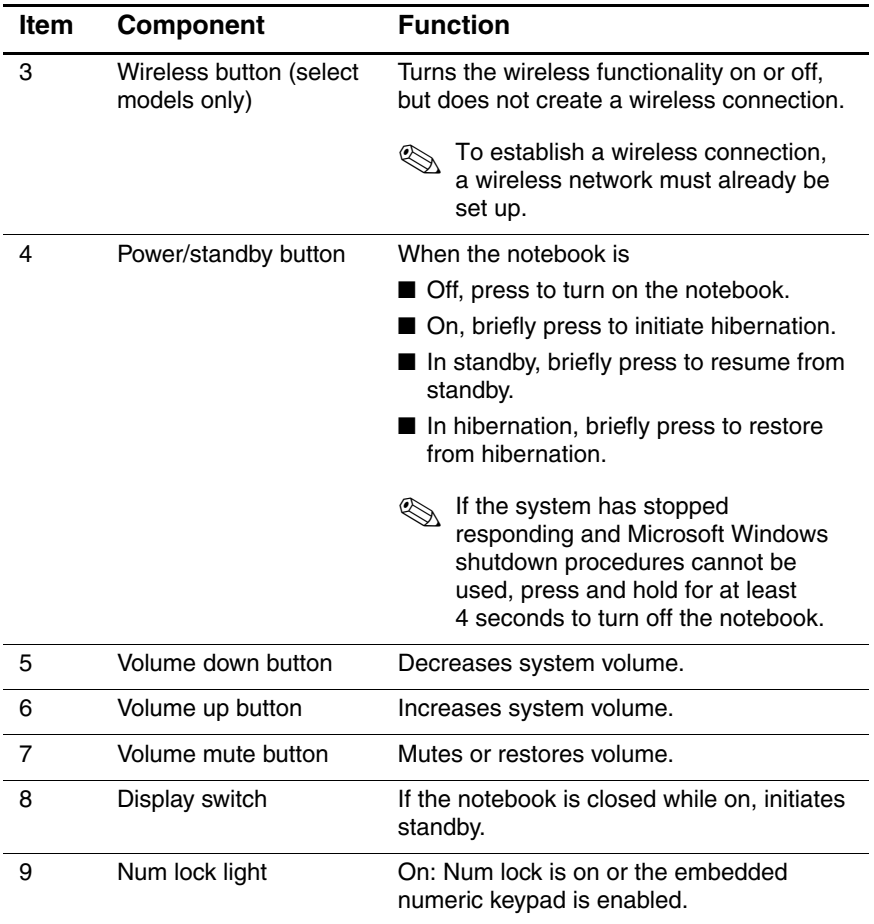

The HP Pavilion zv6000 notebook TouchPad components are shown below and described in Table 1-9.

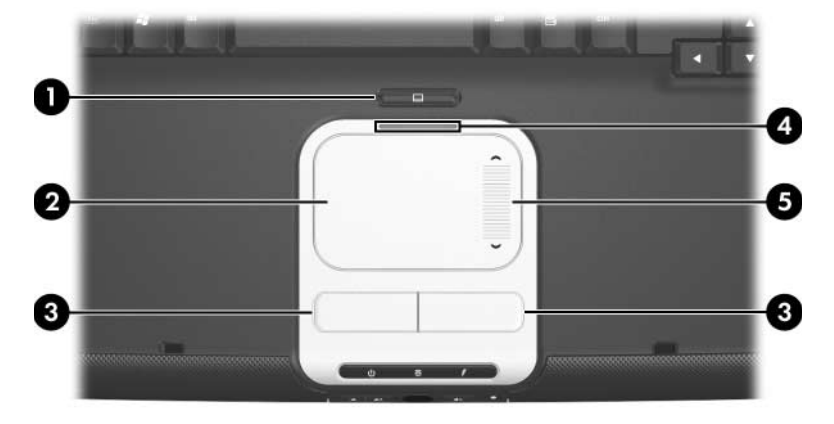

*TouchPad Components, HP Pavilion zv6000*

#### **Table 1-9**

#### **TouchPad Components, HP Pavilion zv6000**

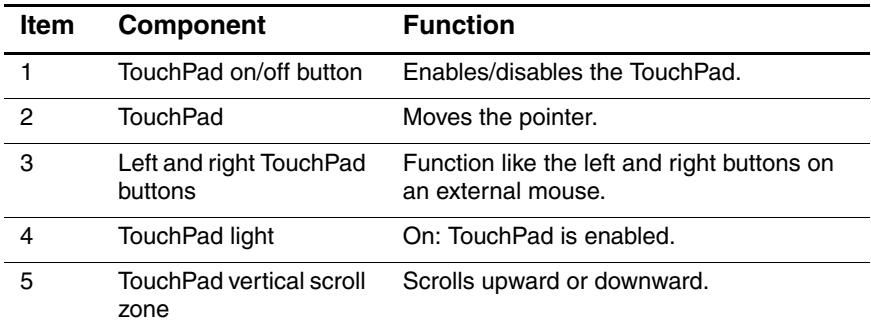

The Compaq Presario R4000 notebook TouchPad components are shown below and described in Table 1-10.

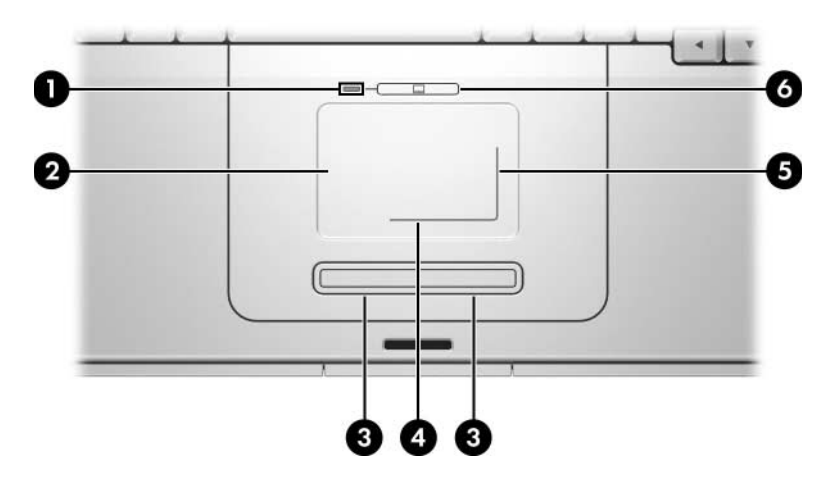

*TouchPad Components, Compaq Presario R4000*

#### **Table 1-10**

#### **TouchPad Components, Compaq Presario R4000**

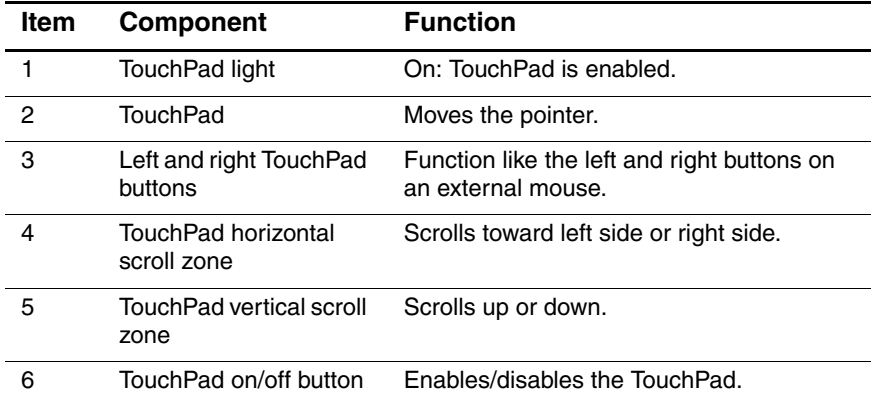

*Maintenance and Service Guide 1–21*

The external components on the bottom of the notebook are shown below and described in Table 1-11.

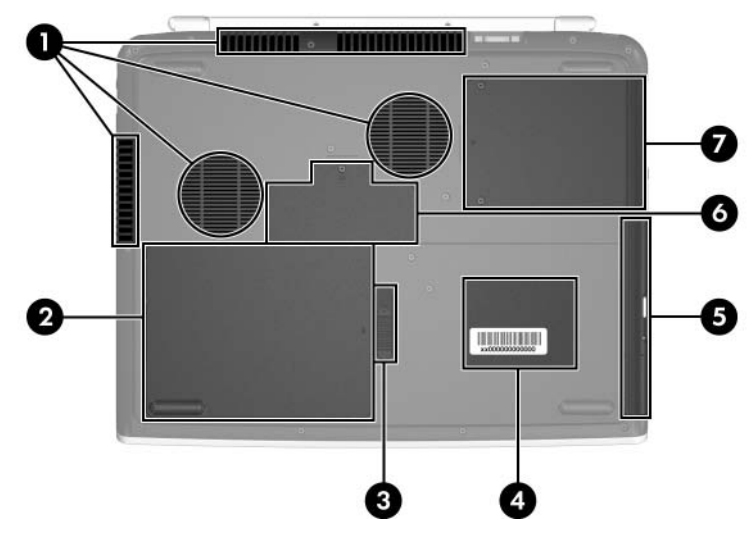

*Bottom Components*

#### **Table 1-11**

#### **Bottom Components**

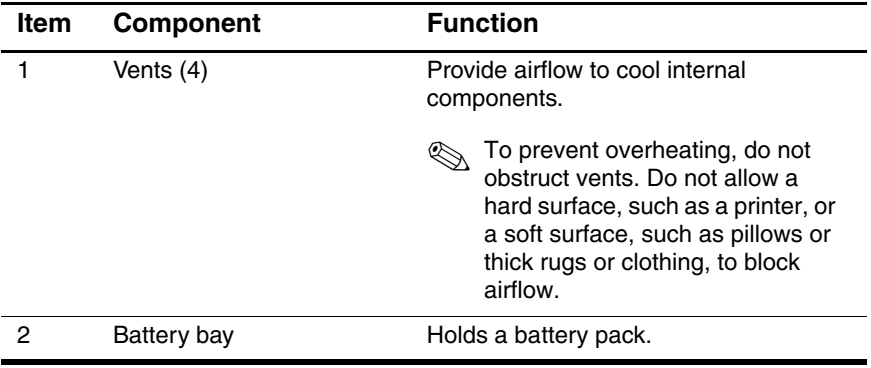

#### **Bottom Components (Continued)**

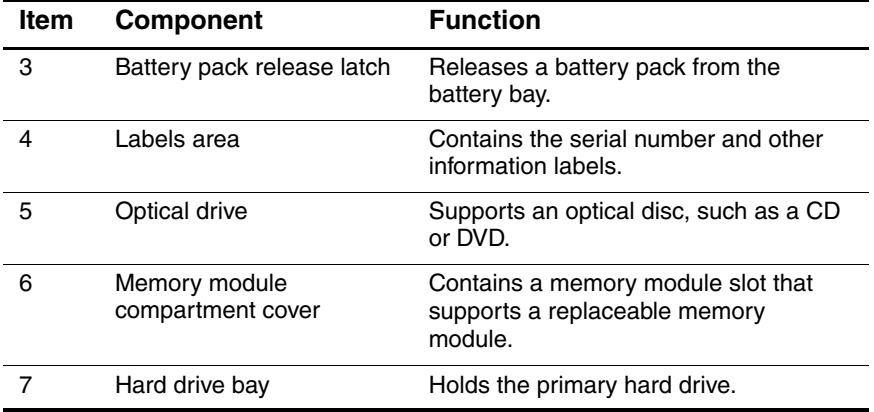

## <span id="page-27-0"></span>**1.5 Design Overview**

This section presents a design overview of key parts and features of the notebook. Refer to [Chapter 3, "Illustrated Parts Catalog,"](#page-56-3) to identify replacement parts, and [Chapter 5, "Removal and](#page-90-2)  [Replacement Procedures,"](#page-90-2) for disassembly steps.

The system board provides the following device connections:

- AMD Mobile Athlon 64 and Mobile AMD Sempron processors
- Audio
- Display
- Hard drive
- Keyboard and TouchPad
- Memory module
- Mini PCI communications devices
- PC Card

Ä**CAUTION:** To properly ventilate the notebook, allow at least a 7.6-cm (3-inch) clearance on the left and right sides of the notebook.

The notebook uses an electric fan for ventilation. The fan is controlled by a temperature sensor and is designed to be turned on automatically when high temperature conditions exist. These conditions are affected by high external temperatures, system power consumption, power management/battery conservation configurations, battery fast charging, and software applications. Exhaust air is displaced through the ventilation grill located on the left side of the notebook.

**2**

# **Troubleshooting**

<span id="page-28-1"></span><span id="page-28-0"></span>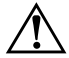

**WARNING:** Only authorized technicians trained by HP should repair this equipment. All troubleshooting and repair procedures are detailed to allow only subassembly-/module-level repair. Because of the complexity of the individual boards and subassemblies, do not attempt to make repairs at the component level or modifications to any printed wiring board. Improper repairs can create a safety hazard. Any indication of component replacement or printed wiring board modification may void any warranty or exchange allowances.

## <span id="page-28-2"></span>**2.1 Computer Setup**

Computer Setup is a preinstalled, ROM-based utility that can be used even when the operating system is not working or will not load. If the operating system is working, the notebook restarts the operating system after you exit Computer Setup.

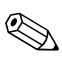

Pointing devices are not supported in Computer Setup; you must use the keyboard to navigate and make selections.

The menu tables later in this chapter provide an overview of Computer Setup options.

### **Accessing Computer Setup**

The information and settings in Computer Setup are accessed from the **Main**, **Security**, **Advanced**, **Tools**, and **Exit** menus.

- 1. Open Computer Setup by turning on or restarting the notebook. Press **f10** while the "Press <F10> to enter Setup" message is displayed in the lower-left corner of the screen.
	- ❏ To change the language, use the arrow keys to select the **Advanced** menu, select **Language Support**, and then press **F5** or **F6** until the appropriate language is highlighted. Press **F10** to save your selection and exit the **Advanced** menu.
	- ❏ To view navigation information, press **f1**.
	- ❏ To return to the Computer Setup menu, press **esc**.
- 2. Select the **Main**, **Security**, **Advanced**, **Tools**, and **Exit**  menus.
- 3. To exit Computer Setup, choose one of the following:
	- ❏ To exit without saving any changes, use the arrow keys to select **Exit > Exit Discarding Changes**, and then follow the instructions on the screen.
	- ❏ To exit and save all the settings you have entered, use the arrow keys to select **Exit > Exit Saving Changes**, and then follow the instructions on the screen.

Your preferences are set when you exit Computer Setup and take effect when the notebook restarts.

### **Computer Setup Defaults**

To return all settings in Computer Setup to the values that were set at the factory:

- 1. Open Computer Setup by turning on or restarting the notebook. Press **f10** while the "Press <F10> to enter Setup" message is displayed in the lower-left corner of the screen.
	- ❏ To change the language, use the arrow keys to select the **Advanced** menu, select **Language Support**, and then press **F5** or **F6** until the appropriate language is highlighted. Press **F10** to save your selection and exit the **Advanced** menu.
	- ❏ To view navigation information, press **f1**.
- 2. Use the arrow keys to select **Exit > Load Setup Defaults**.
- 3. Press F9.
- 4. Press enter to confirm the return to default configuration.
- 5. To confirm the restoration, press **f10**.
- 6. Select **Exit > Exit Saving Changes**, and then follow the instructions on the screen.

When the computer restarts, the factory settings are restored, and any identification information you have entered is saved.

### **Selecting from the Main Menu**

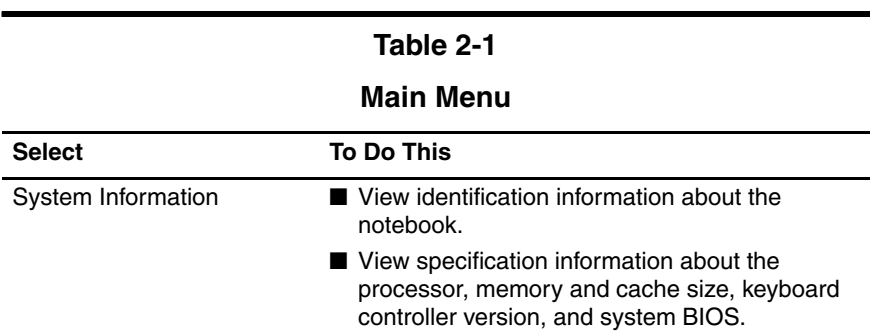

### **Selecting from the Security Menu**

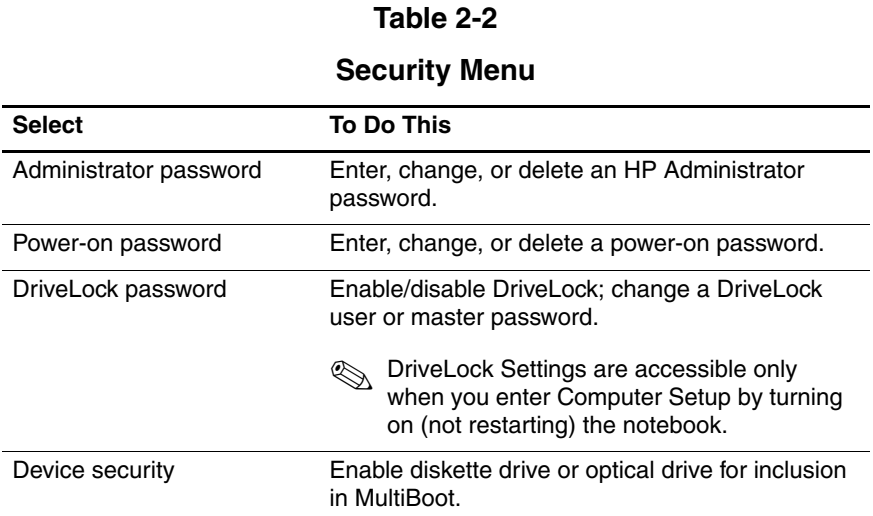

## **Selecting from the Advanced Menu**

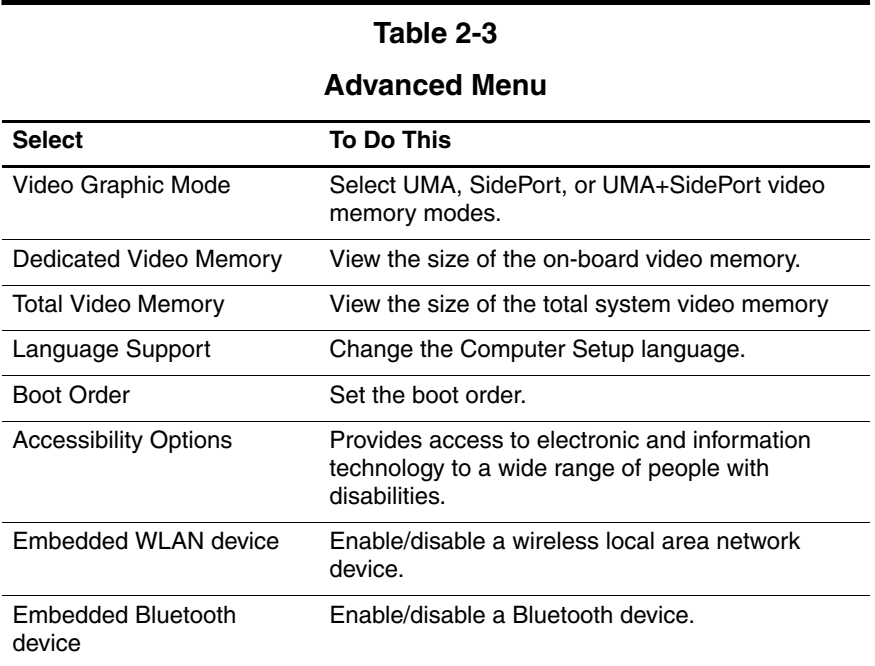

### **Selecting from the Tools Menu**

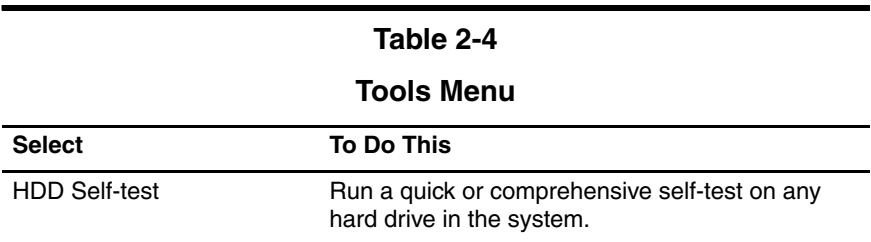

*Maintenance and Service Guide 2–5*

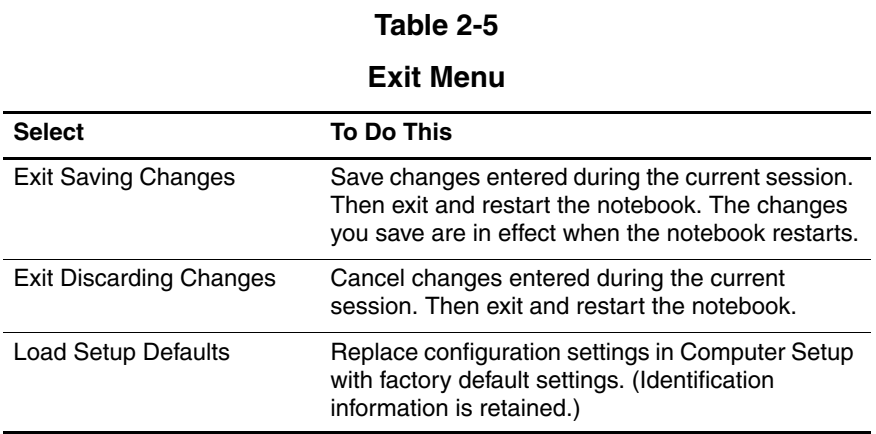

# <span id="page-34-0"></span>**2.2 Troubleshooting Flowcharts**

#### **Table 2-6**

#### **Troubleshooting Flowcharts Overview**

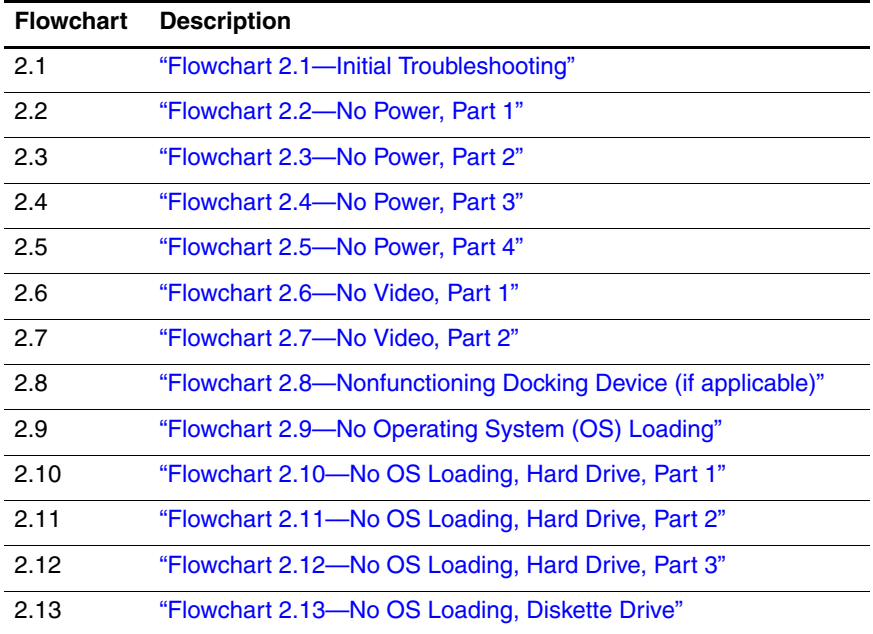

#### **Table 2-6**

#### **Troubleshooting Flowcharts Overview (Continued)**

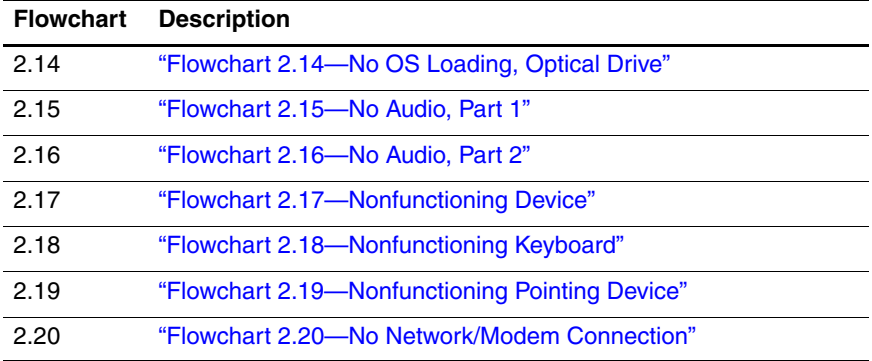
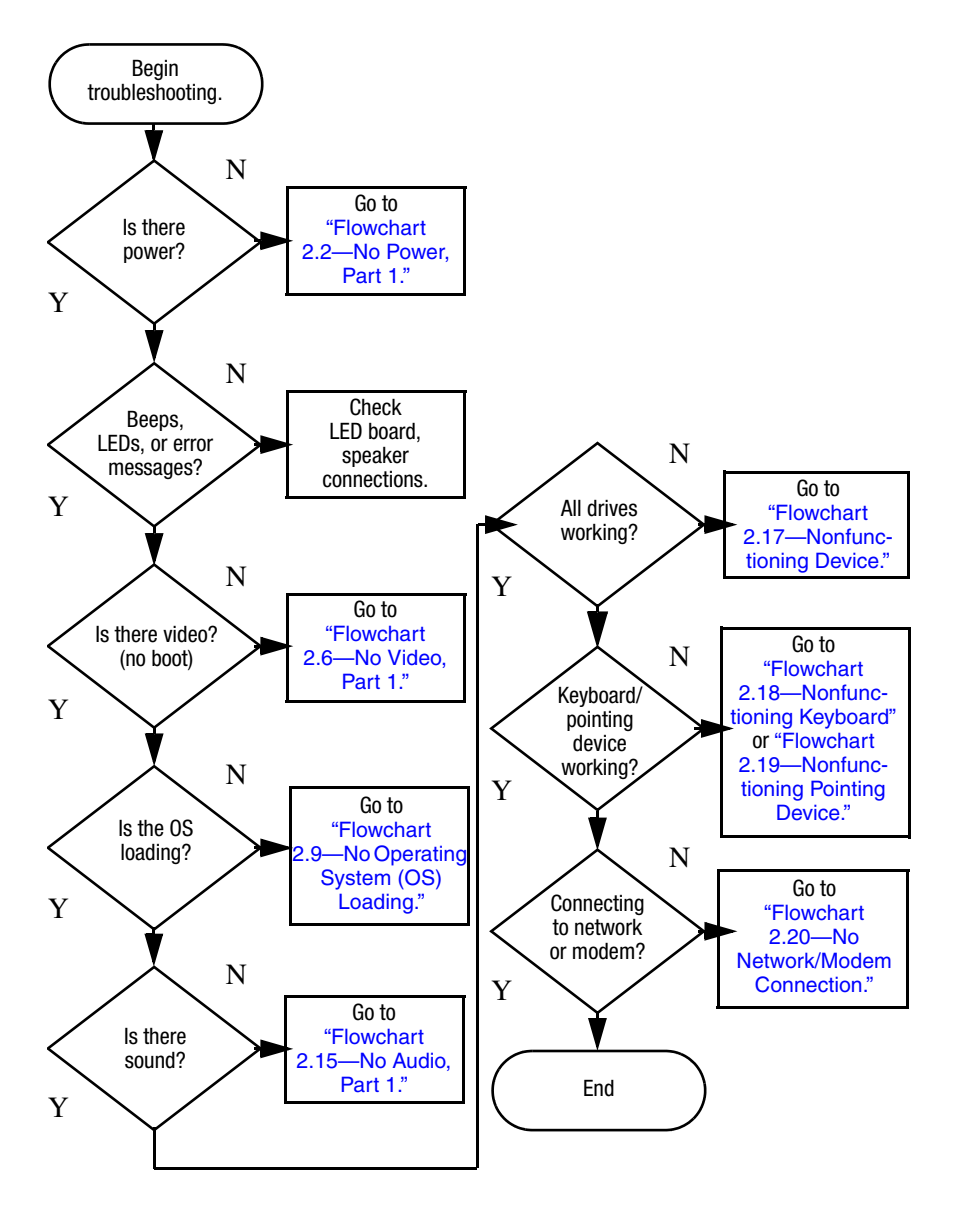

## **Flowchart 2.1—Initial Troubleshooting**

<span id="page-37-0"></span>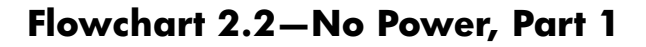

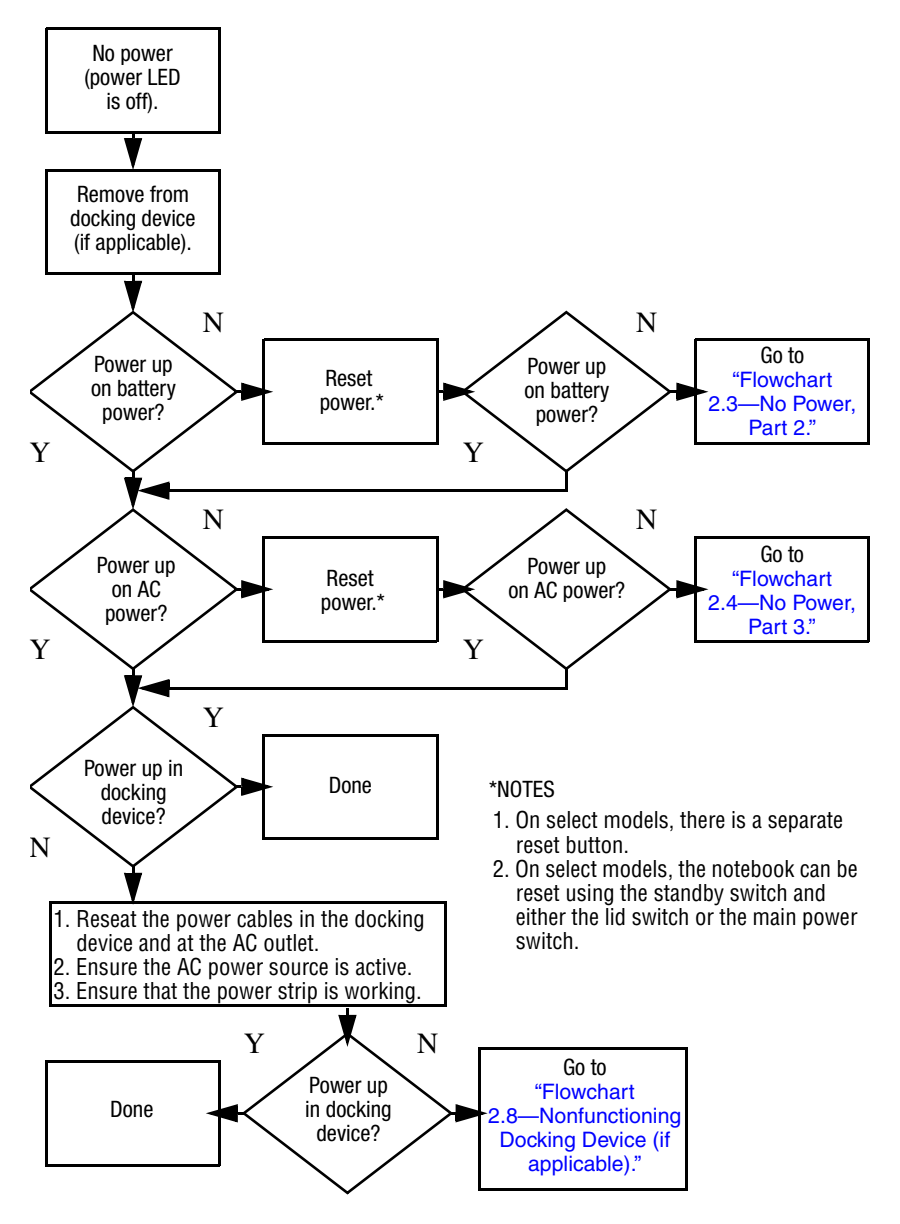

*2–10 Maintenance and Service Guide*

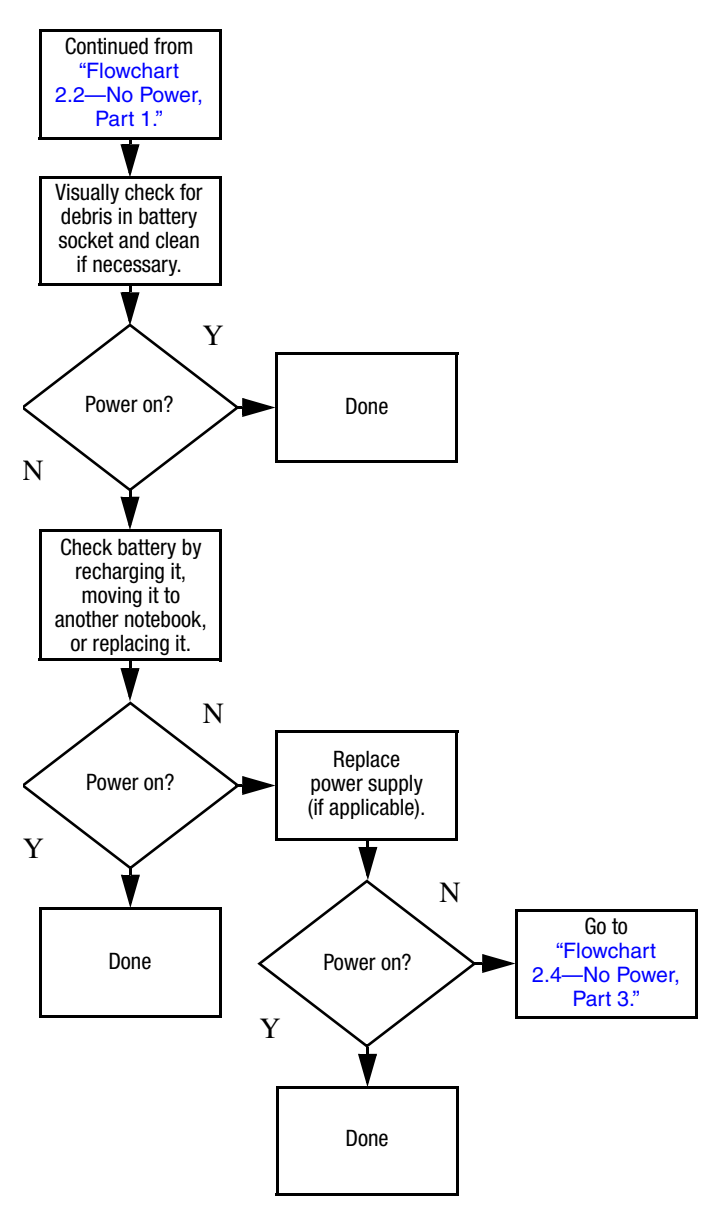

#### <span id="page-38-0"></span>**Flowchart 2.3—No Power, Part 2**

### <span id="page-39-0"></span>**Flowchart 2.4—No Power, Part 3**

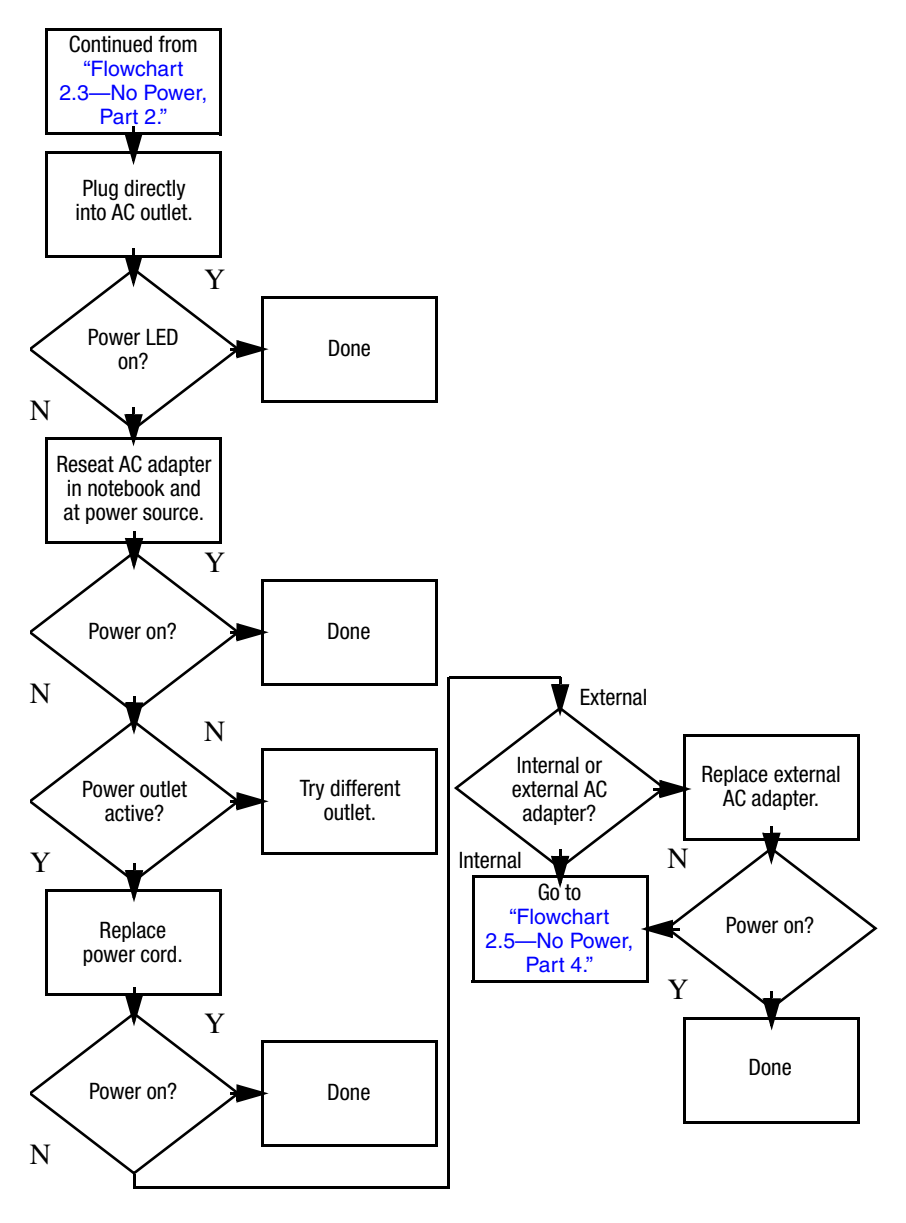

*2–12 Maintenance and Service Guide*

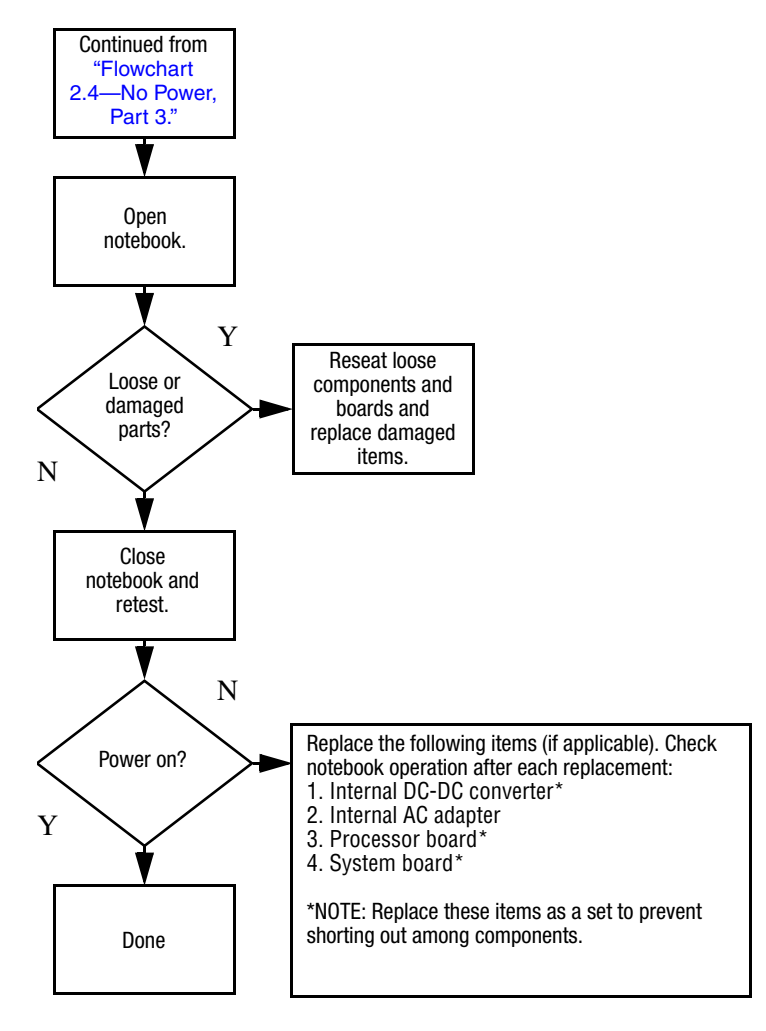

### <span id="page-40-0"></span>**Flowchart 2.5—No Power, Part 4**

## <span id="page-41-0"></span>**Flowchart 2.6—No Video, Part 1**

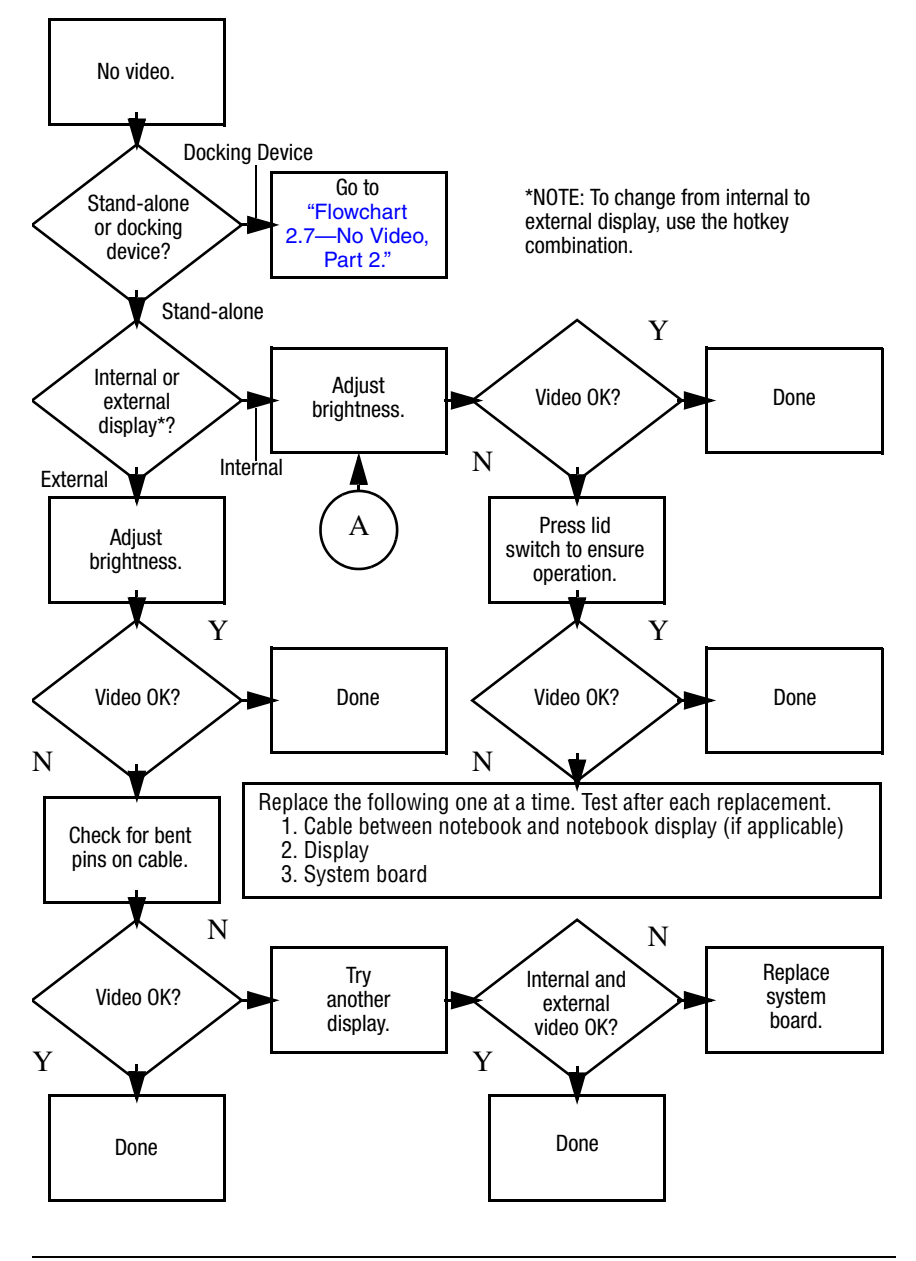

*2–14 Maintenance and Service Guide*

## <span id="page-42-0"></span>**Flowchart 2.7—No Video, Part 2**

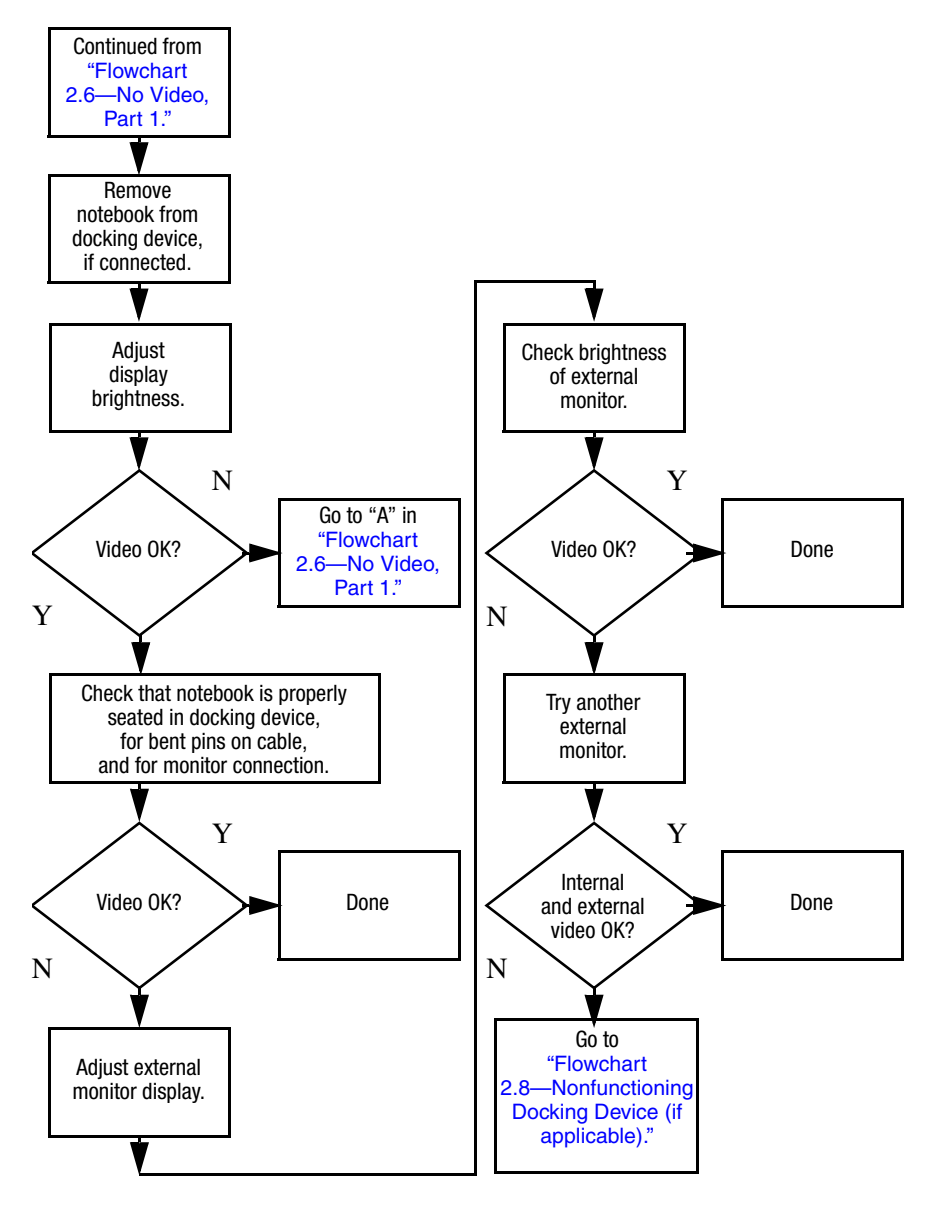

## <span id="page-43-0"></span>**Flowchart 2.8—Nonfunctioning Docking Device (if applicable)**

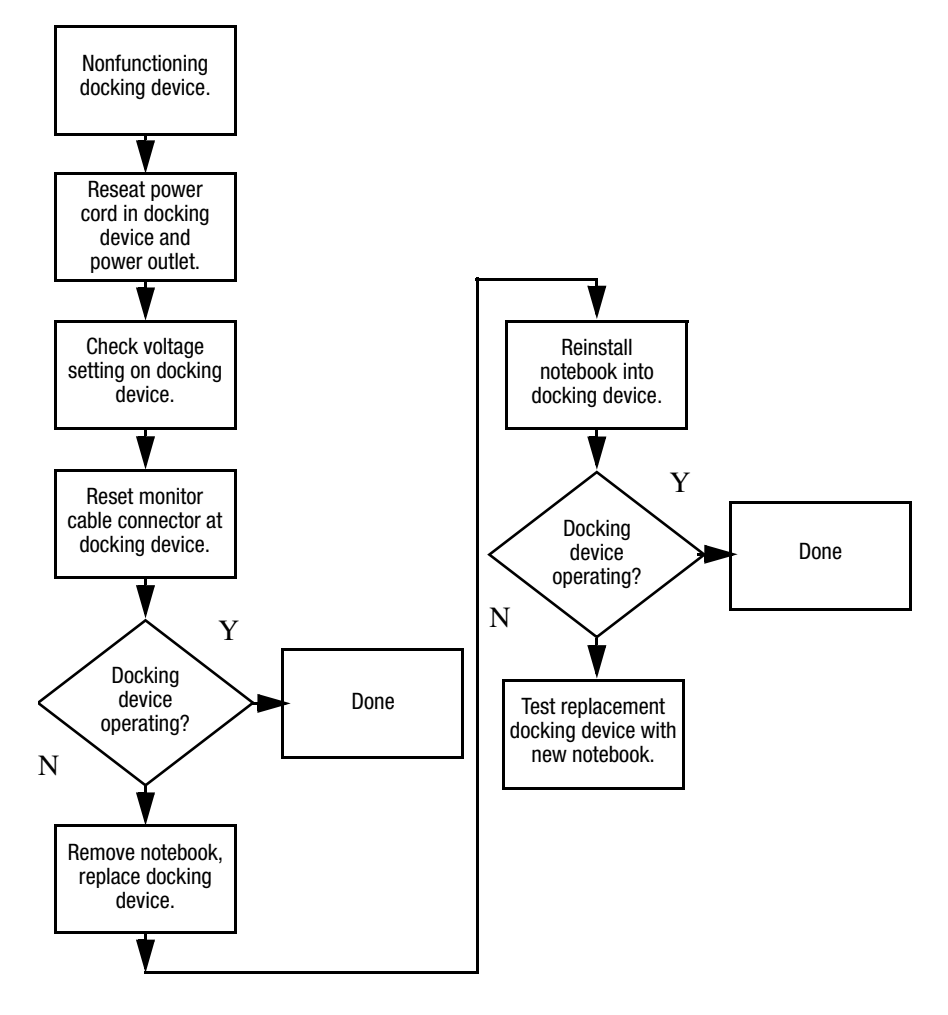

## <span id="page-44-0"></span>**Flowchart 2.9—No Operating System (OS) Loading**

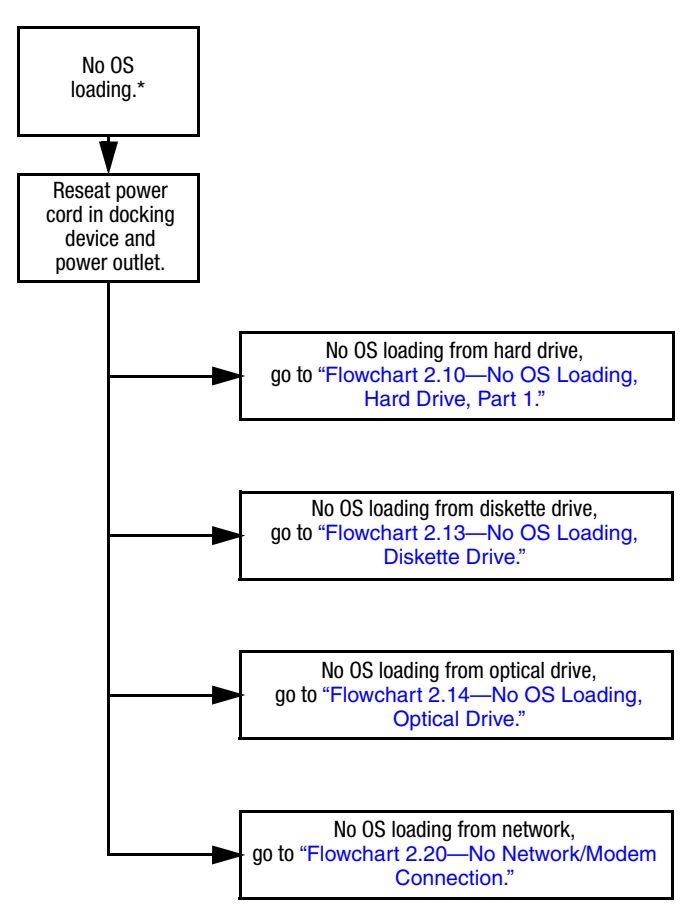

\*NOTE: Before beginning troubleshooting, always check cable connections, cable ends, and drives for bent or damaged pins.

### <span id="page-45-0"></span>**Flowchart 2.10—No OS Loading, Hard Drive, Part 1**

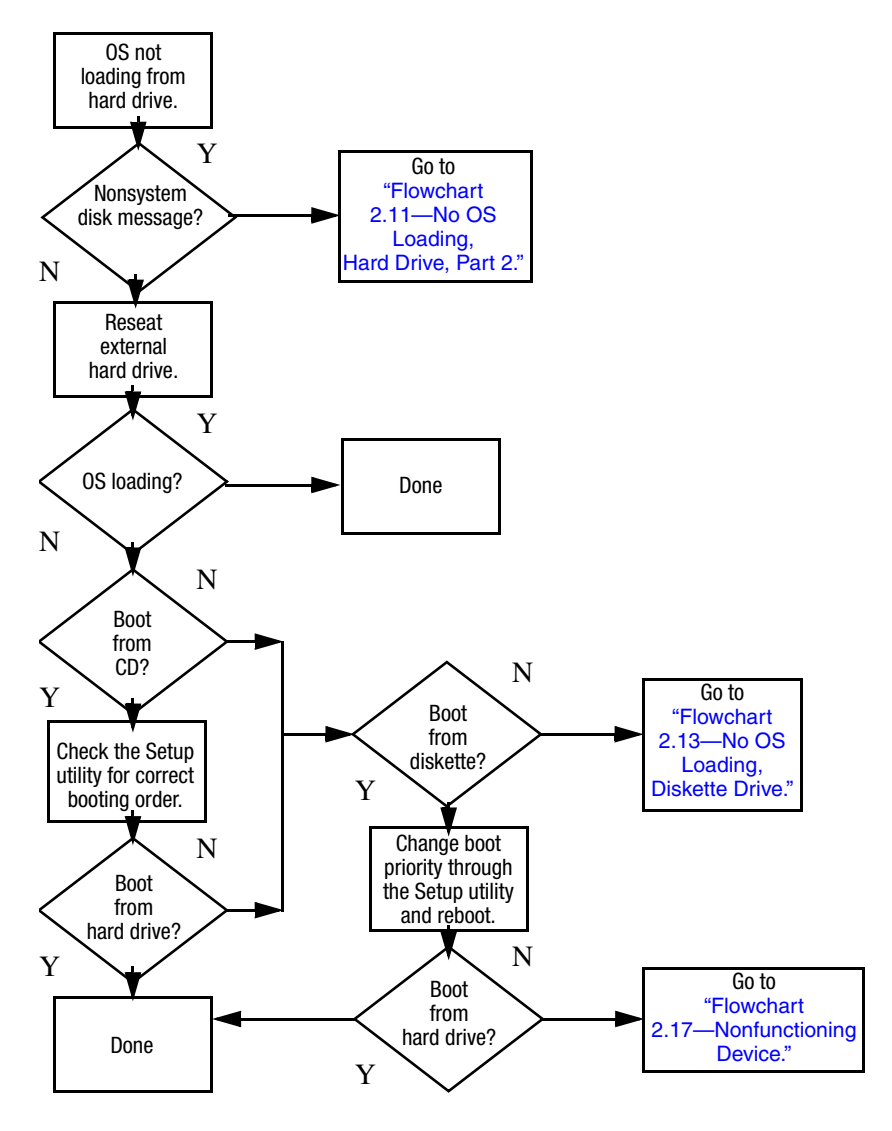

## <span id="page-46-0"></span>**Flowchart 2.11—No OS Loading, Hard Drive, Part 2**

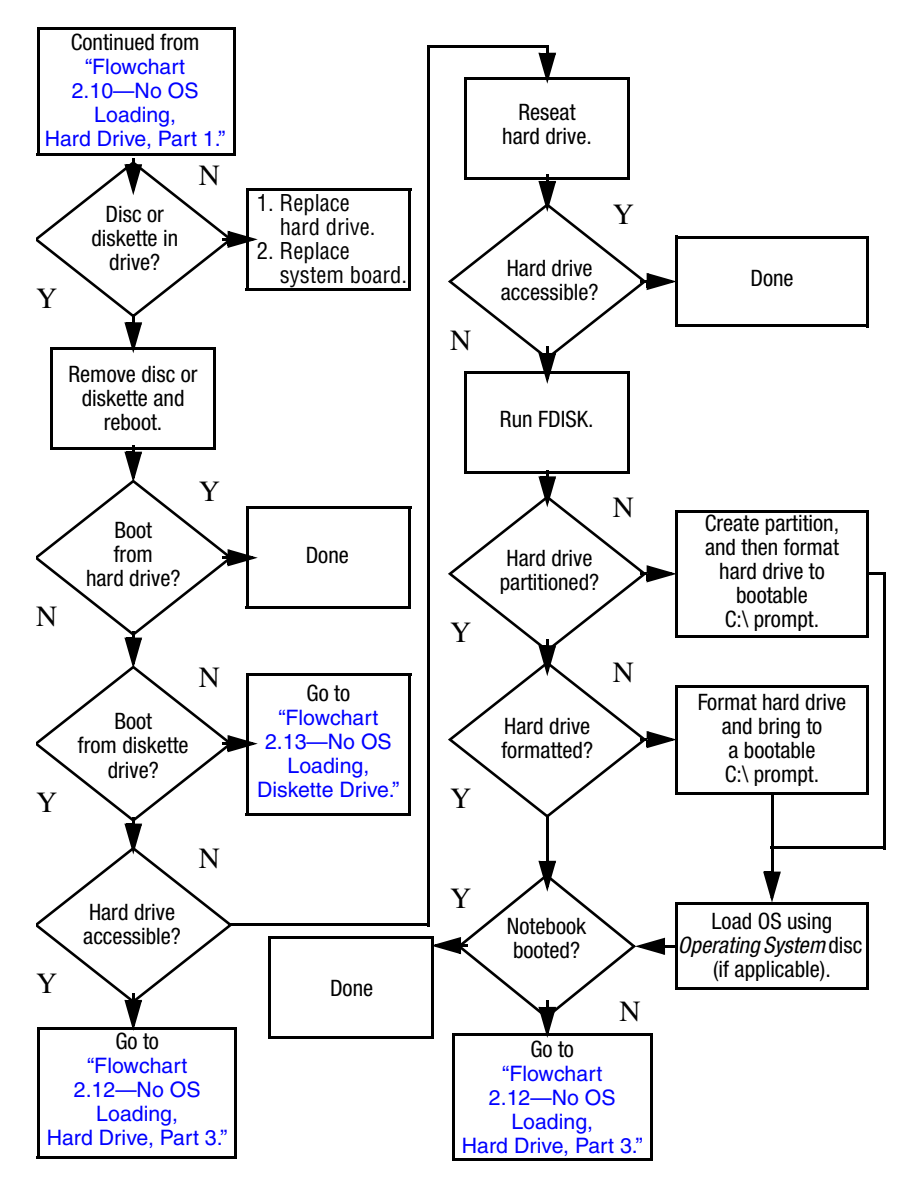

*Maintenance and Service Guide 2–19*

### <span id="page-47-0"></span>**Flowchart 2.12—No OS Loading, Hard Drive, Part 3**

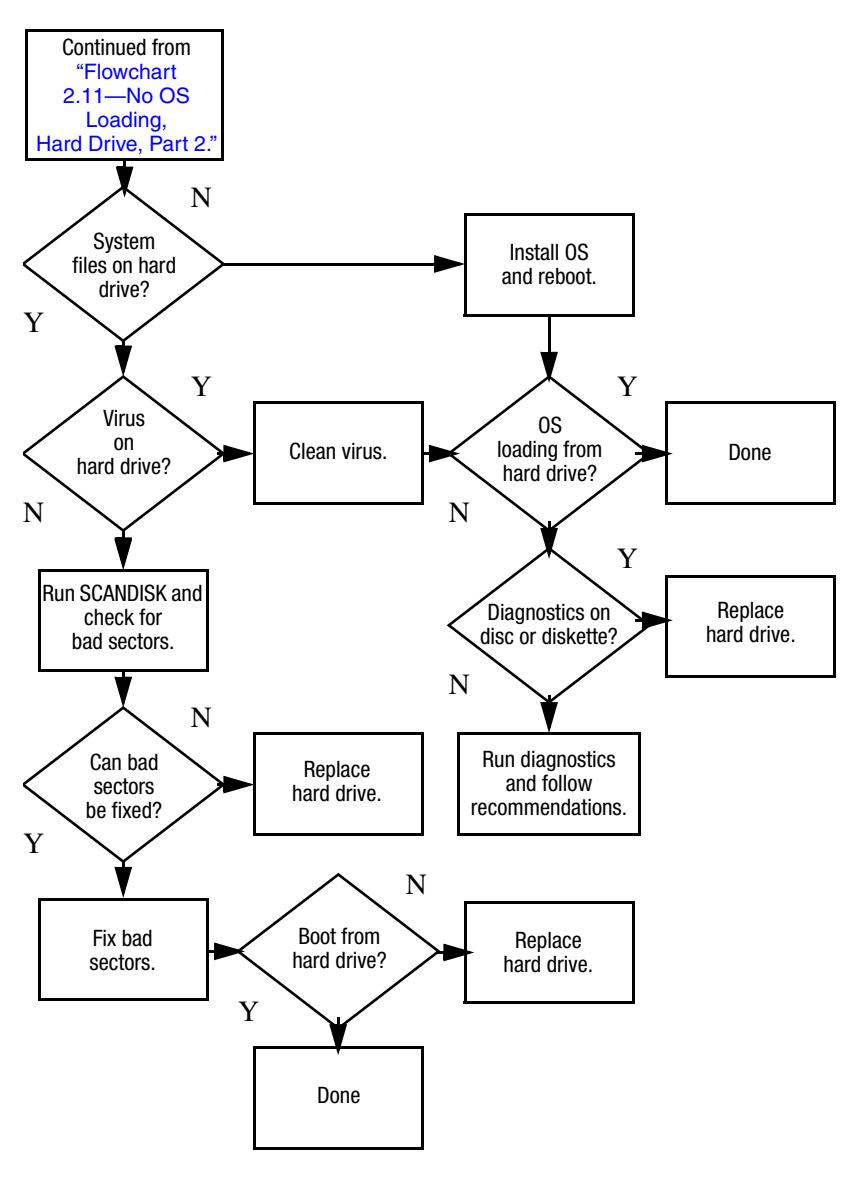

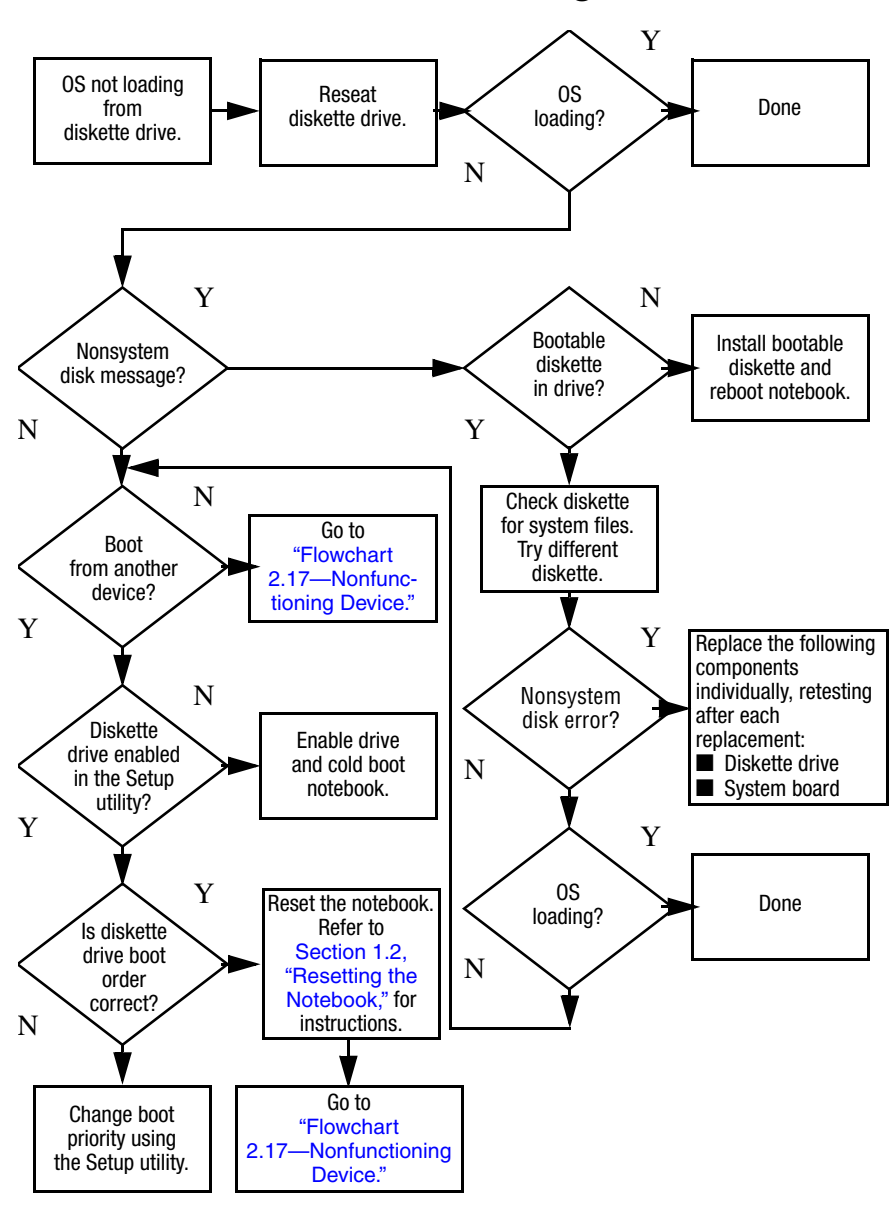

#### <span id="page-48-0"></span>**Flowchart 2.13—No OS Loading, Diskette Drive**

## <span id="page-49-0"></span>**Flowchart 2.14—No OS Loading, Optical Drive**

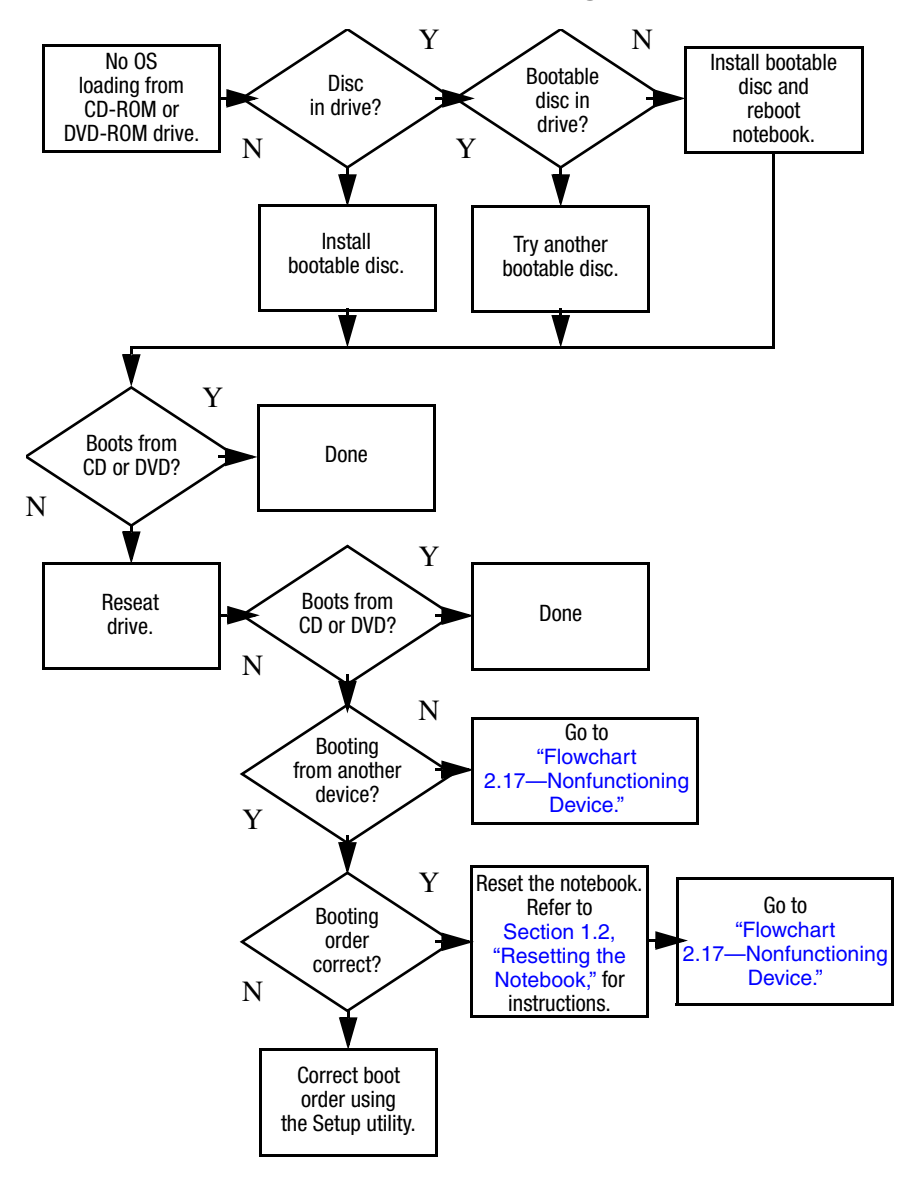

*2–22 Maintenance and Service Guide*

<span id="page-50-0"></span>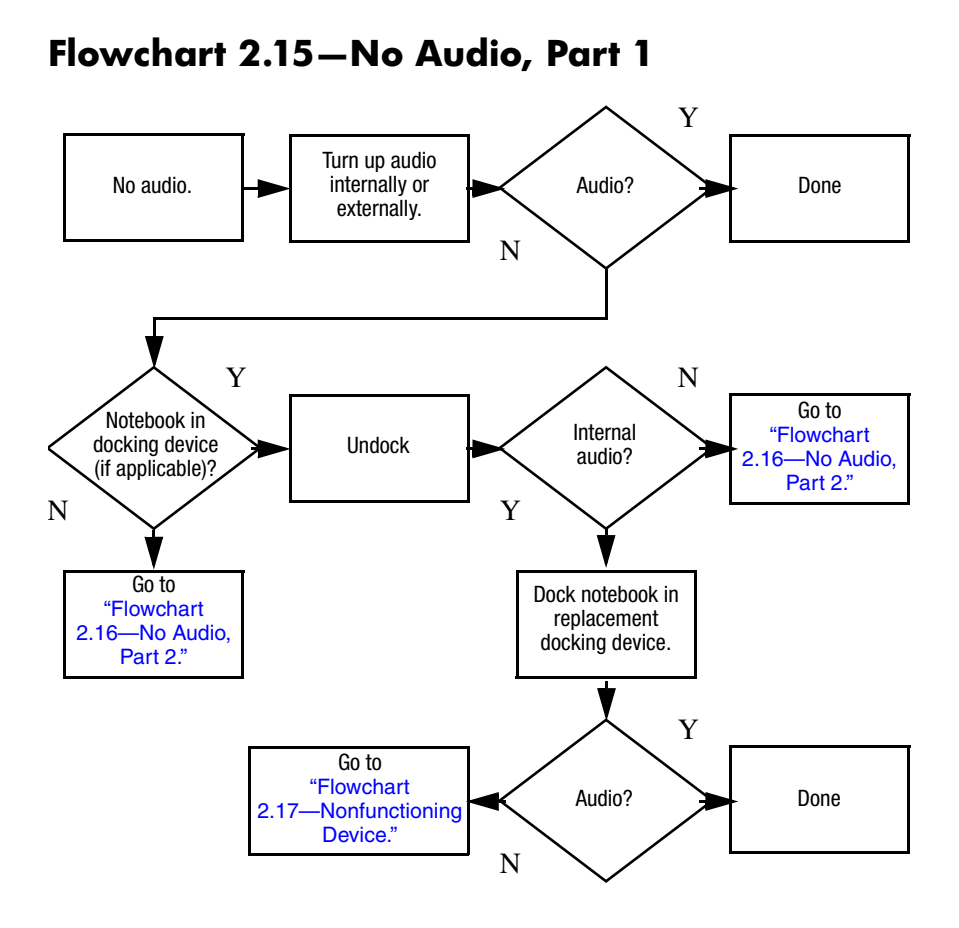

## <span id="page-51-0"></span>**Flowchart 2.16—No Audio, Part 2**

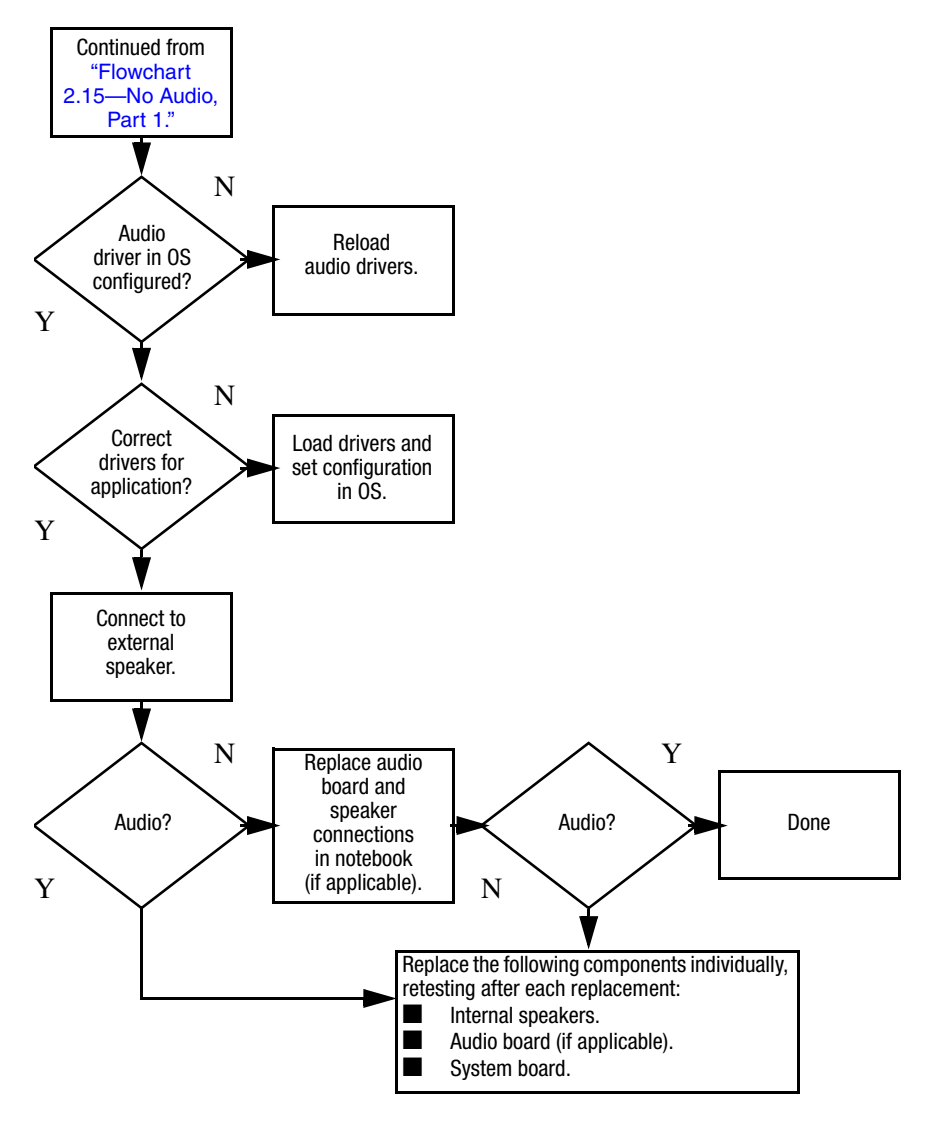

## <span id="page-52-0"></span>**Flowchart 2.17—Nonfunctioning Device**

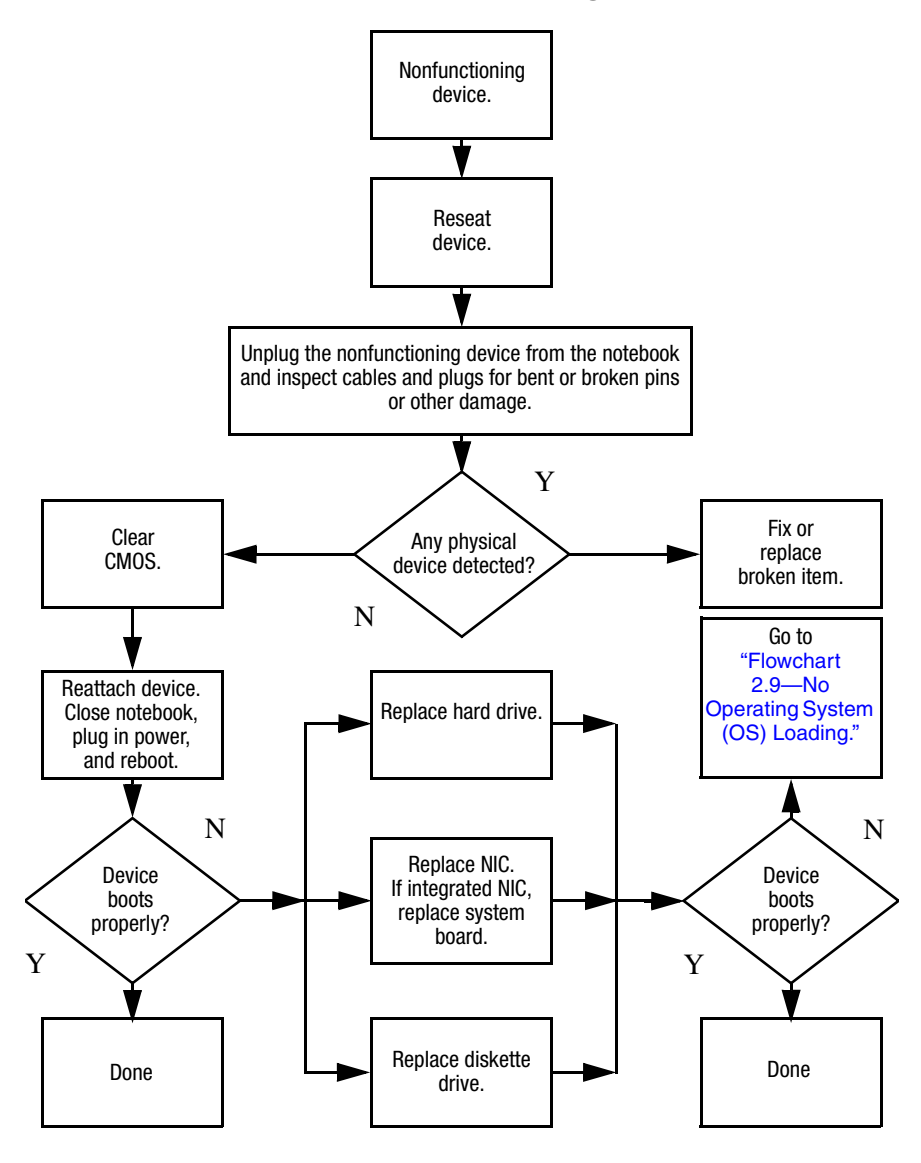

<span id="page-53-0"></span>**Flowchart 2.18—Nonfunctioning Keyboard**

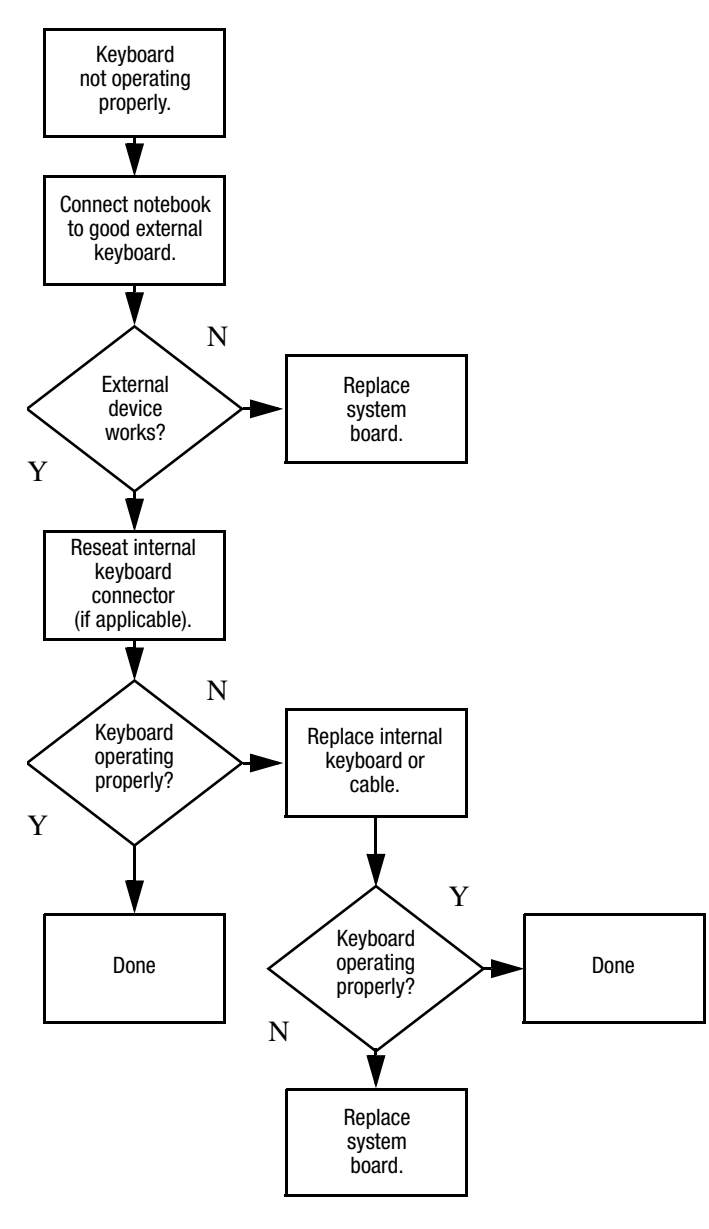

*2–26 Maintenance and Service Guide*

## <span id="page-54-0"></span>**Flowchart 2.19—Nonfunctioning Pointing Device**

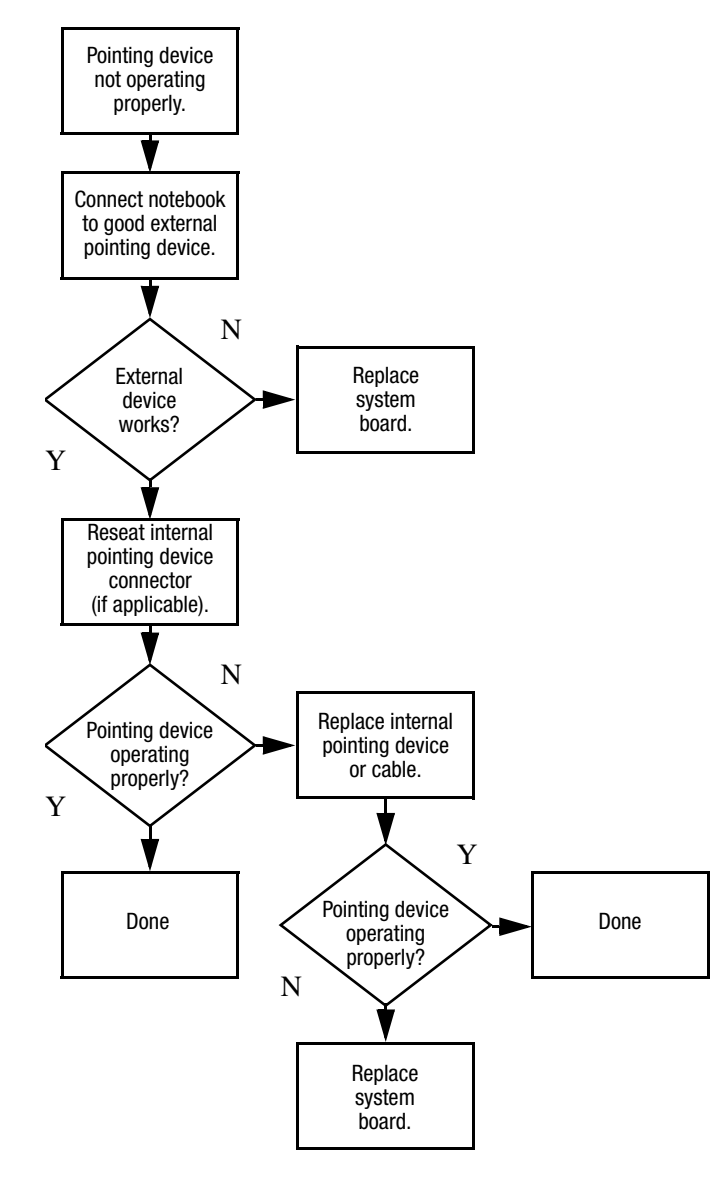

## <span id="page-55-0"></span>**Flowchart 2.20—No Network/Modem Connection**

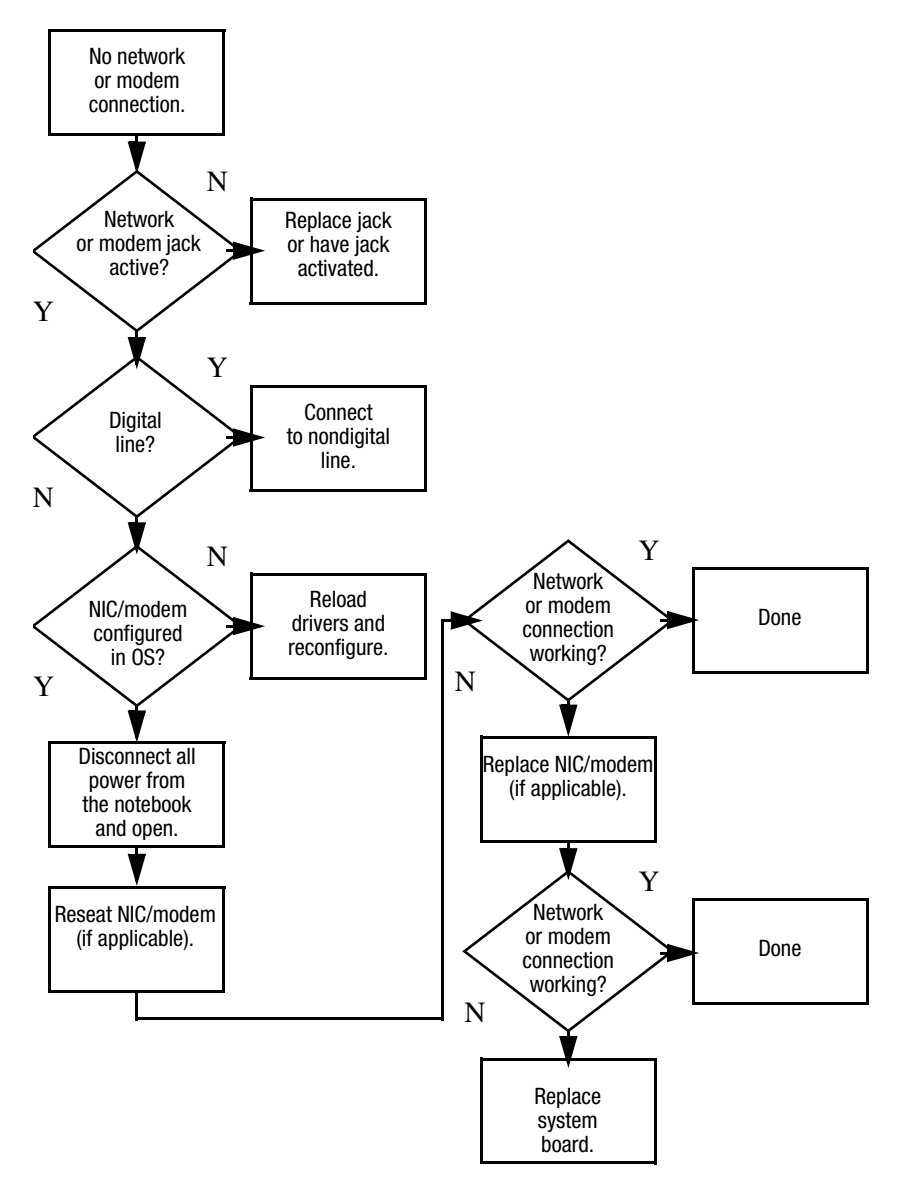

**3**

# **Illustrated Parts Catalog**

This chapter provides an illustrated parts breakdown and a reference for spare part numbers.

## **3.1 Serial Number Location**

When ordering parts or requesting information, provide the notebook serial number and model number located on the bottom of the notebook.

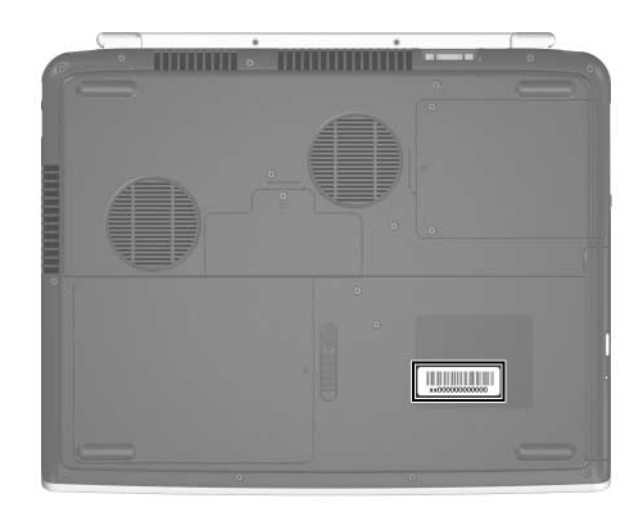

*Serial Number Location*

## **3.2 Notebook Major Components**

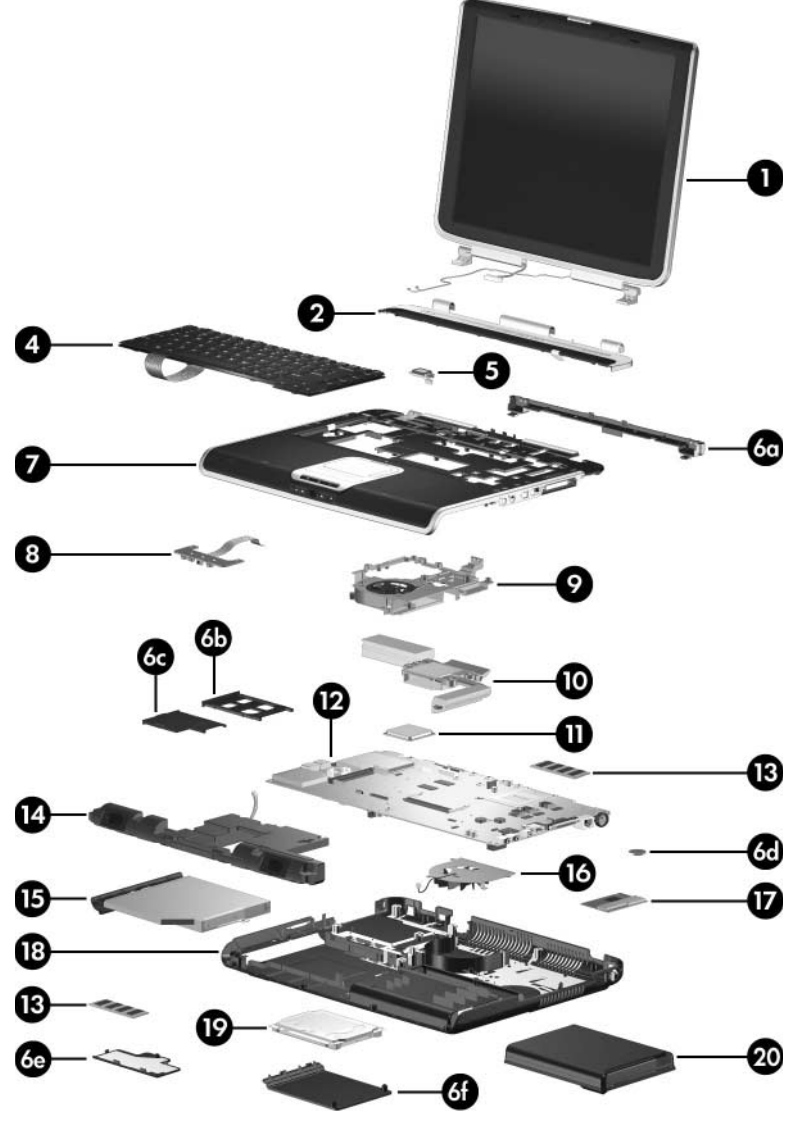

*Notebook Major Components, HP Pavilion zv6000*

#### **Spare Parts: Notebook Major Components**

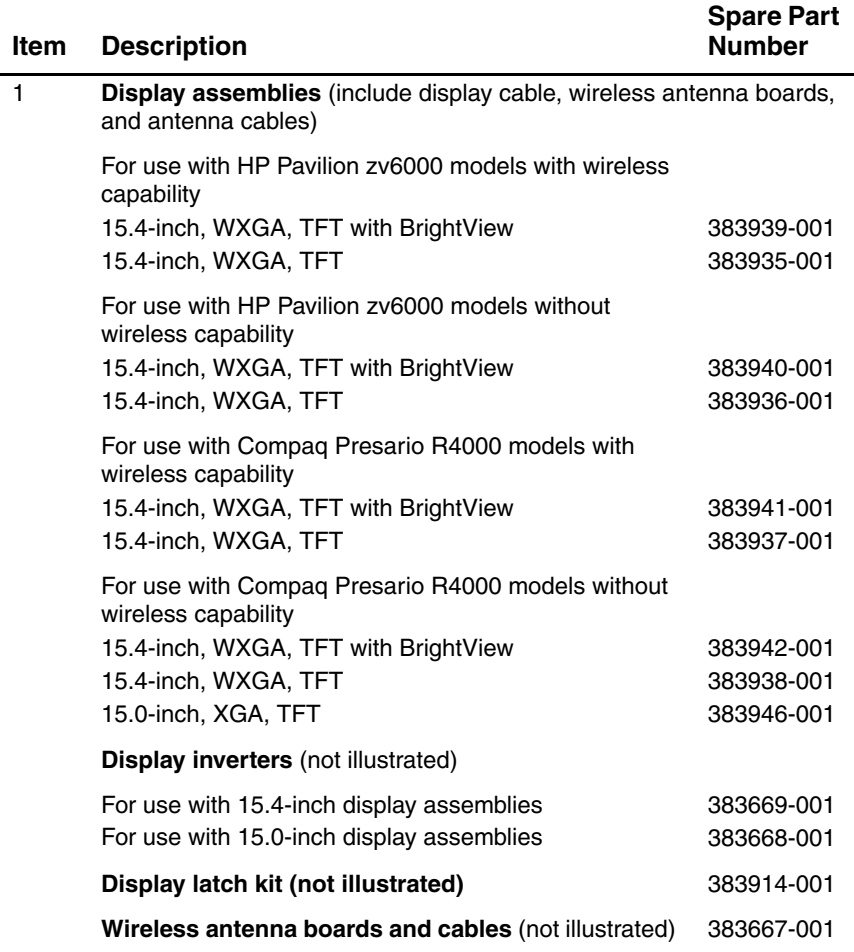

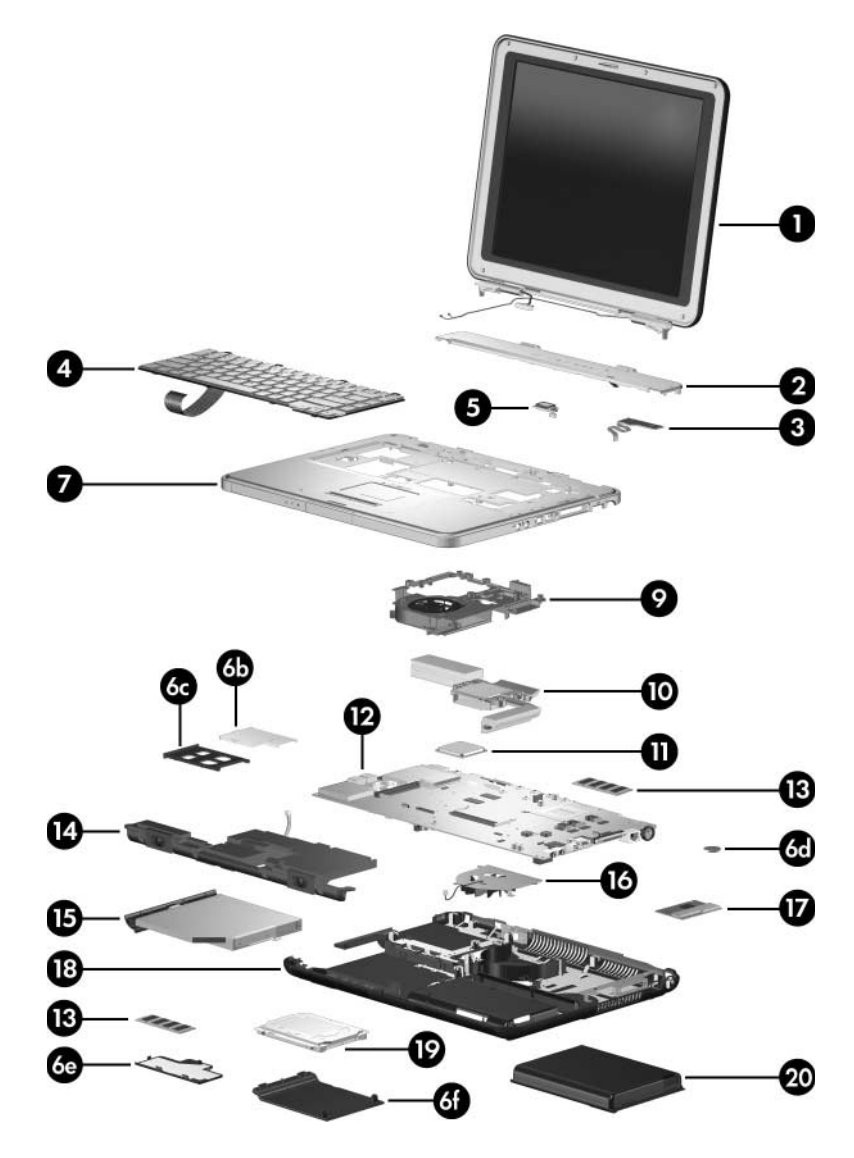

*Notebook Major Components, Compaq Presario R4000*

#### **Spare Parts: Notebook Major Components (Continued)**

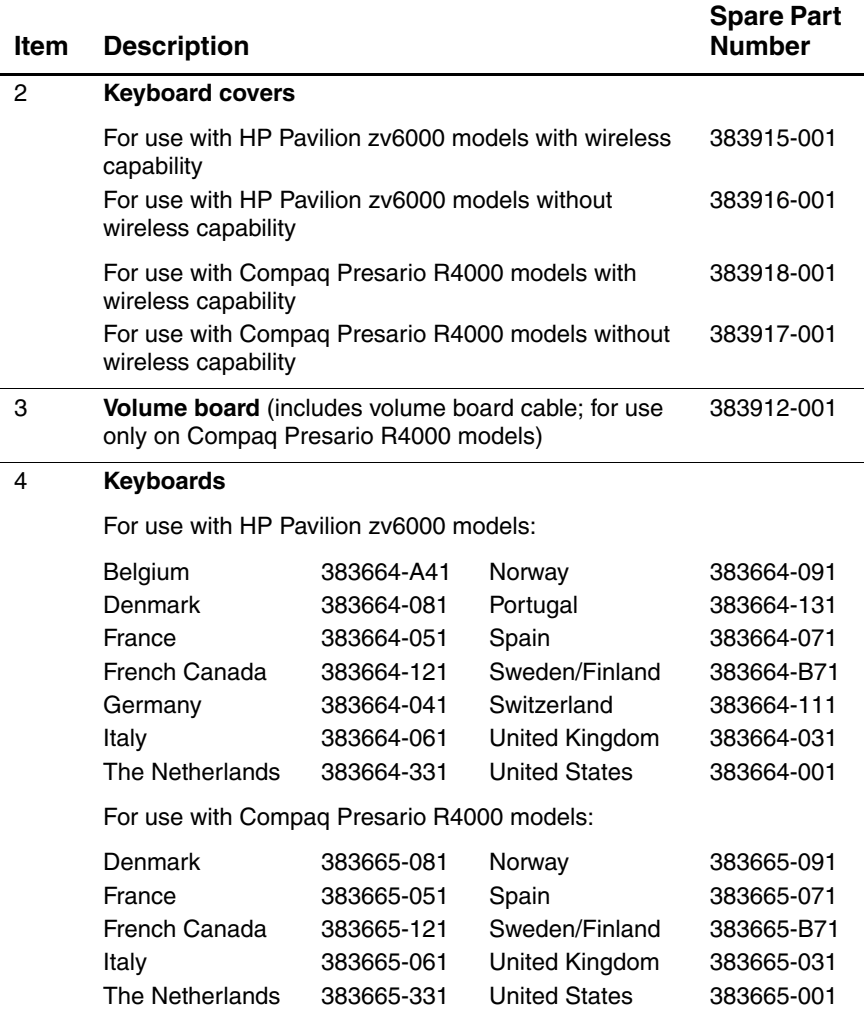

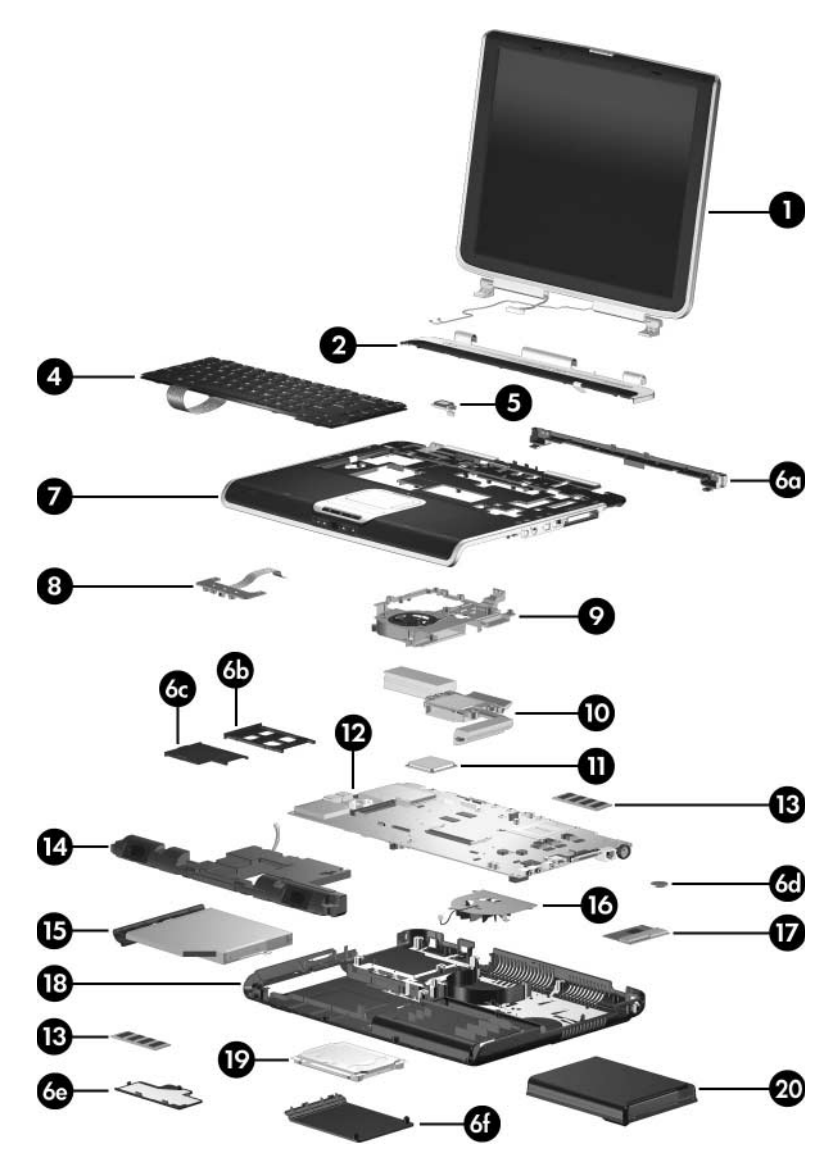

*Notebook Major Components, HP Pavilion zv6000*

#### **Spare Parts: Notebook Major Components (Continued)**

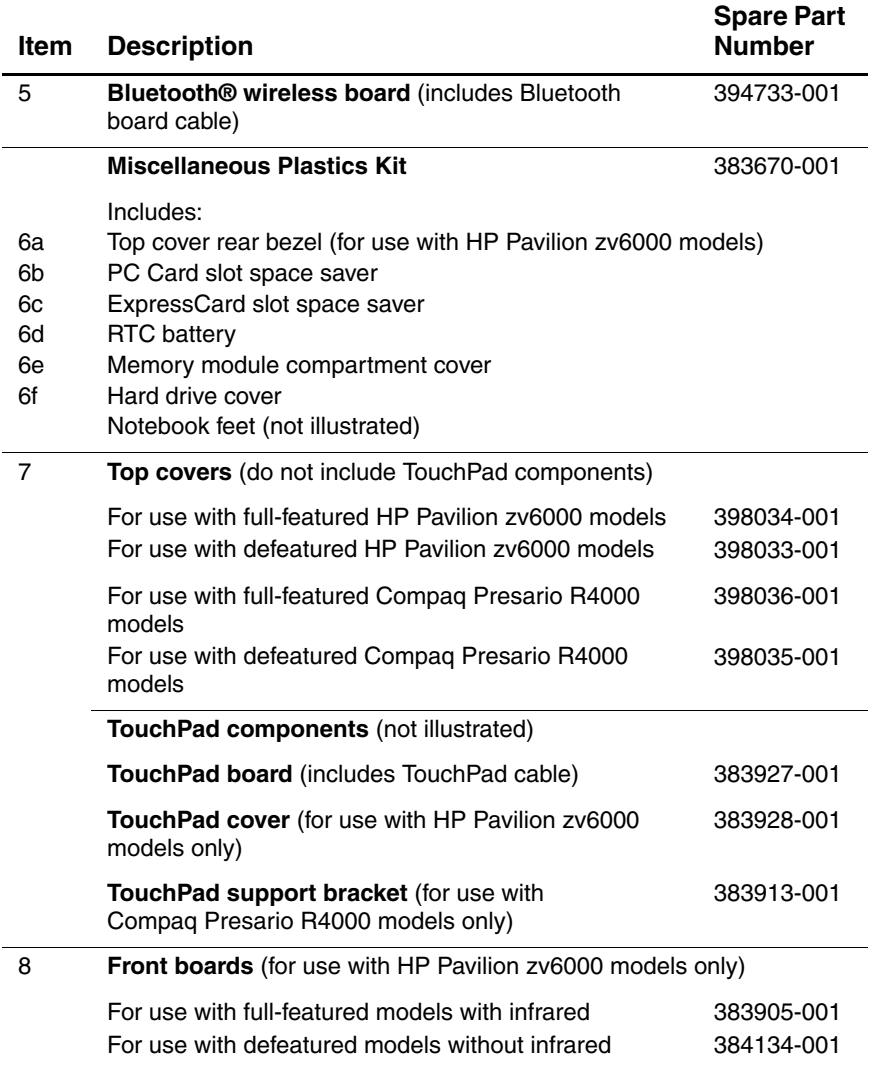

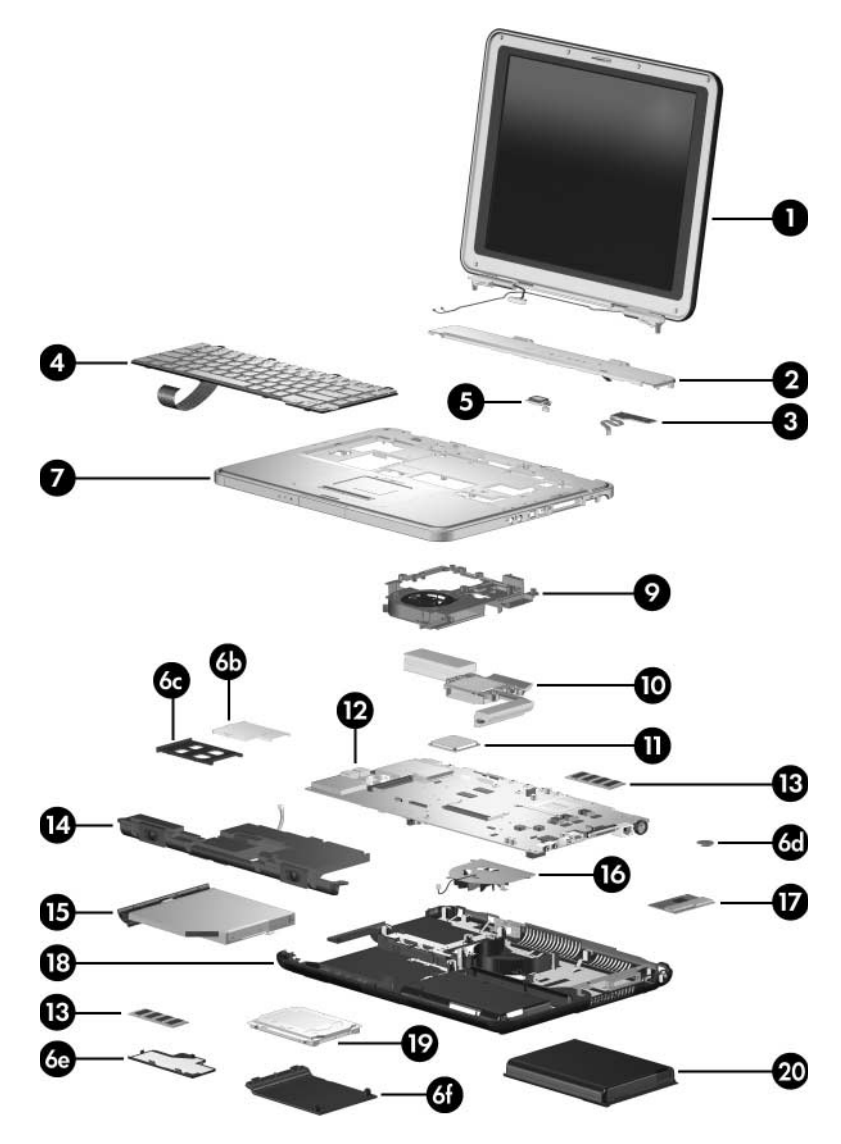

*Notebook Major Components, Compaq Presario R4000*

#### **Spare Parts: Notebook Major Components (Continued)**

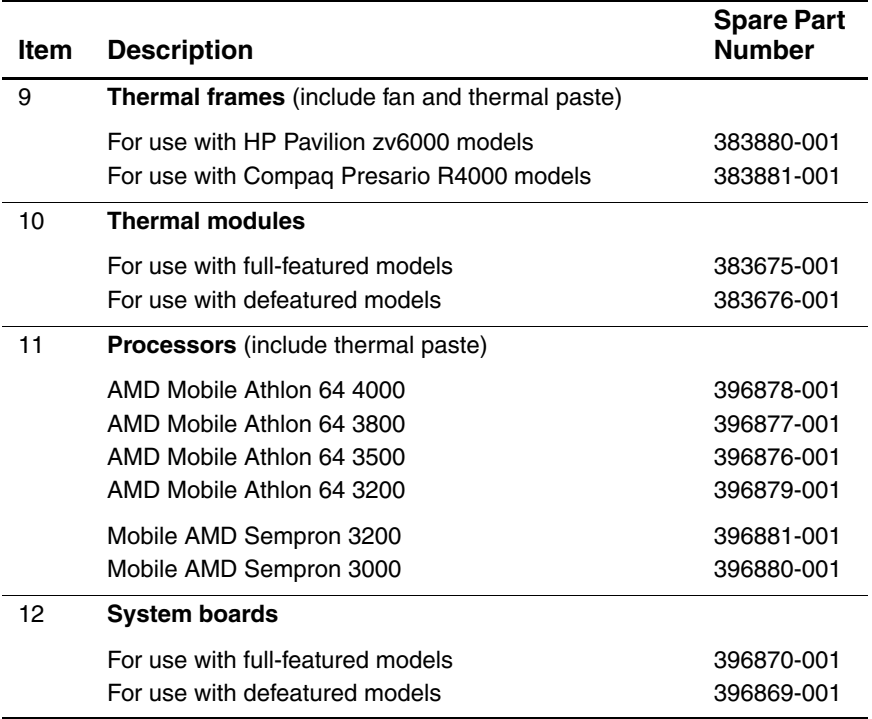

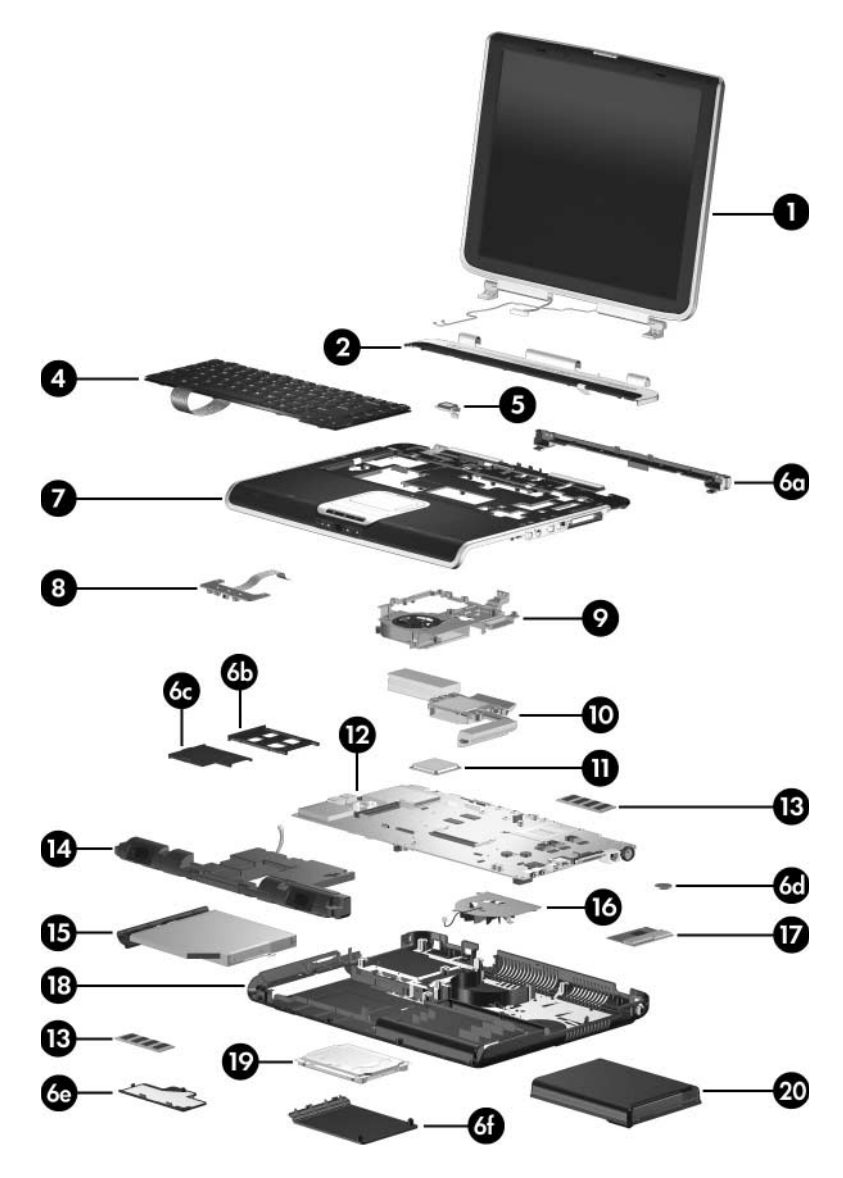

*Notebook Major Components, HP Pavilion zv6000*

#### **Spare Parts: Notebook Major Components (Continued)**

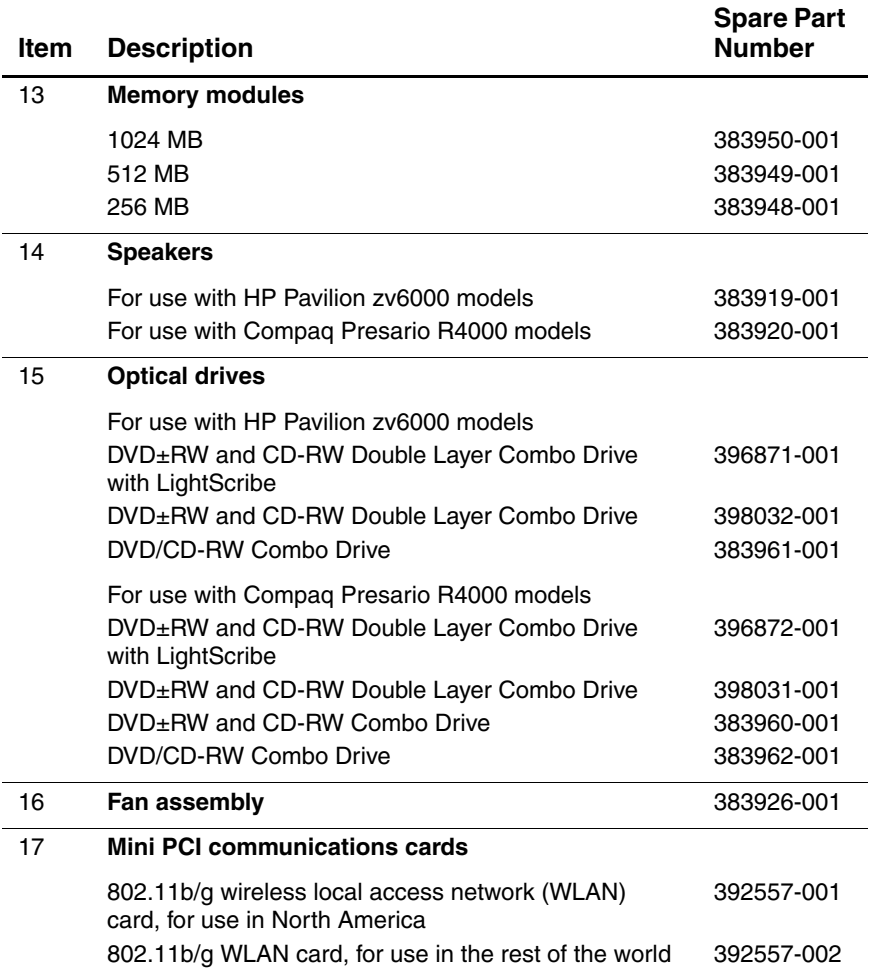

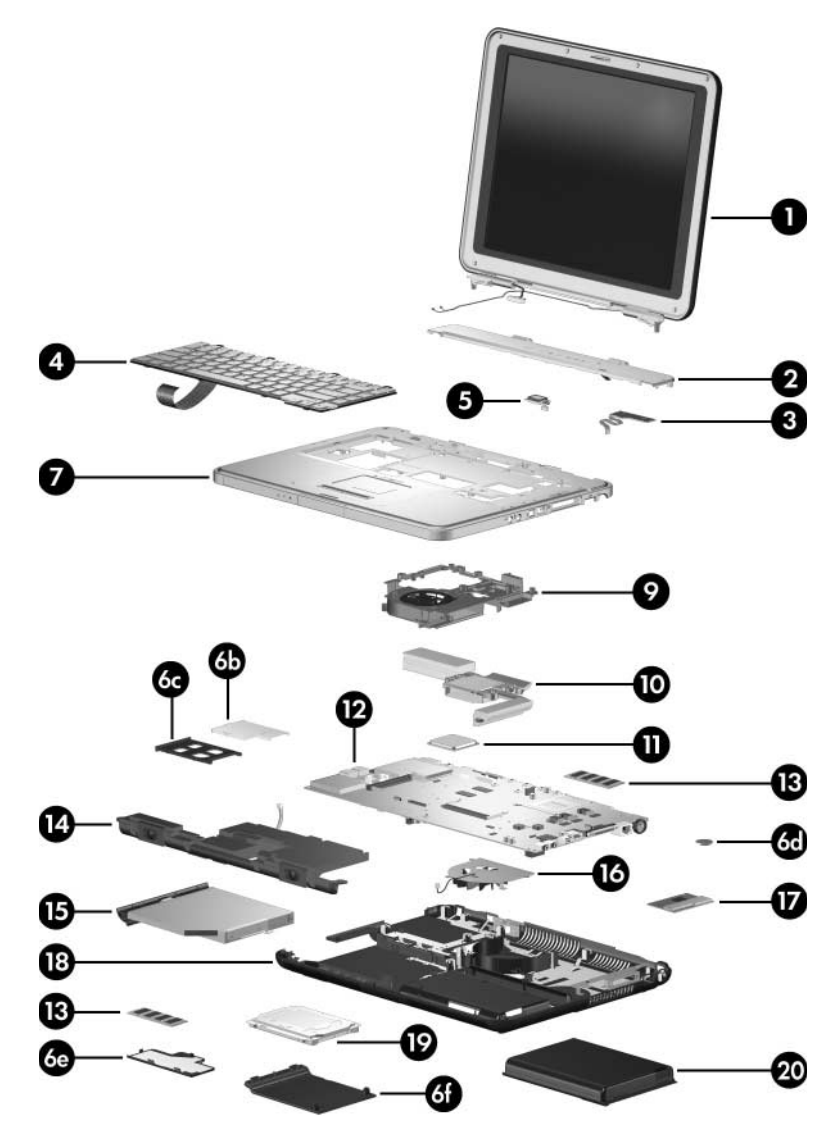

*Notebook Major Components, Compaq Presario R4000*

#### **Spare Parts: Notebook Major Components (Continued)**

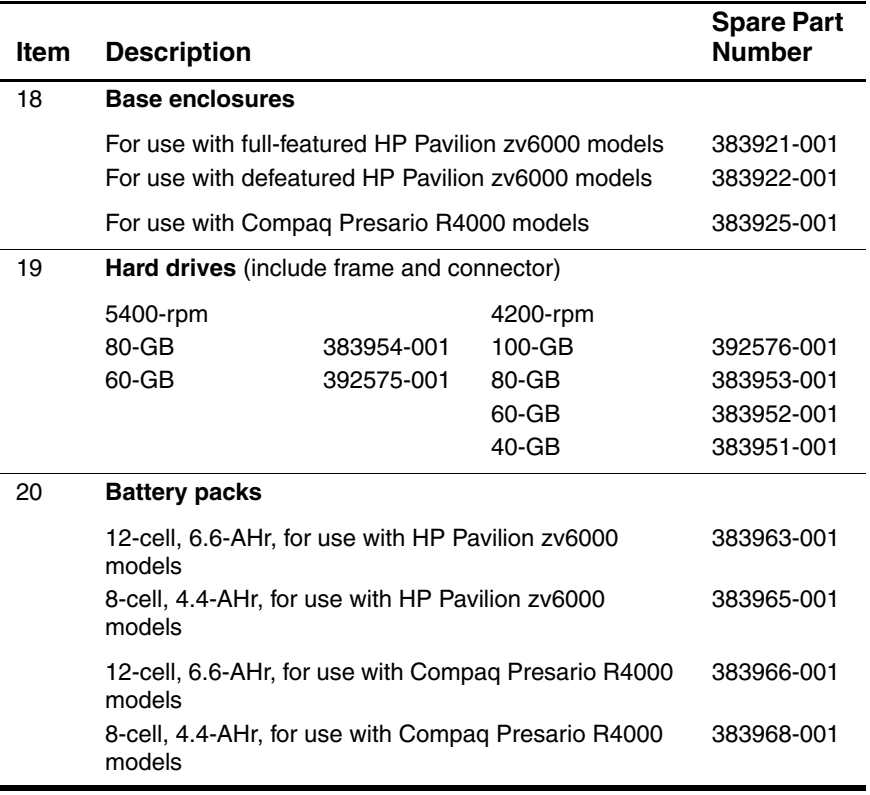

## **3.3 Mass Storage Devices**

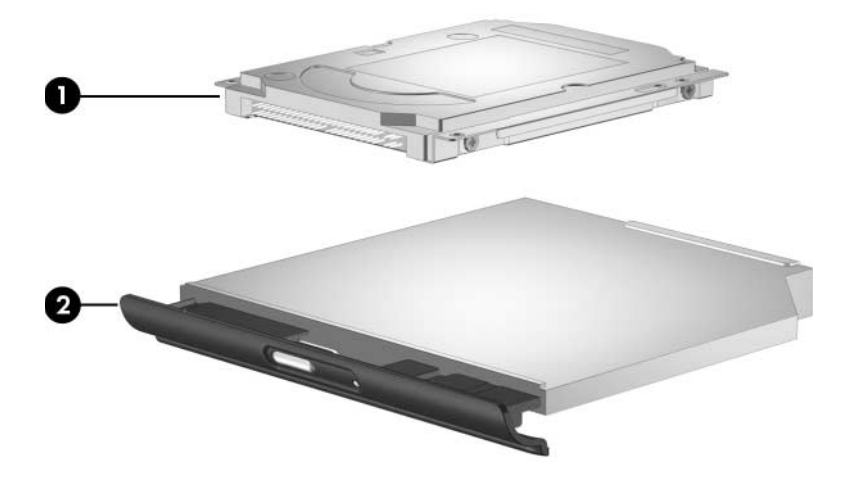

#### **Mass Storage Devices**

#### **Spare Part Number Information**

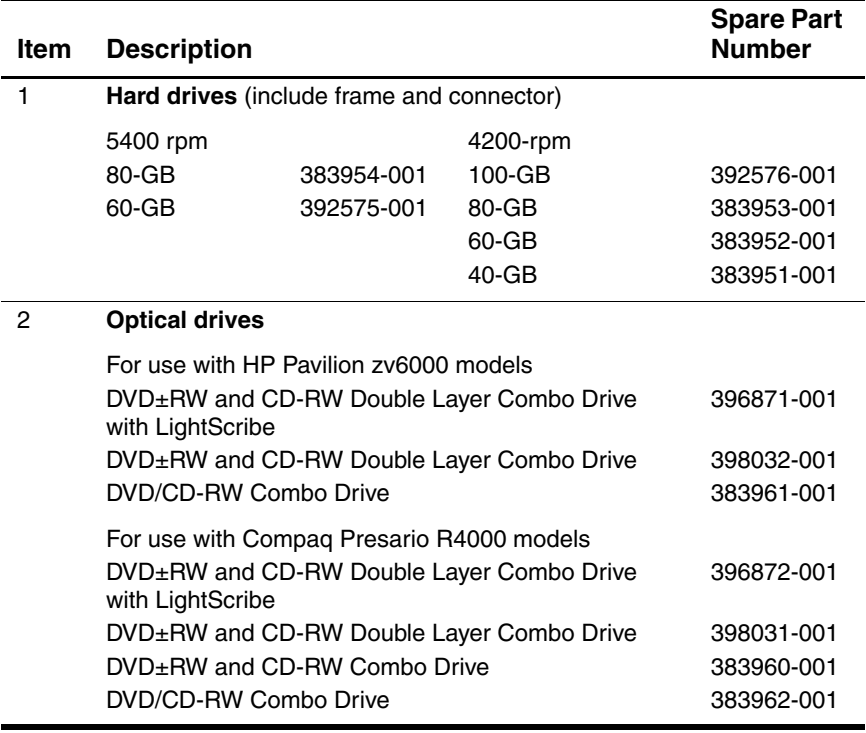

## **3.4 Miscellaneous Plastics Kit**

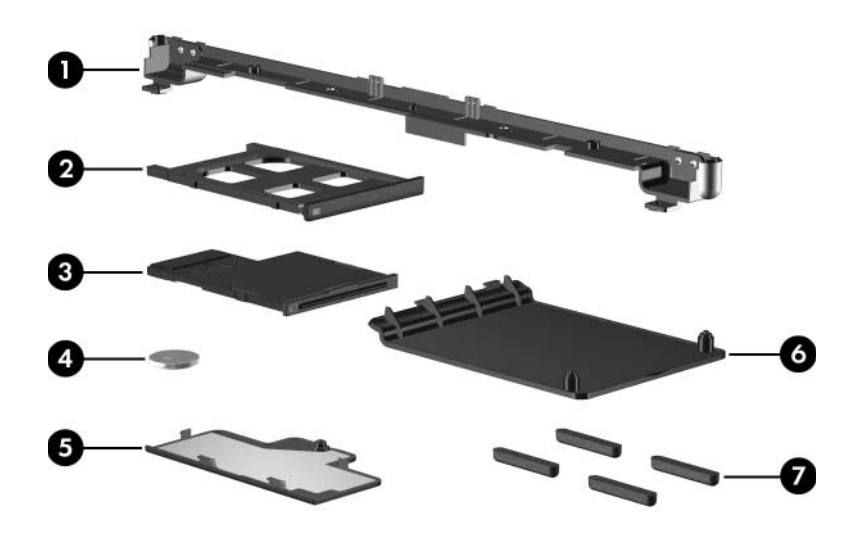

#### **Table 3-3**

#### **Miscellaneous Plastics Kit**

#### **Spare Part Number 383670-001**

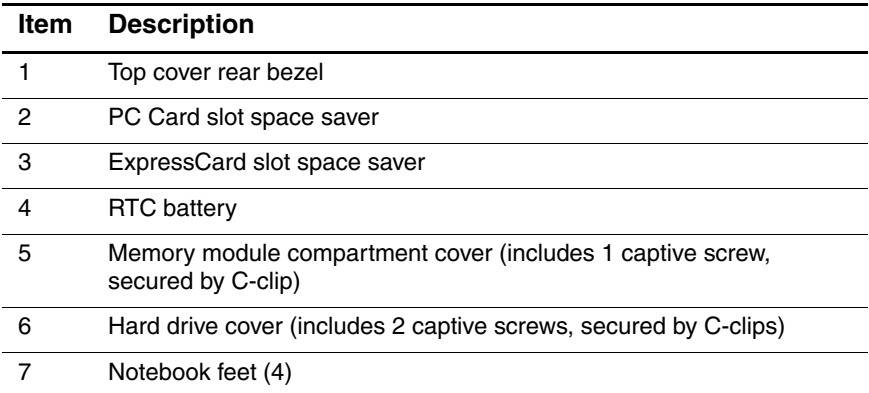
## **3.5 Miscellaneous (Not Illustrated)**

### **Table 3-4**

### **Miscellaneous (Not Illustrated)**

### **Spare Part Number Information**

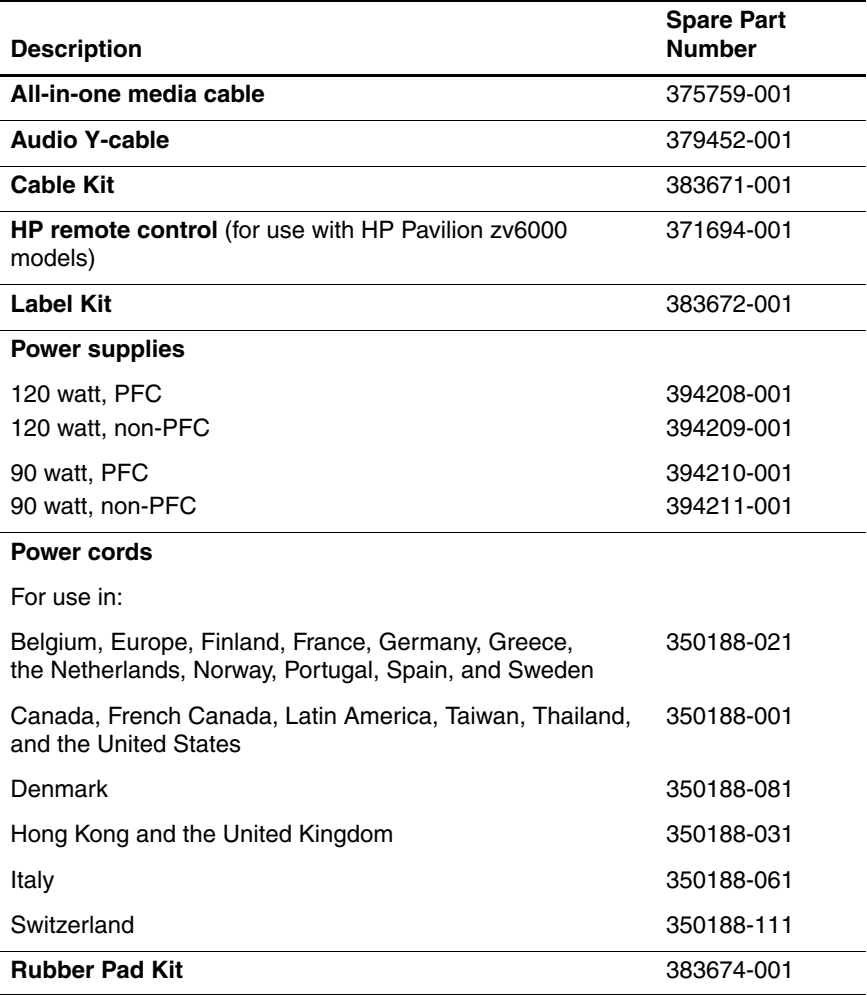

*Maintenance and Service Guide 3–17*

## **Miscellaneous (Not Illustrated)**

## **Spare Part Number Information (Continued)**

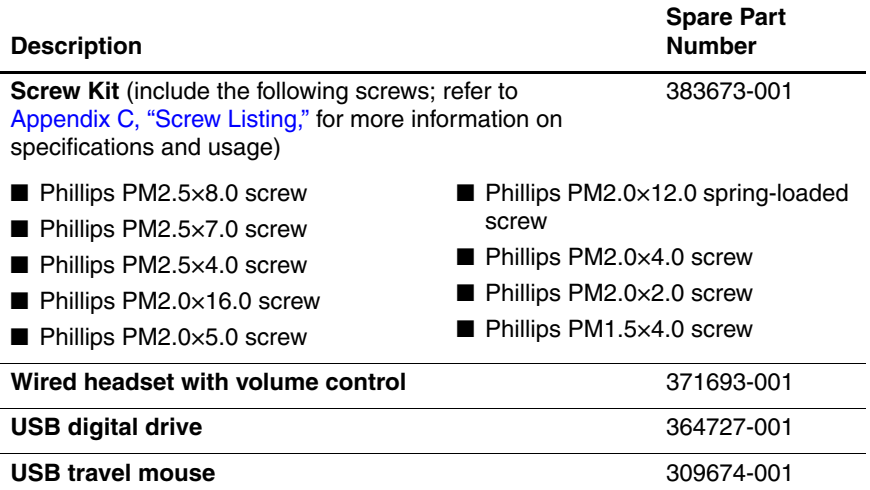

# **3.6 Sequential Part Number Listing**

**Table 3-5**

## **Sequential Part Number Listing**

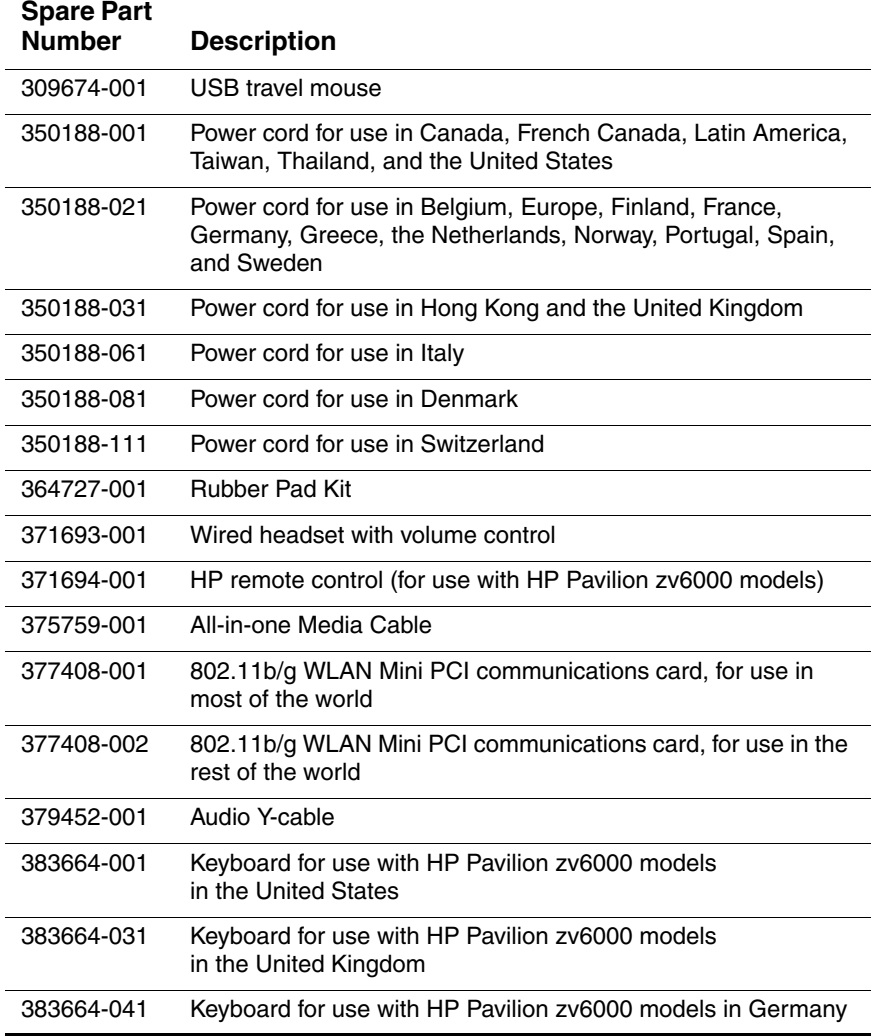

*Maintenance and Service Guide 3–19*

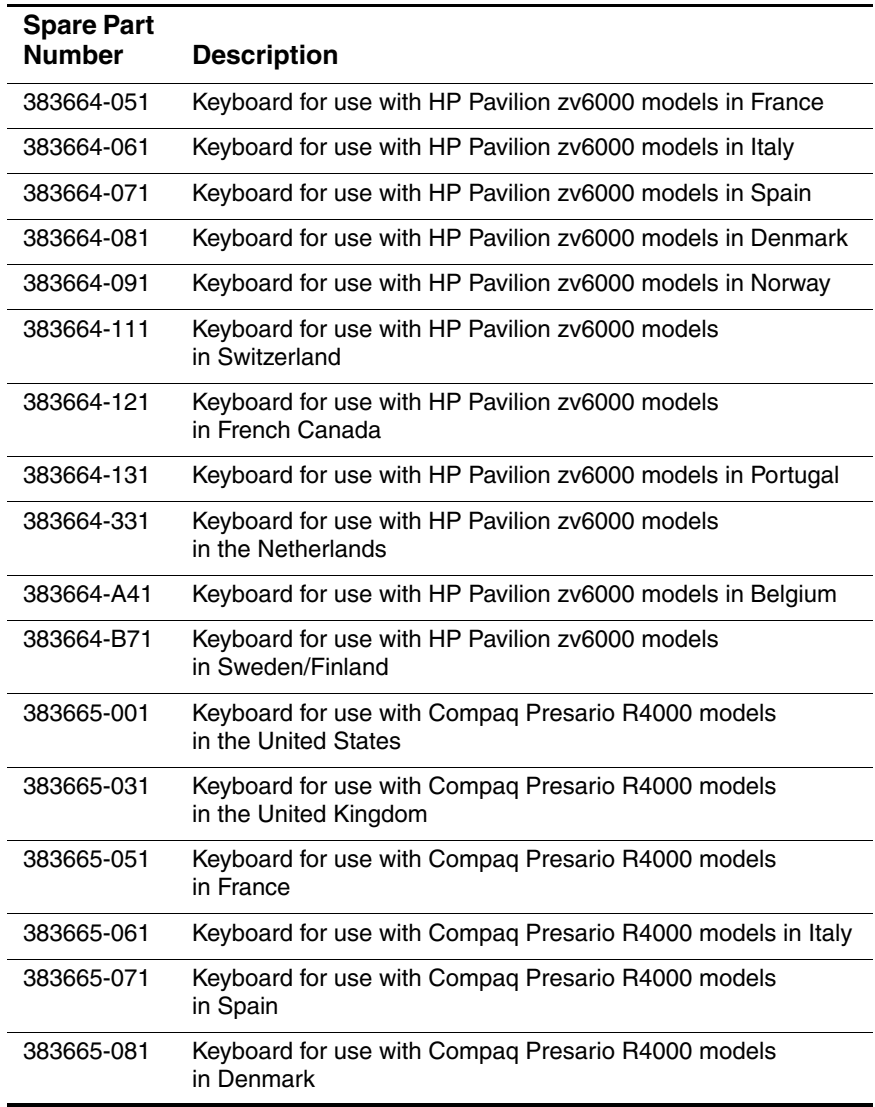

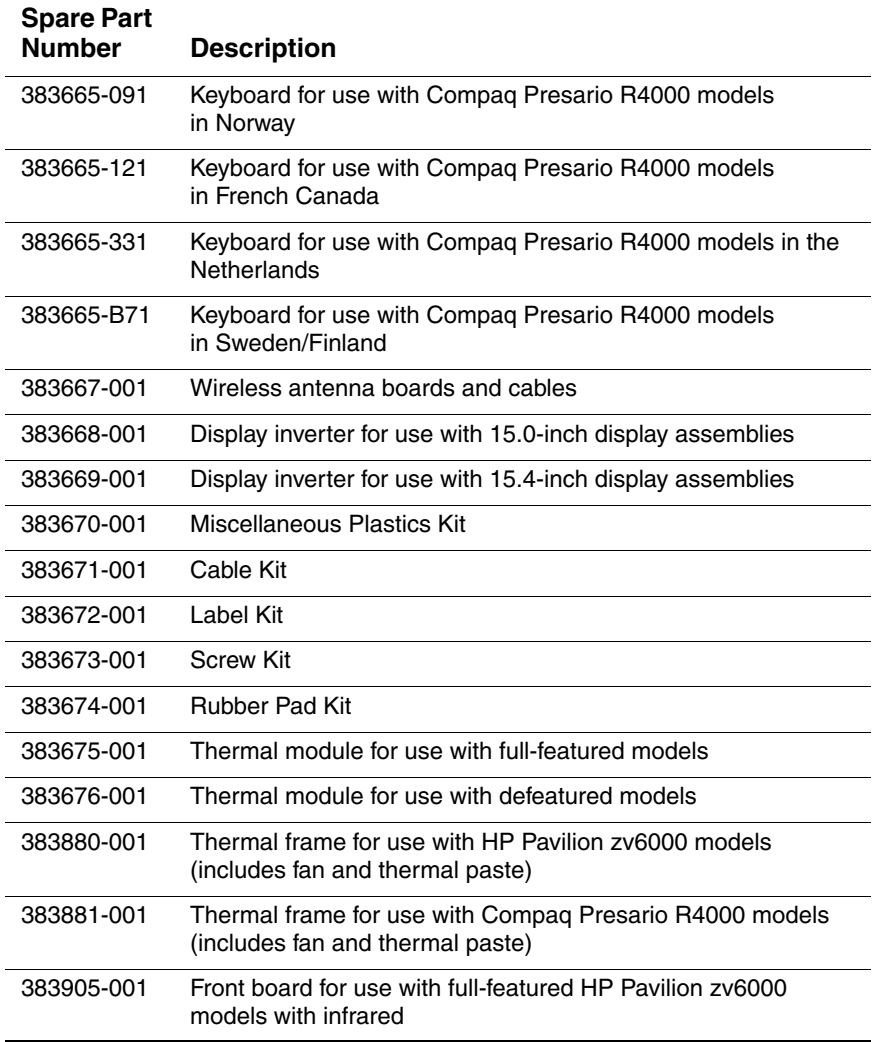

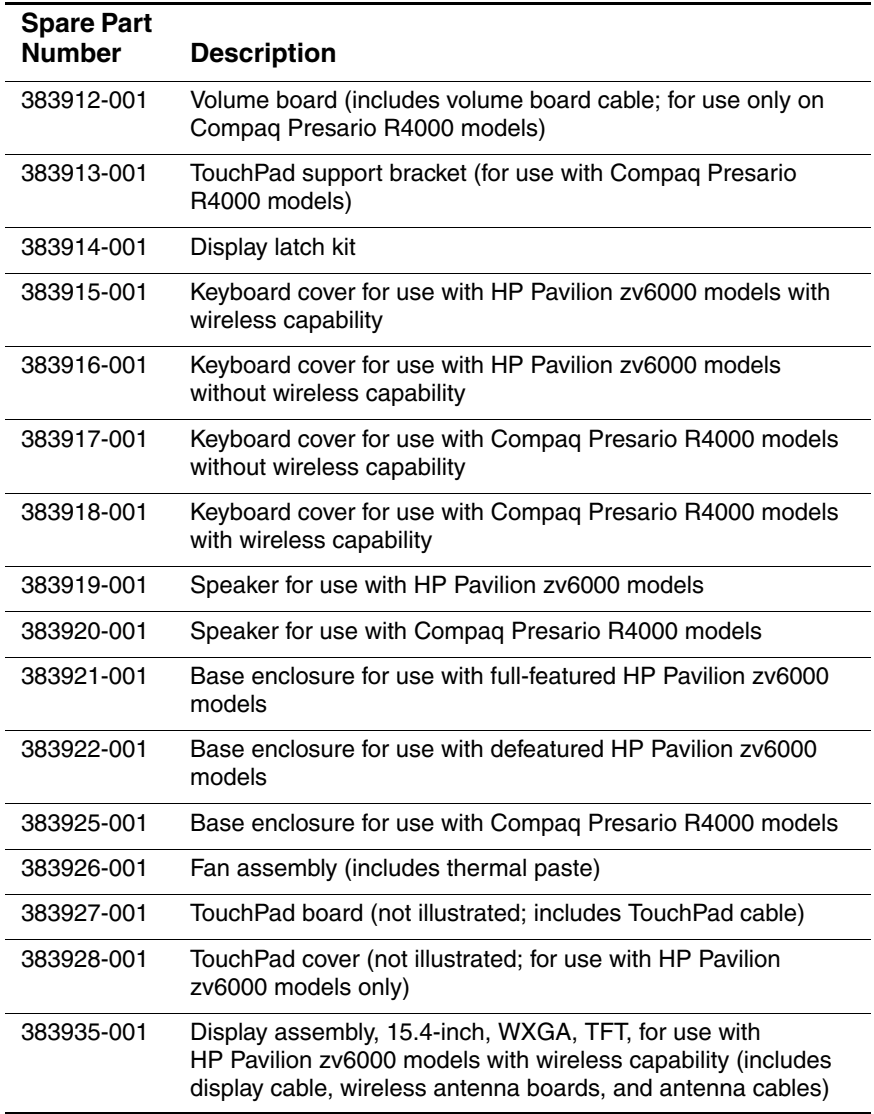

## **Sequential Part Number Listing (Continued)**

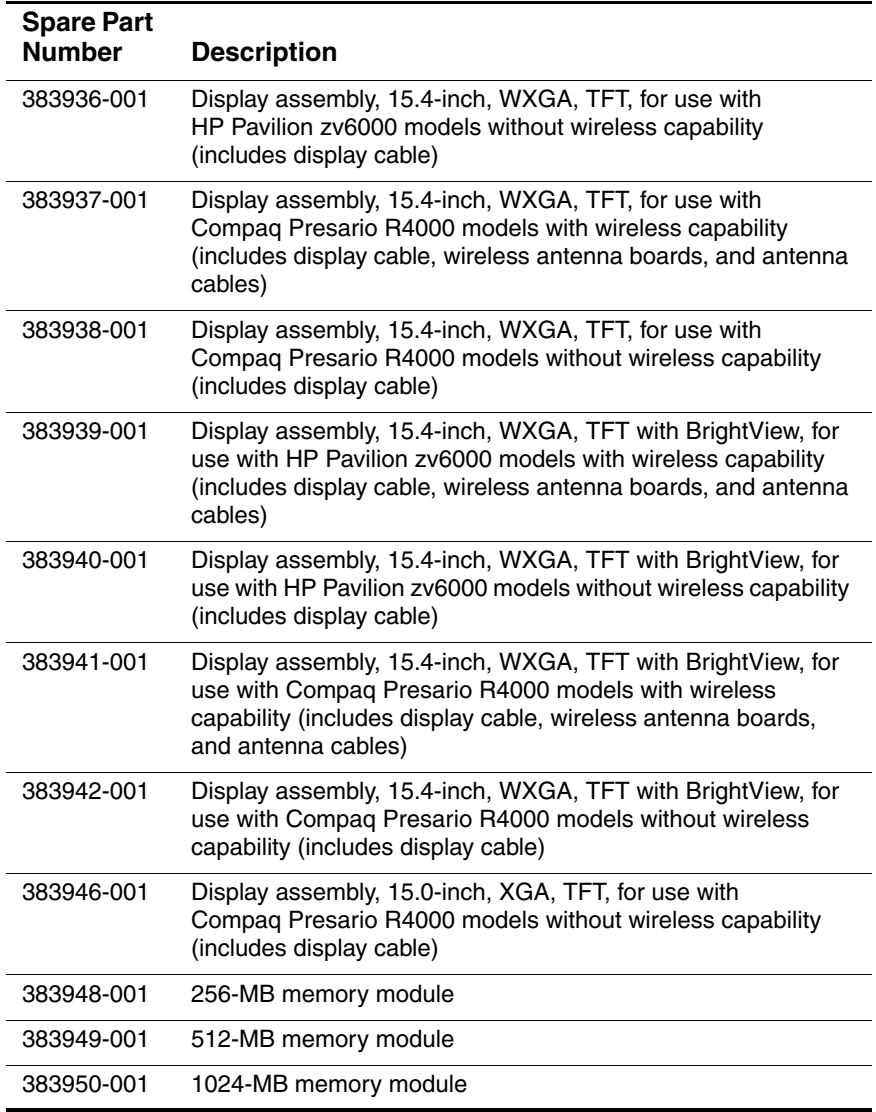

*Maintenance and Service Guide 3–23*

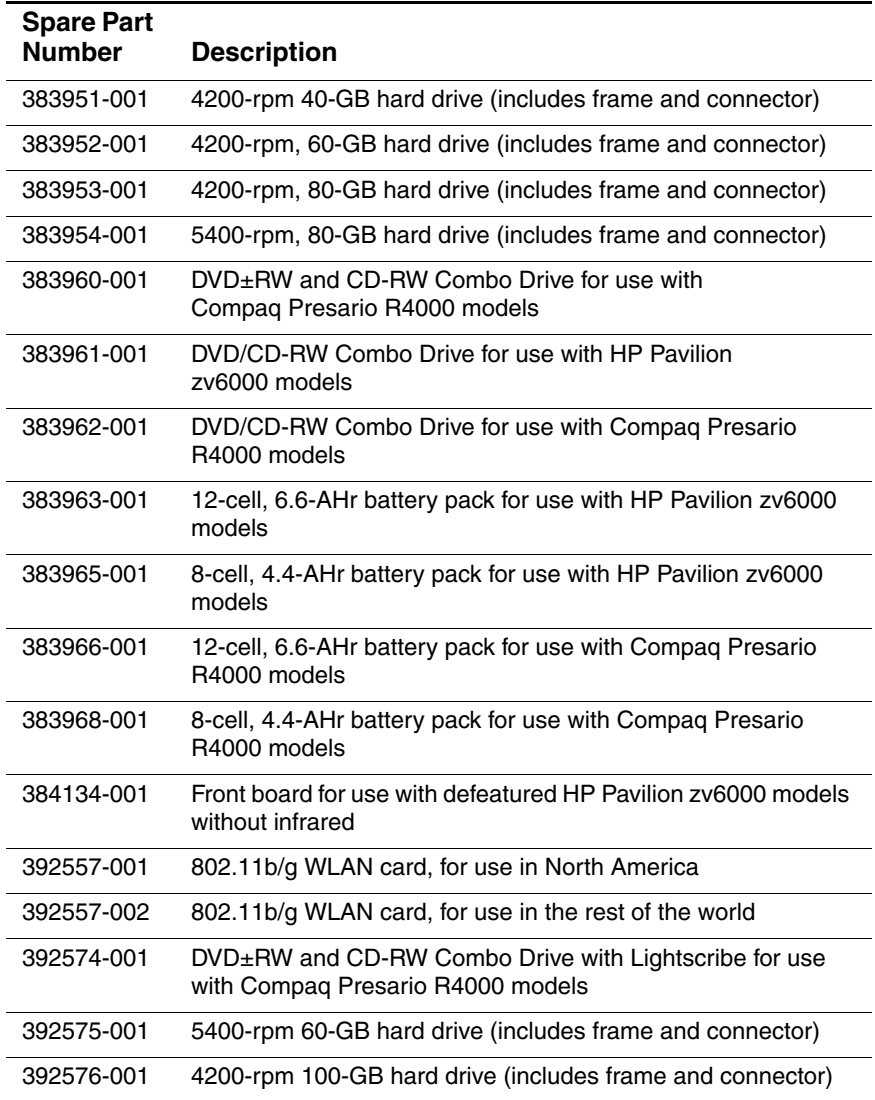

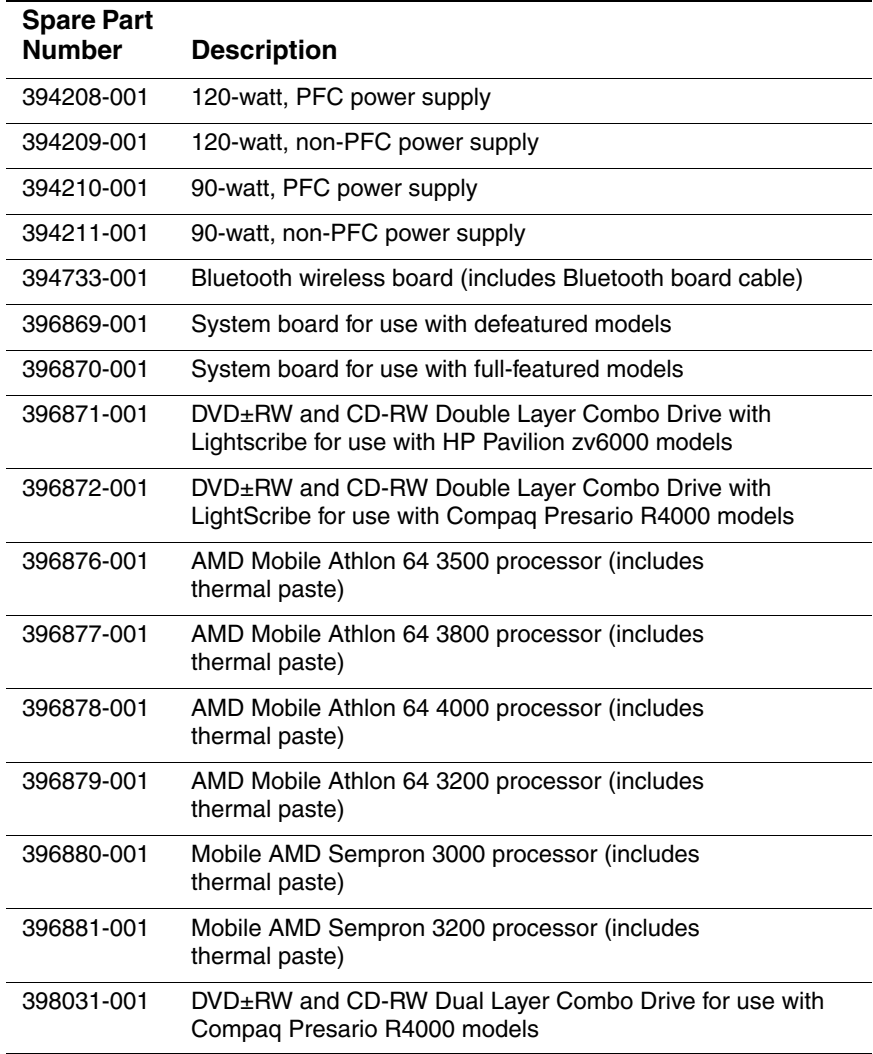

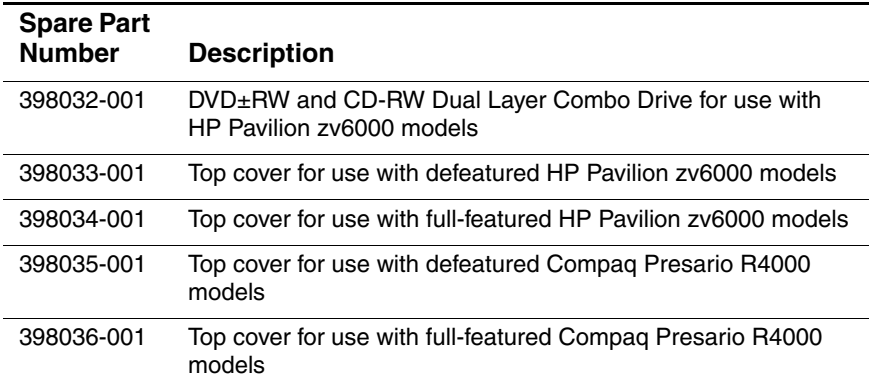

**4**

# **Removal and Replacement Preliminaries**

This chapter provides essential information for proper and safe removal and replacement service.

# **4.1 Tools Required**

You will need the following tools to complete the removal and replacement procedures:

- Magnetic screwdriver
- Phillips P0 screwdriver
- Flat-bladed screwdriver
- Tool kit—includes connector removal tool, loopback plugs, and case utility tool

## **4.2 Service Considerations**

The following sections include some of the considerations that you should keep in mind during disassembly and assembly procedures.

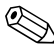

✎As you remove each subassembly from the notebook, place the subassembly (and all accompanying screws) away from the work area to prevent damage.

## **Plastic Parts**

Using excessive force during disassembly and reassembly can damage plastic parts. Use care when handling the plastic parts. Apply pressure only at the points designated in the maintenance instructions.

## **Cables and Connectors**

**CAUTION:** When servicing the notebook, ensure that cables are placed in their proper locations during the reassembly process. Improper cable placement can damage the notebook.

Cables must be handled with extreme care to avoid damage. Apply only the tension required to unseat or seat the cables during removal and insertion. Handle cables by the connector whenever possible. In all cases, avoid bending, twisting, or tearing cables. Ensure that cables are routed in such a way that they cannot be caught or snagged by parts being removed or replaced. Handle flex cables with extreme care; these cables tear easily.

## **4.3 Preventing Damage to Removable Drives**

Removable drives are fragile components that must be handled with care. To prevent damage to the notebook, damage to a removable drive, or loss of information, observe the following precautions:

- Before removing or inserting a hard drive, shut down the notebook. If you are unsure whether the notebook is off or in hibernation, turn the notebook on, and then shut it down through the operating system.
- Before removing a diskette drive or optical drive, ensure that a diskette or disc is not in the drive and ensure that the optical drive tray is closed.
- Before handling a drive, ensure that you are discharged of static electricity. While handling a drive, avoid touching the connector.
- Handle drives on surfaces covered with at least one inch of shock-proof foam.
- Avoid dropping drives from any height onto any surface.
- After removing a hard drive, an optical drive, or a diskette drive, place it in a static-proof bag.
- Avoid exposing a hard drive to products that have magnetic fields, such as monitors or speakers.
- Avoid exposing a drive to temperature extremes or liquids.
- If a drive must be mailed, place the drive in a bubble pack mailer or other suitable form of protective packaging and label the package "FRAGILE: Handle With Care."

*Maintenance and Service Guide 4–3*

# **4.4 Preventing Electrostatic Damage**

Many electronic components are sensitive to electrostatic discharge (ESD). Circuitry design and structure determine the degree of sensitivity. Networks built into many integrated circuits provide some protection, but in many cases, the discharge contains enough power to alter device parameters or melt silicon junctions.

A sudden discharge of static electricity from a finger or other conductor can destroy static-sensitive devices or microcircuitry. Often the spark is neither felt nor heard, but damage occurs.

An electronic device exposed to electrostatic discharge may not be affected at all and can work perfectly throughout a normal cycle. Or the device may function normally for a while, then degrade in the internal layers, reducing its life expectancy.

## **4.5 Packaging and Transporting Precautions**

Use the following grounding precautions when packaging and transporting equipment:

- To avoid hand contact, transport products in static-safe containers, such as tubes, bags, or boxes.
- Protect all electrostatic-sensitive parts and assemblies with conductive or approved containers or packaging.
- Keep electrostatic-sensitive parts in their containers until the parts arrive at static-free workstations.
- Place items on a grounded surface before removing items from their containers.
- Always be properly grounded when touching a sensitive component or assembly.
- Store reusable electrostatic-sensitive parts from assemblies in protective packaging or nonconductive foam.
- Use transporters and conveyors made of antistatic belts and roller bushings. Ensure that mechanized equipment used for moving materials is wired to ground and that proper materials are selected to avoid static charging. When grounding is not possible, use an ionizer to dissipate electric charges.

# **4.6 Workstation Precautions**

Use the following grounding precautions at workstations:

- Cover the workstation with approved static-shielding material (refer to [Table 4-2, "Static-Shielding Materials"](#page-89-0)).
- Use a wrist strap connected to a properly grounded work surface and use properly grounded tools and equipment.
- Use conductive field service tools such as cutters, screwdrivers, and vacuums.
- When fixtures must directly contact dissipative surfaces, use fixtures made only of static-safe materials.
- Keep the work area free of nonconductive materials such as ordinary plastic assembly aids and Styrofoam.
- Handle electrostatic-sensitive components, parts, and assemblies by the case or PCM laminate. Handle these items only at static-free workstations.
- Avoid contact with pins, leads, or circuitry.
- Turn off power and input signals before inserting or removing connectors or test equipment.

# **4.7 Grounding Equipment and Methods**

Grounding equipment must include either a wrist strap or a foot strap at a grounded workstation.

- When seated, wear a wrist strap connected to a grounded system. Wrist straps are flexible straps with a minimum of one megohm  $\pm 10\%$  resistance in the ground cords. To provide proper ground, wear a strap snugly against the skin at all times. On grounded mats with banana-plug connectors, use alligator clips to connect a wrist strap.
- When standing, use foot straps and a grounded floor mat. Foot straps (heel, toe, or boot straps) can be used at standing workstations and are compatible with most types of shoes or boots. On conductive floors or dissipative floor mats, use foot straps on both feet with a minimum of one megohm resistance between the operator and ground. To be effective, the conductive strips must be worn in contact with the skin.

Other grounding equipment recommended for use in preventing electrostatic damage includes:

- Antistatic tape
- Antistatic smocks, aprons, and sleeve protectors
- Conductive bins and other assembly or soldering aids
- Nonconductive foam
- Conductive tabletop workstations with ground cords of one megohm resistance
- Static-dissipative tables or floor mats with hard ties to the ground
- Field service kits
- Static awareness labels
- Material-handling packages
- Nonconductive plastic bags, tubes, or boxes
- Metal tote boxes
- Electrostatic voltage levels and protective materials

*Maintenance and Service Guide 4–7*

Table 4-1 shows how humidity affects the electrostatic voltage levels generated by different activities.

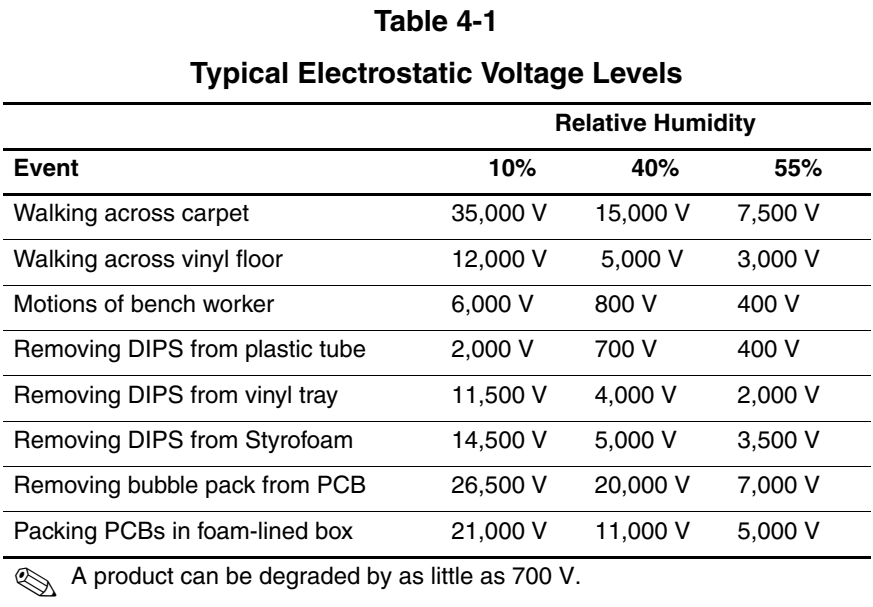

Table 4-2 lists the shielding protection provided by antistatic bags and floor mats.

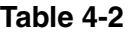

### **Static-Shielding Materials**

<span id="page-89-0"></span>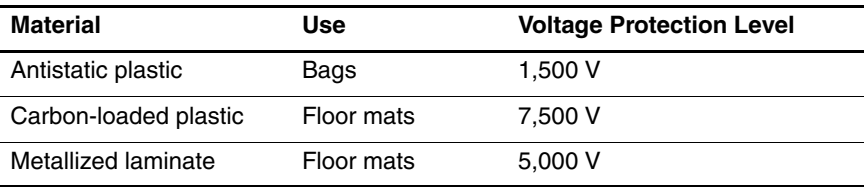

*4–8 Maintenance and Service Guide*

# **Removal and Replacement Procedures**

This chapter provides removal and replacement procedures.

There are as many as 75 screws, in 9 different sizes, that may have to be removed, replaced, or loosened when servicing the notebook. Make special note of each screw and screw lock size and location during removal and replacement.

Refer to [Appendix C, "Screw Listing."](#page-190-0) for detailed information on screw and screw lock sizes, locations, and usage.

# **5.1 Serial Number**

Report the notebook serial number to HP when requesting information or ordering spare parts. The serial number is located on the bottom of the notebook.

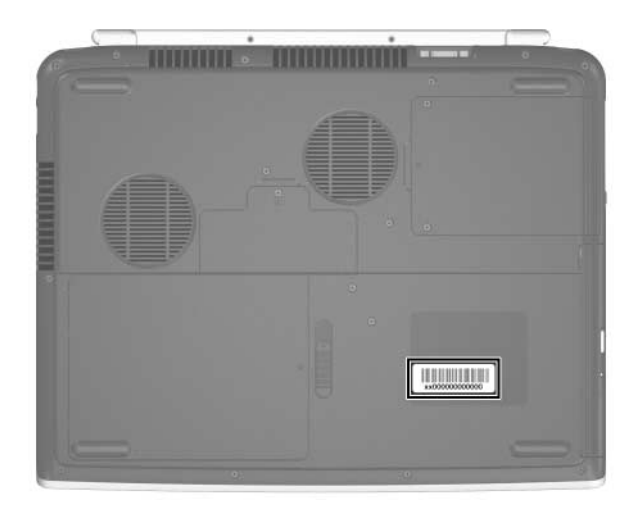

*Serial Number Location*

# **5.2 Disassembly Sequence Chart**

Use the chart below to determine the section number to be referenced when removing notebook components.

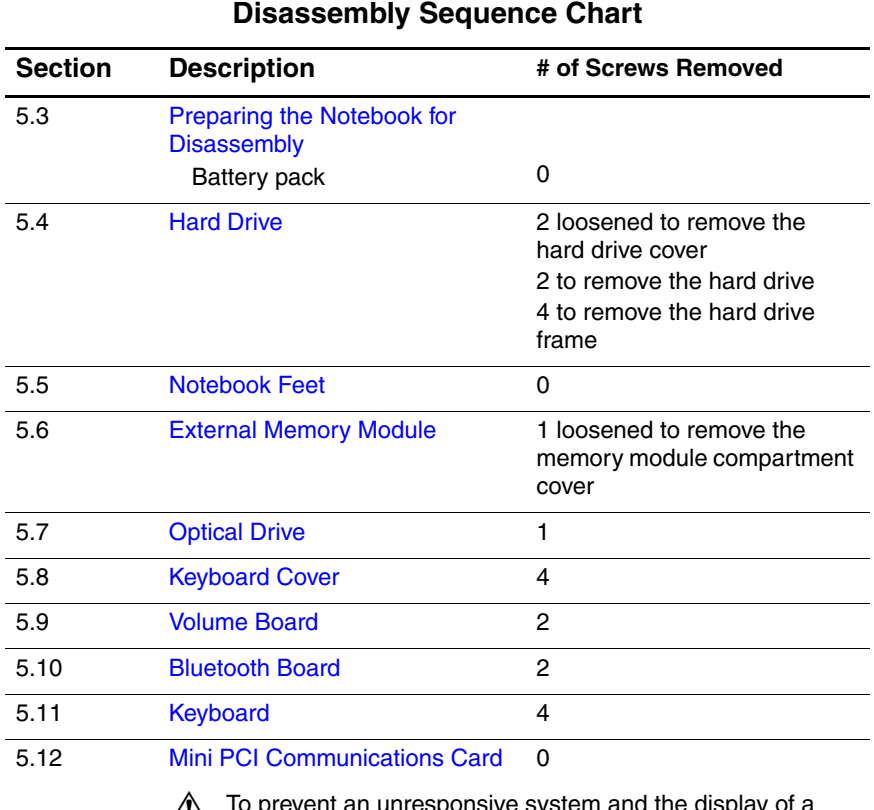

Å To prevent an unresponsive system and the display of a warning message, install only a Mini PCI device authorized for use in your notebook by the governmental agency that regulates wireless devices in your country. If you install a device and then receive a warning message, remove the device to restore notebook functionality. Then contact Customer Care.

*Maintenance and Service Guide 5–3*

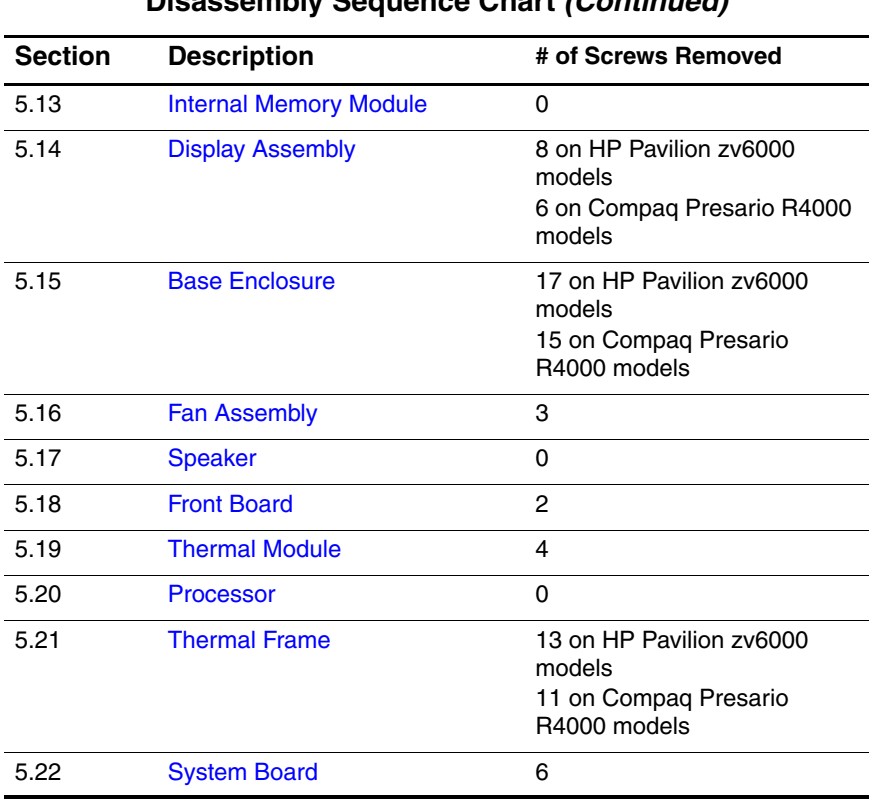

### **Disassembly Sequence Chart (Continued)**

# <span id="page-94-0"></span>**5.3 Preparing the Notebook for Disassembly**

Before you begin any removal or installation procedures:

- 1. Shut down the notebook. If you are unsure whether the notebook is off or in hibernation, turn the notebook on, and then shut it down through the operating system.
- 2. Disconnect all external devices connected to the notebook.
- 3. Disconnect the power cord.

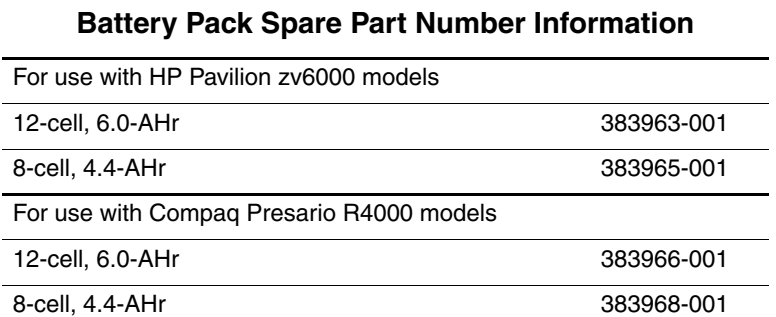

#### *Maintenance and Service Guide 5–5*

- 4. Remove the battery pack by following these steps:
	- a. Turn the notebook upside down with the front toward you.
	- b. Slide the battery release latch  $\bullet$  toward the notebook rear panel. (The right edge of the battery pack disengages from the notebook.)
	- c. Lift the right edge of the battery pack  $\bullet$  up and swing it to the left.
	- d. Remove the battery pack.

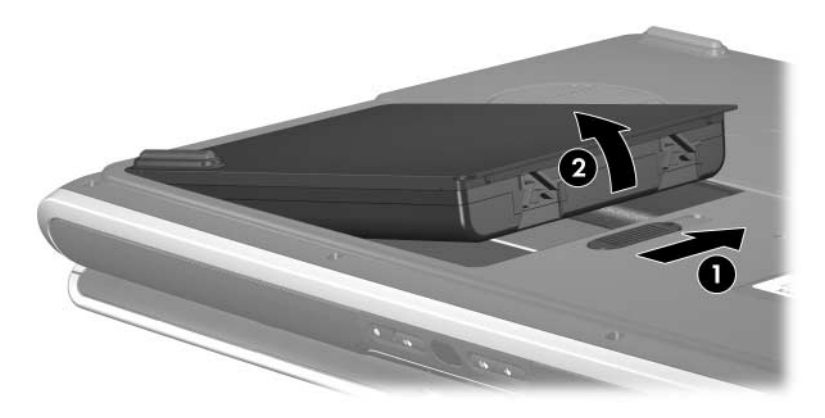

*Removing the Battery Pack*

Reverse the above procedure to install the battery pack.

## <span id="page-96-0"></span>**5.4 Hard Drive**

## **Hard Drive Spare Part Number Information** 5400-rpm 80-GB 383954-001 5400-rpm 60-GB 392575-001 4200-rpm 100-GB 392576-001 4200-rpm 80-GB 383953-001 4200-rpm 60-GB 383952-001 4200-rpm 40-GB 383951-001

1. Prepare the notebook for disassembly ([Section 5.3](#page-94-0)).

- 2. Loosen the two PM2.0 $\times$ 7.0 screws  $\bullet$  that secure the hard drive cover to the notebook.
- 3. Lift the left side of the cover  $\bullet$  up and swing it to the right.
- 4. Remove the hard drive cover.

✎The hard drive cover is included in the Miscellaneous Plastics Kit, spare part number 383670-001.

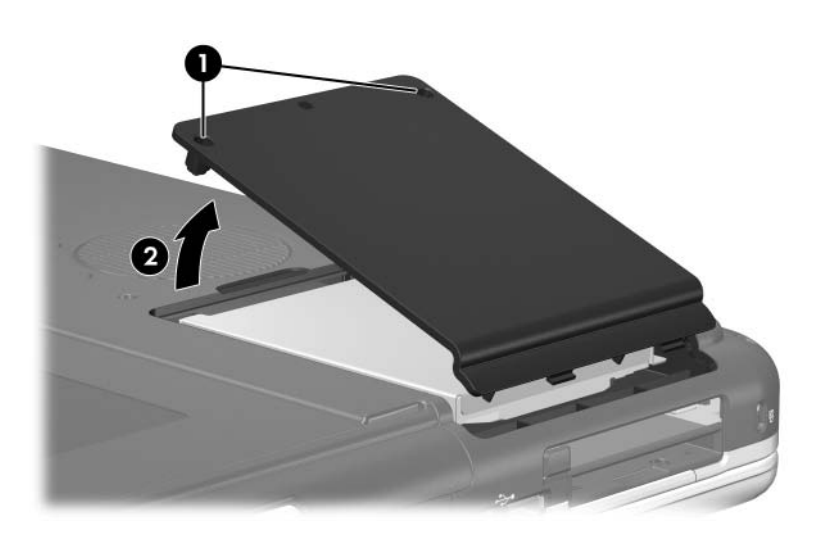

*Removing the Hard Drive Cover*

- 5. Remove the two PM2.0×7.0 hard drive retention screws  $\bullet$ that secure the hard drive to the notebook.
- 6. Slide the hard drive  $\bullet$  to the right to disconnect it from the system board.
- 7. Lift the hard drive  $\bullet$  straight up and remove it from the hard drive bay.

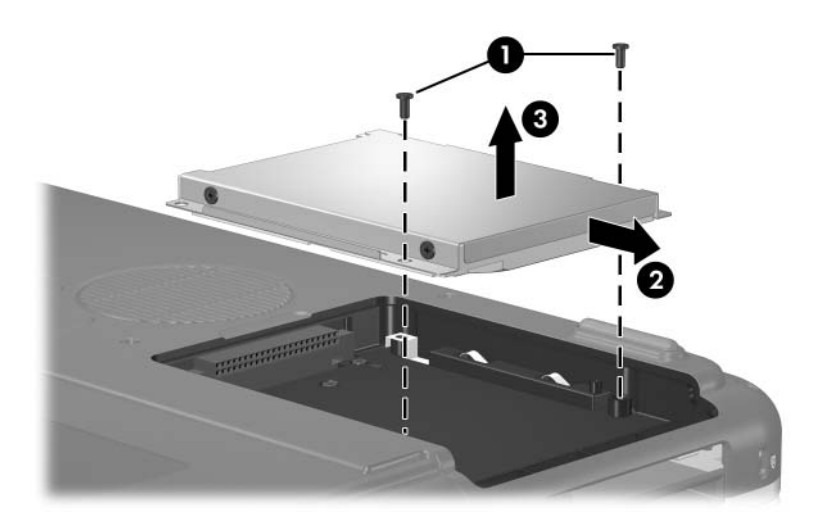

*Removing the Hard Drive*

- 8. Remove the four PM3.0×4.5 screws  $\bullet$  that secure the hard drive frame to the hard drive.
- 9. Lift the frame  $\bullet$  to remove if from the hard drive.

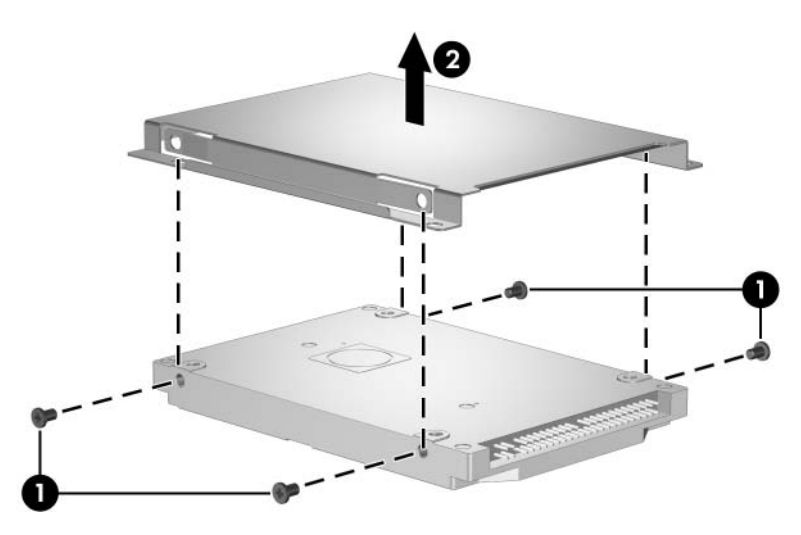

*Removing the Hard Drive Frame*

Reverse the above procedure to reassemble and install the hard drive.

# <span id="page-100-0"></span>**5.5 Notebook Feet**

The notebook feet are adhesive-backed rubber pads. The feet are included in the Miscellaneous Plastics Kit, spare part number 383670-001.

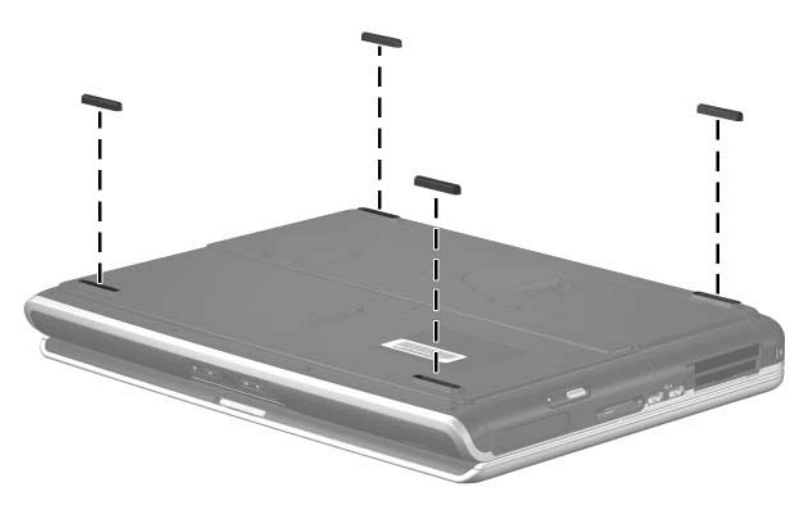

*Replacing the Notebook Feet*

## <span id="page-100-1"></span>**5.6 External Memory Module**

#### **Memory Module Spare Part Number Information**

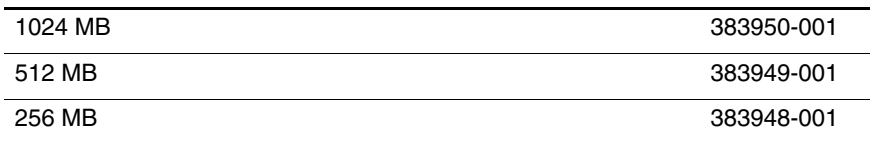

1. Prepare the notebook for disassembly (refer to [Section 5.3\)](#page-94-0).

*Maintenance and Service Guide 5–11*

- 2. Loosen the PM2.0×7.0 screw  $\bullet$  that secures the memory module compartment cover to the notebook.
- 3. Lift the rear edge of the cover  $\bullet$  up and swing it toward you.
- 4. Remove the memory module compartment cover.

 $\oslash$  The memory module compartment cover is included in the  $\oslash$  The memory module compartment cover is included in the Miscellaneous Plastics Kit, spare part number 383670-001.

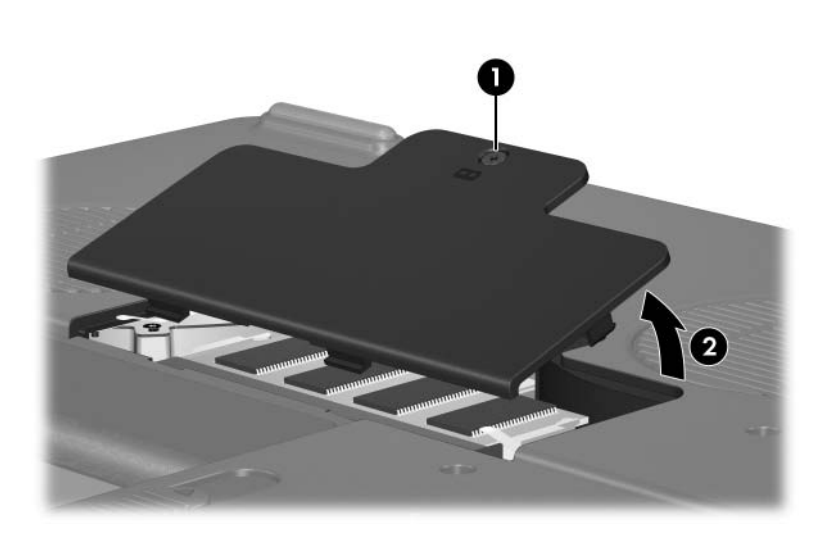

*Removing the Memory Module Compartment Cover*

- 5. Spread the retaining tabs  $\bullet$  on each side of the memory module socket to release the memory module. (The side of the module opposite the socket rises away from the notebook.)
- 6. Slide the module  $\bullet$  away from the socket at an angle.
- 7. Remove the memory module.

Memory modules are designed with notches  $\Theta$  to prevent incorrect installation of the module into the memory module socket.

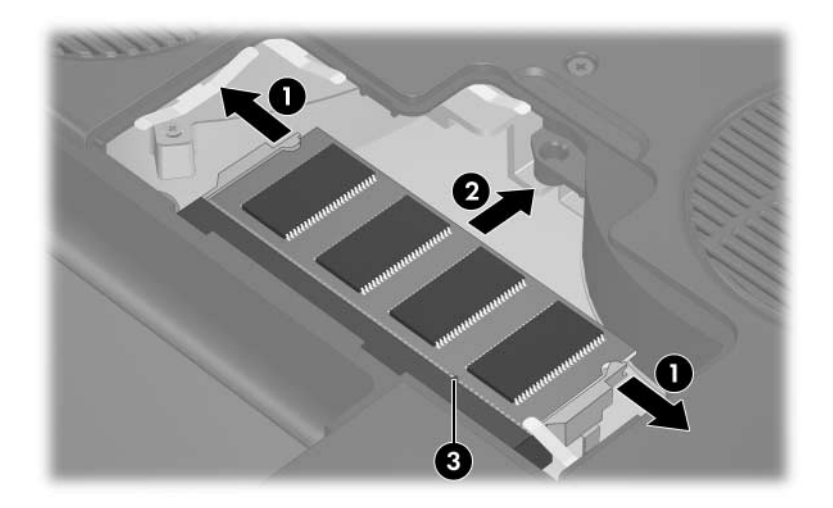

*Removing the Memory Module*

Reverse the above procedure to install a memory module.

# <span id="page-103-0"></span>**5.7 Optical Drive**

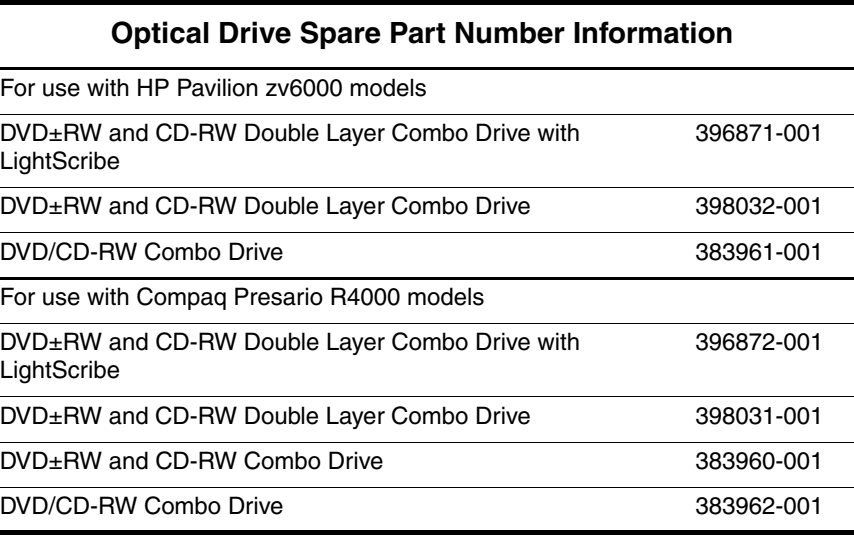

1. Prepare the notebook for disassembly ([Section 5.3](#page-94-0)).

- 2. Remove the PM2.0×7.0 screw  $\bullet$  that secures the optical drive to the notebook.
- 3. Insert a thin tool, such as a paper clip, into the media tray release hole **2**. The optical drive media tray releases from the optical drive.
- 4. Use the media tray frame to slide the optical drive  $\bigcirc$  to the right.
- 5. Remove the optical drive.

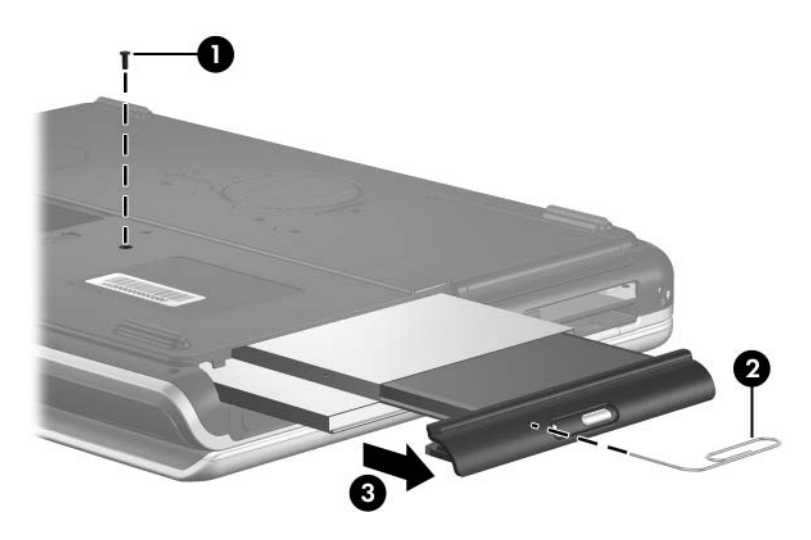

*Removing the Optical Drive*

Reverse the above procedure to install the optical drive.

# <span id="page-105-0"></span>**5.8 Keyboard Cover**

### **Keyboard Cover Spare Part Number Information**

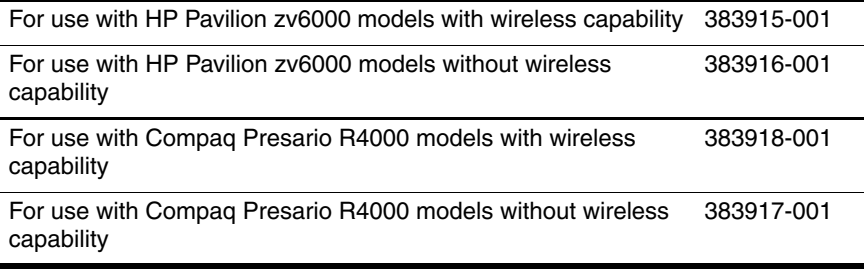

- 1. Prepare the notebook for disassembly ([Section 5.3](#page-94-0)).
- 2. Turn the notebook upside down with the rear panel toward you.

3. Remove the four PM2.0×15.0 screws that secure the keyboard cover to the notebook.

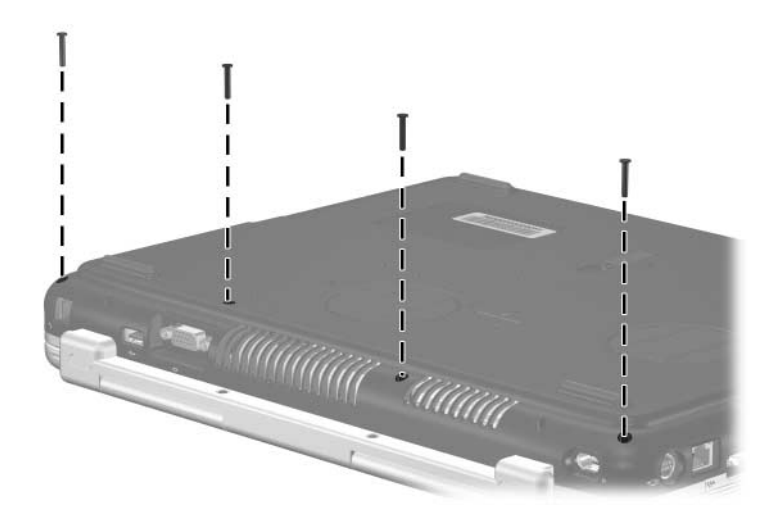

*Removing the Keyboard Cover Screws*

- 4. Turn the notebook right-side up with the front toward you.
- 5. Open the notebook as far as possible.
- Steps 6 through 10 apply to HP Pavilion zv6000 models. See steps 11 through 15 in this section to remove the keyboard cover on Compaq Presario R4000 models.
	- 6. Place a piece of masking tape on the left display hinge to protect the display hinge from being damaged by the removal of the keyboard cover.

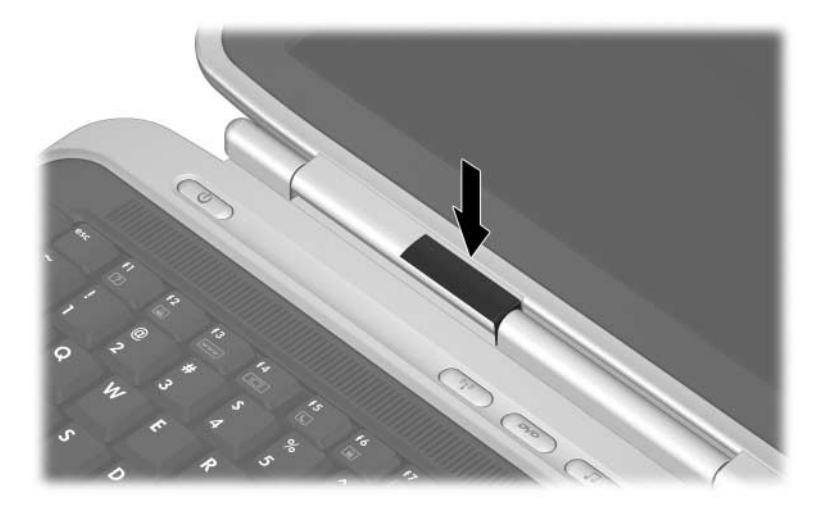

*Applying Protective Masking Tape, HP Pavilion zv6000 Models*
- 7. Press down on the label area of the keyboard cover  $\bullet$  to release the keyboard cover hook from the notebook.
- 8. Lift the right side of the keyboard cover  $\bullet$  and slide the right side of the cover toward the notebook rear panel.

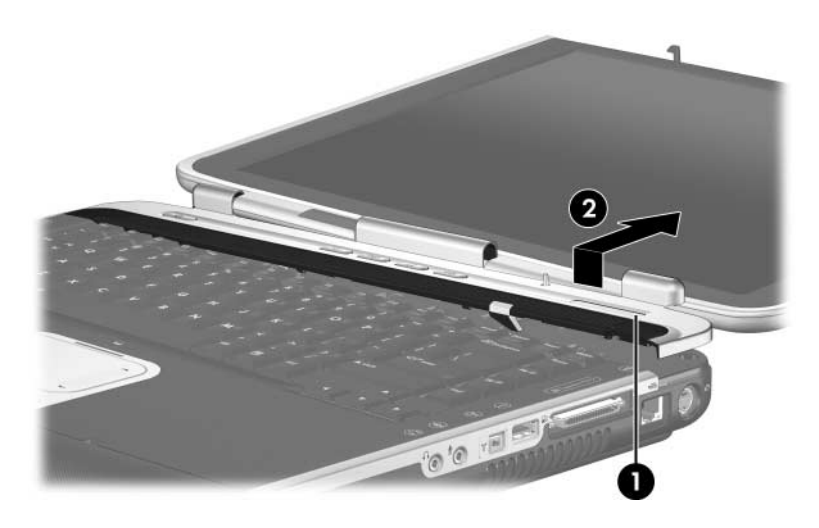

*Releasing the Keyboard Cover, HP Pavilion zv6000 Models*

- 9. Continue pressing down on the pressure points on the keyboard cover (locations indicated by  $\overline{0}$ ,  $\overline{0}$ ,  $\overline{0}$ ) to release the keyboard cover hooks from the notebook. As you do so, continue lifting the right side of the keyboard cover and sliding the cover  $\bullet$  toward the notebook rear panel.
- 10. Remove the keyboard cover.

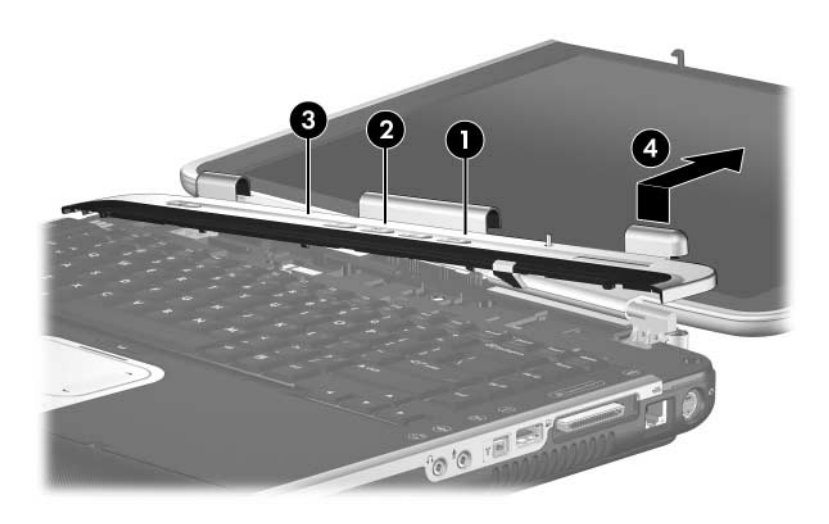

*Removing the Keyboard Cover, HP Pavilion zv6000 Models*

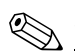

Steps 11 through 15 apply to Compaq Presario R4000 models.

- 11. Insert a flat blade screwdriver into the notch  $\bullet$  behind the **insert** key and lift up the right side of the keyboard cover  $\bullet$ .
- 12. Lift up on the middle  $\bullet$  of the keyboard cover until it disengages from the notebook.

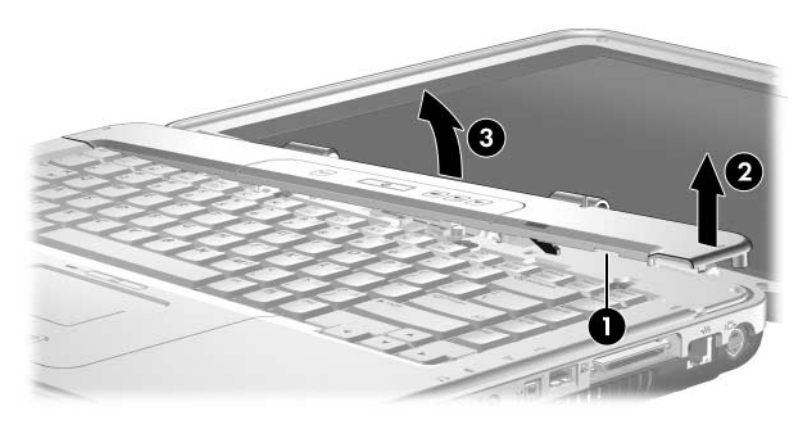

*Releasing the Keyboard Cover, Compaq Presario R4000 Models*

- 13. Lift the rear edge of the keyboard cover  $\bullet$  and swing it forward until it rests on the keyboard.
- 14. Release the zero insertion force (ZIF) connector to which the volume board cable is attached and disconnect the volume board cable <sup>•</sup> from the system board.
- 15. Remove the keyboard cover.

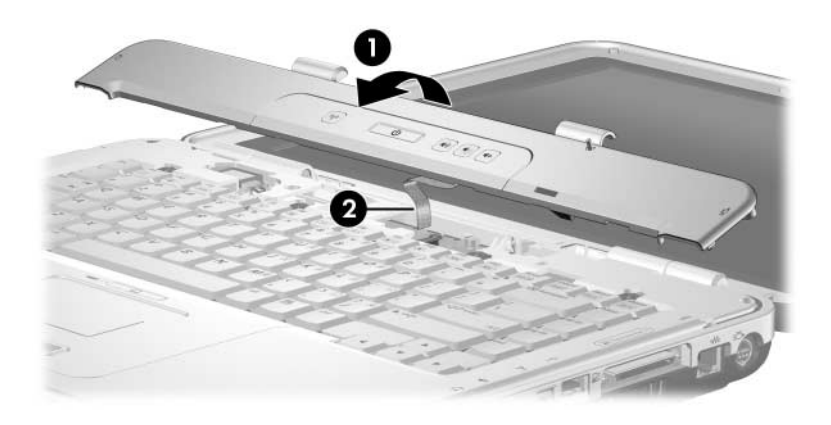

*Removing the Keyboard Cover, Compaq Presario R4000 Models*

Reverse the above procedure to install the keyboard cover.

# **5.9 Volume Board**

The volume board removal procedures in this section apply to Compaq Presario R4000 models.

#### **Volume Board Spare Part Number Information**

Volume board (includes volume board cable; for use only on Compaq Presario R4000 models) 383912-001

- 1. Prepare the notebook for disassembly ([Section 5.3](#page-94-0)).
- 2. Remove the keyboard cover [\(Section 5.8](#page-105-0)).
- 3. Remove the two PM2.0 $\times$ 4.0 screws  $\bullet$  that secure the volume board to the keyboard cover.
- 4. Remove the volume board **2.**

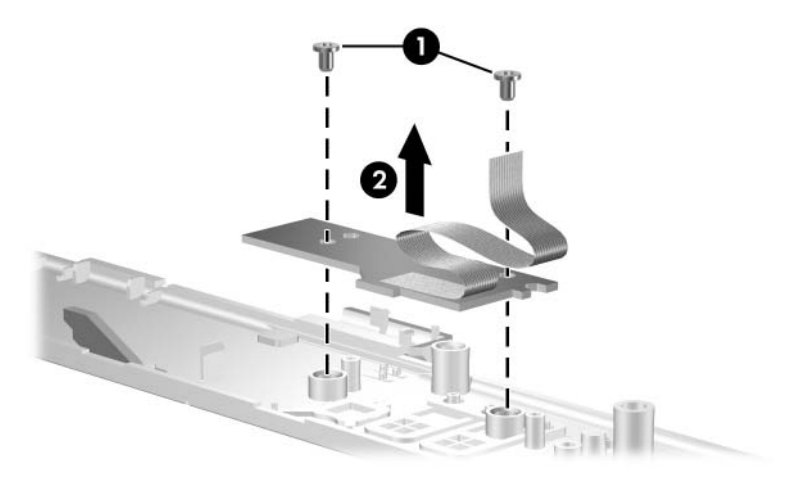

*Removing the Volume Board*

Reverse the above procedure to install the volume board.

*Maintenance and Service Guide 5–23*

# **5.10 Bluetooth Board**

#### **Bluetooth Board Spare Part Number Information**

Bluetooth wireless board (includes Bluetooth board cable) 394733-001

- 1. Prepare the notebook for disassembly ([Section 5.3](#page-94-0)).
- 2. Remove the keyboard cover [\(Section 5.8](#page-105-0)).
- 3. Disconnect the Bluetooth board cable  $\bullet$  from the system board.
- 4. Remove the two PM1.5 $\times$ 3.0 screws  $\bullet$  that secure the Bluetooth board to the notebook.
- 5. Remove the Bluetooth board  $\bigotimes$ .

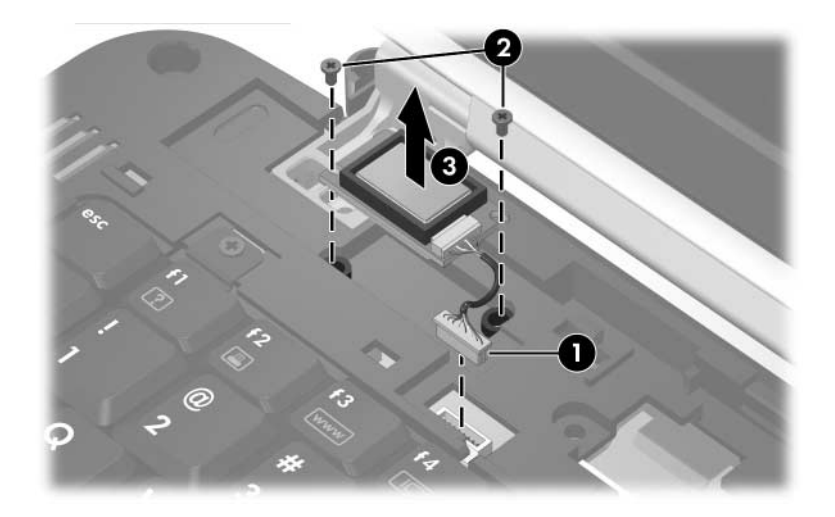

*Removing the Bluetooth Board*

Reverse the above procedure to install the Bluetooth board.

# <span id="page-114-0"></span>**5.11 Keyboard**

#### **Keyboard Spare Part Number Information**

For use with HP Pavilion zv6000 models:

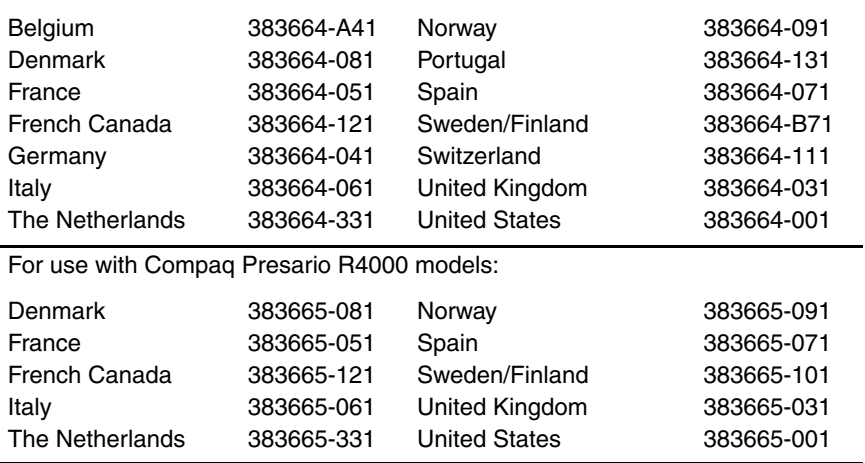

1. Prepare the notebook for disassembly ([Section 5.3](#page-94-0)).

2. Remove the keyboard cover [\(Section 5.8](#page-105-0)).

3. Remove the four PM2.0×4.0 screws that secure the keyboard to the notebook.

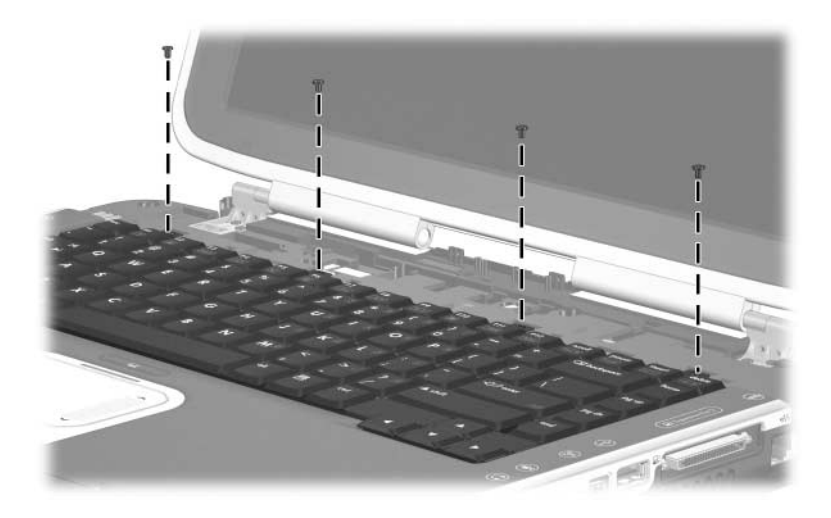

*Removing the Keyboard Screws*

4. Lift the rear edge of the keyboard and swing it forward until it rests on the palm rest.

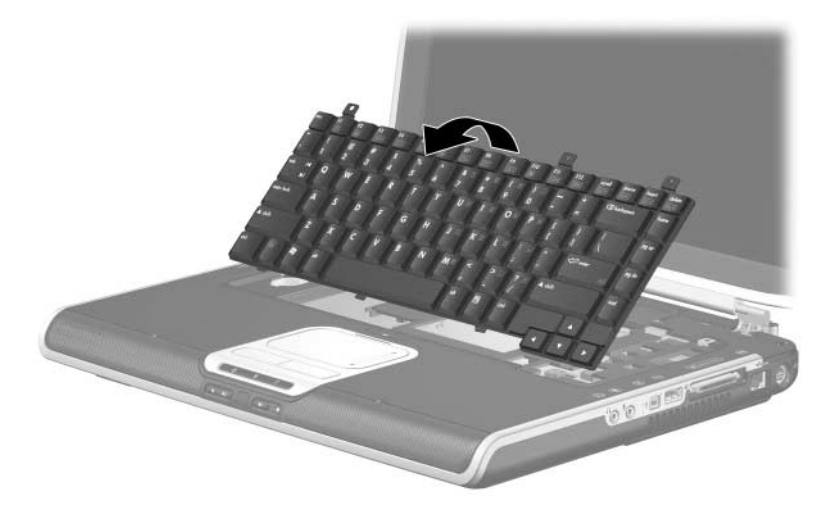

*Releasing the Keyboard*

*Maintenance and Service Guide 5–27*

- 5. Release the ZIF connector  $\bullet$  to which the keyboard cable is connected and disconnect the keyboard cable <sup>2</sup> from the system board.
- 6. Remove the keyboard.

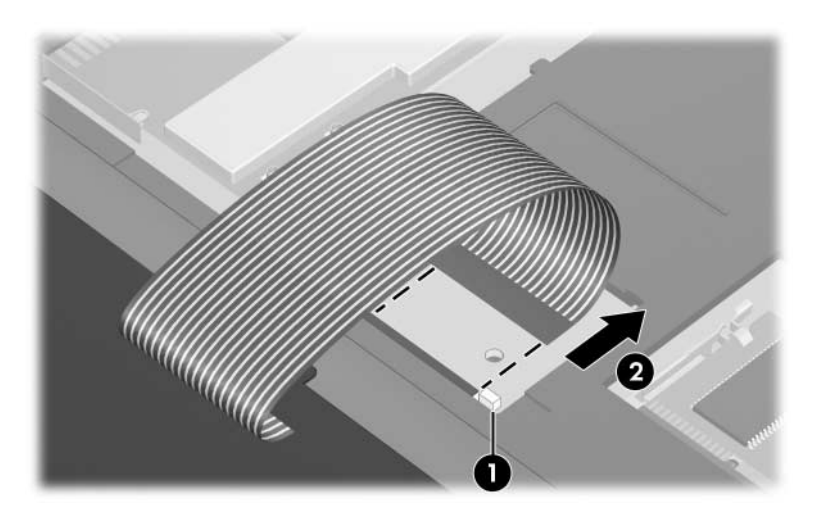

*Disconnecting the Keyboard Cable*

Reverse the above procedure to install the keyboard.

# **5.12 Mini PCI Communications Card**

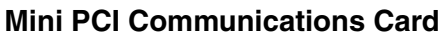

#### **Spare Part Number Information**

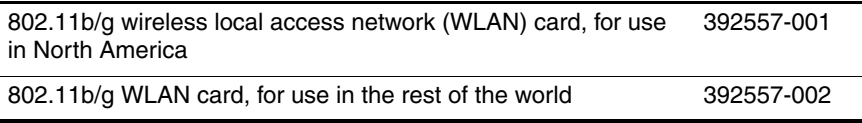

- 1. Prepare the notebook for disassembly ([Section 5.3](#page-94-0)).
- 2. Remove the keyboard cover [\(Section 5.8](#page-105-0)).
- 3. Remove the keyboard [\(Section 5.11](#page-114-0)).

Make note of which antenna cable is attached to which antenna clip on the Mini PCI communications card before disconnecting the cables.

- 4. Disconnect the auxiliary and main antenna cables  $\bullet$  from the Mini PCI communications card.
- 5. Spread the retaining tabs  $\bullet$  on each side of the Mini PCI socket to release the Mini PCI communications card. (The edge of the card opposite the socket rises away from the notebook.)
- 6. Remove the Mini PCI communications card  $\bullet$  by pulling the card away from the socket at a 45-degree angle.

Mini PCI communications cards are designed with notches  $\bullet$ to prevent incorrect installation of the card into the Mini PCI communcations card socket.

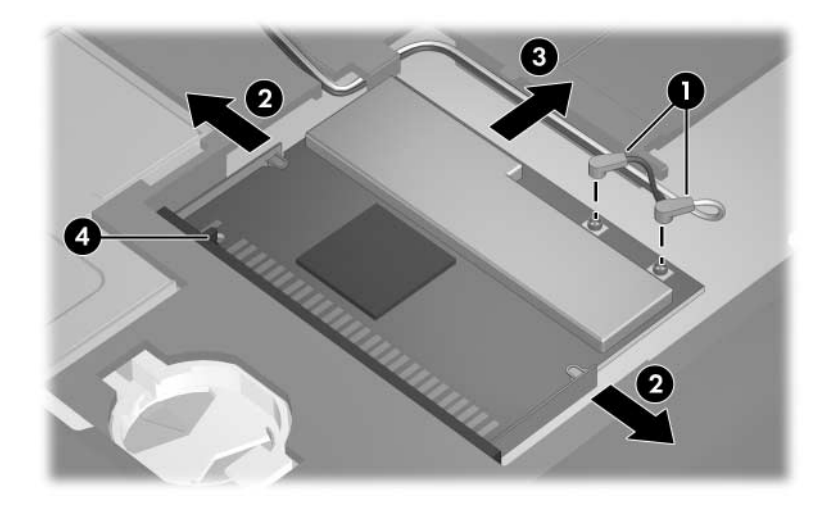

*Removing a Mini PCI Communications Card*

Reverse the above procedure to install a Mini PCI communications card.

### **5.13 Internal Memory Module**

#### **Memory Module Spare Part Number Information**

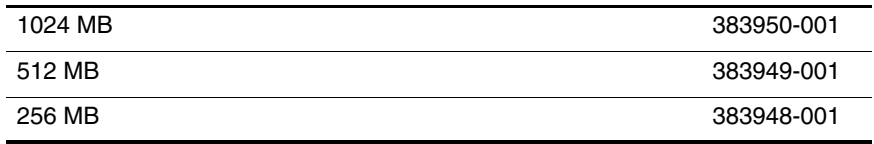

1. Prepare the notebook for disassembly (refer to [Section 5.3\)](#page-94-0).

2. Remove the keyboard cover ([Section 5.8](#page-105-0)).

3. Remove the keyboard [\(Section 5.11](#page-114-0)).

- 4. Spread the retaining tabs  $\bullet$  on each side of the memory module socket to release the memory module. (The side of the module opposite the socket rises away from the notebook.)
- 5. Slide the module away from the socket at an angle  $\bullet$ .
- 6. Remove the memory module.

Memory modules include security slots  $\Theta$  to prevent the incorrect installation of the module into the memory module socket.

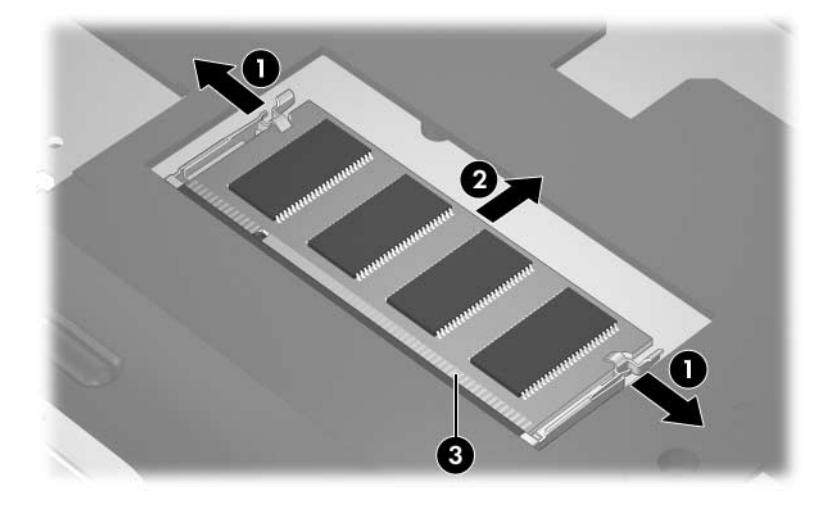

*Removing the Memory Module*

Reverse the above procedure to install a memory module.

# <span id="page-122-0"></span>**5.14 Display Assembly**

#### **Display Assembly Spare Part Number Information**

Display assemblies include display cable and (for models with wireless capability) wireless antenna boards and antenna cables.

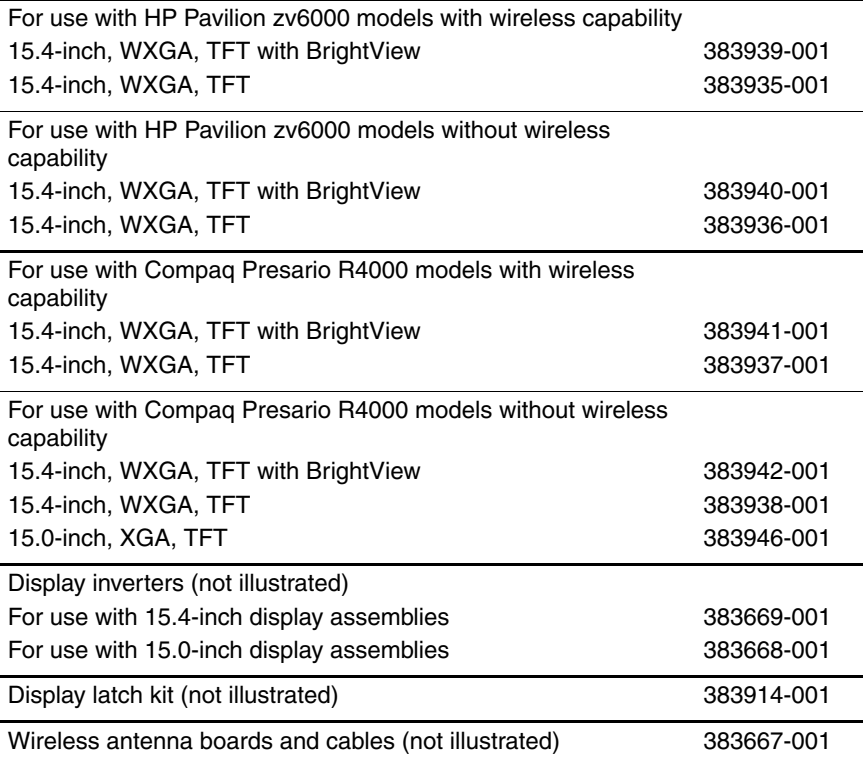

- 1. Prepare the notebook for disassembly ([Section 5.3](#page-94-0)).
- 2. Remove the keyboard cover [\(Section 5.8](#page-105-0)).
- 3. Remove the keyboard [\(Section 5.11](#page-114-0)).

*Maintenance and Service Guide 5–33*

4. Turn the notebook upside down with the rear panel toward you.

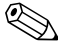

Steps 5 through 13 apply to HP Pavilion zv6000 models. See steps 14 through 21 in this section to remove the keyboard cover on Compaq Presario R4000 models.

- 5. Remove the two Mylar screw covers  $\bullet$  from the rear panel.
- 6. Remove the four PM2.0×7.0 screws  $\bullet$  that secure the display assembly to the notebook.

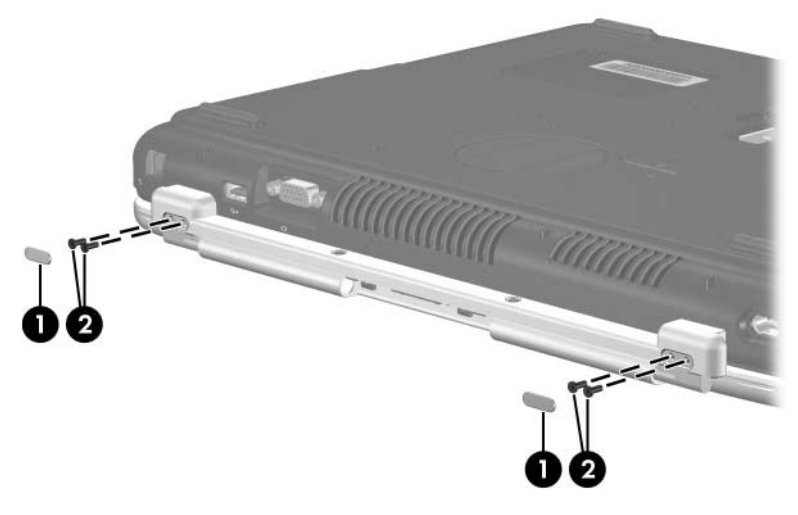

*Removing the Display Screws, HP Pavilion zv6000 Models*

- 7. Turn the notebook right-side up with the front toward you.
- 8. Open the notebook as far as possible.
- 9. Disconnect the wireless antenna cables  $\bf{0}$  from the Mini PCI communications card.
- 10. Remove the wireless antenna cables from the clips  $\Theta$  in the top cover.
- 11. Disconnect the display cable from the system board  $\bullet$ .

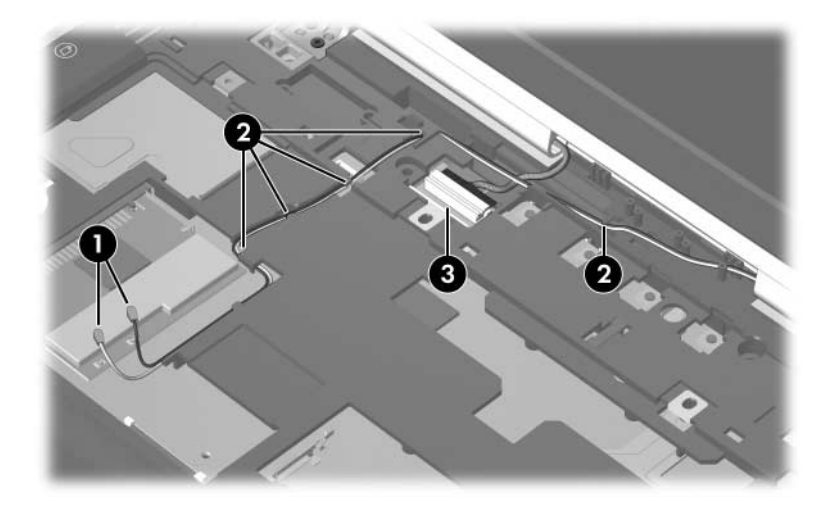

*Removing the Display and Wireless Antenna Cables, HP Pavilion zv6000 Models*

**CAUTION:** Support the display assembly when removing the following screws. Failure to support the display assembly can result in damage to the display assembly and other notebook components.

- 12. Remove the four PM2.0×7.0 screws  $\bullet$  that secure the display assembly to the notebook.
- 13. Remove the display assembly  $\bullet$ .

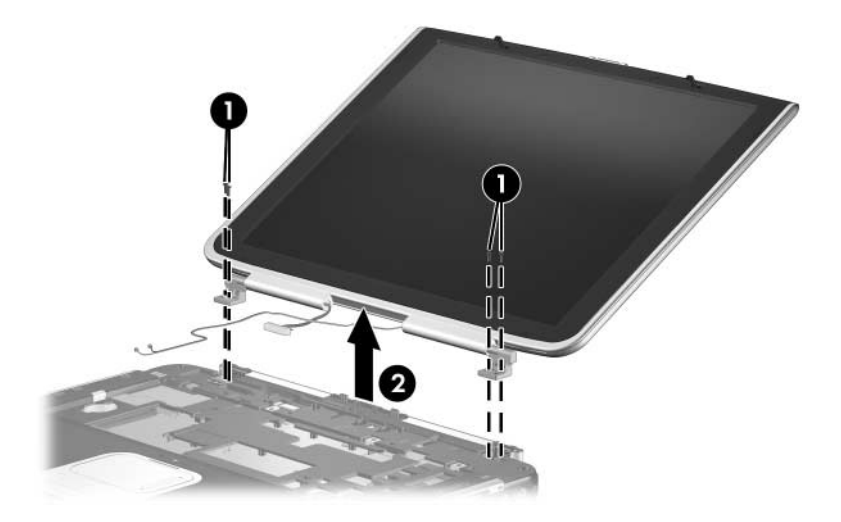

*Removing the Display Assembly, HP Pavilion zv6000 Models*

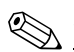

✎Steps 14 through 21 apply to Compaq Presario R4000 models.

14. Remove the two PM2.0×7.0 screws that secure the display assembly to the notebook.

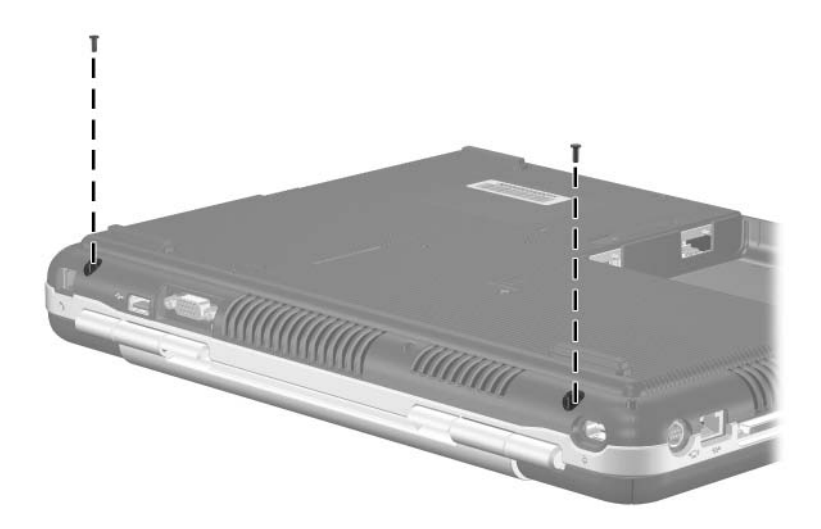

*Removing the Display Screws, Compaq Presario R4000 Models*

- 15. Turn the notebook right-side up with the front toward you.
- 16. Open the notebook.
- 17. Disconnect the wireless antenna cables  $\bullet$  from the Mini PCI communications card.
- 18. Remove the wireless antenna cables from the clips  $\odot$  in the top cover.
- 19. Disconnect the display cable from the system board  $\bullet$ .

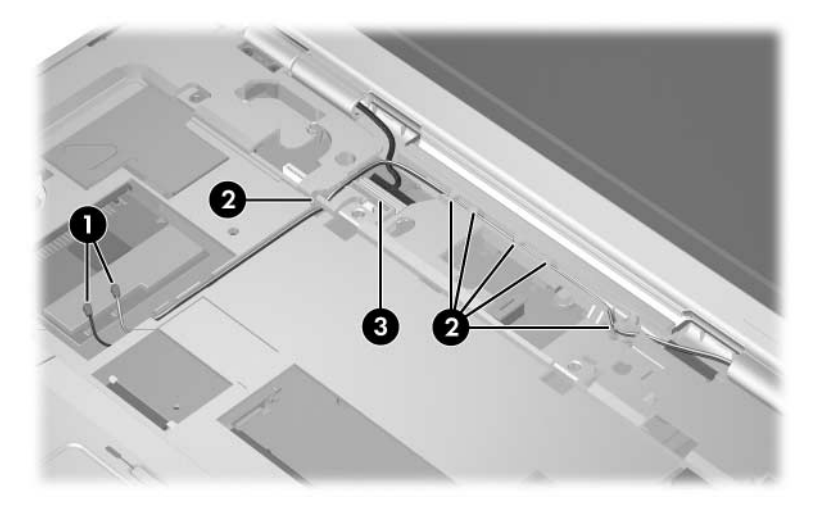

*Removing the Display and Wireless Antenna Cables, Compaq Presario R4000 Models*

**CAUTION:** Support the display assembly when removing the following screws. Failure to support the display assembly can result in damage to the display assembly and other notebook components.

- 20. Remove the four PM2.0×7.0 screws  $\bullet$  that secure the display assembly to the notebook.
- 21. Remove the display assembly  $\bullet$ .

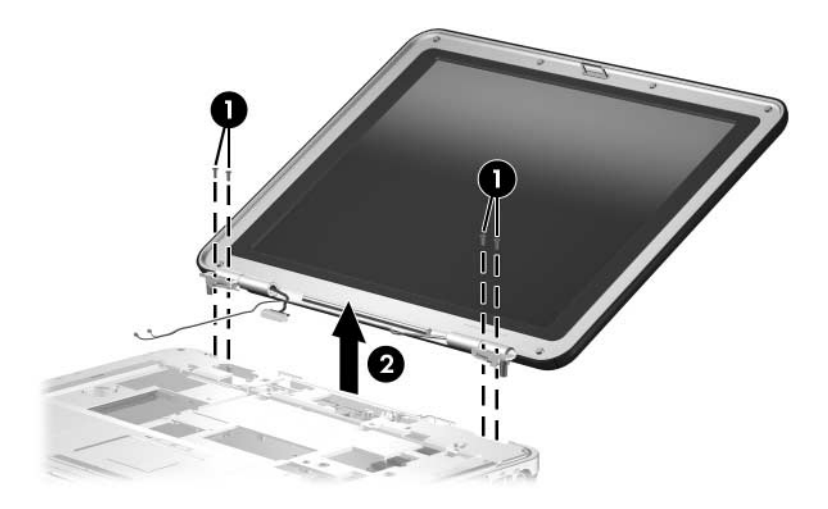

*Removing the Display Assembly, Compaq Presario R4000 Models*

Reverse the above procedure to install the display assembly.

# <span id="page-129-0"></span>**5.15 Base Enclosure**

#### **Base Enclosure Spare Part Number Information**

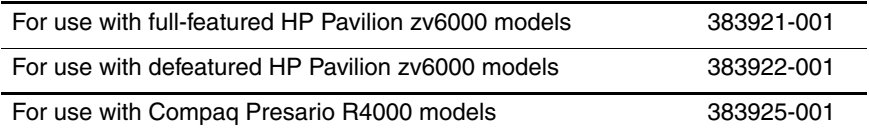

1. Prepare the notebook for disassembly ([Section 5.3](#page-94-0)) and remove the following components:

- a. Hard drive ([Section 5.4](#page-96-0))
- b. Optical drive [\(Section 5.7](#page-103-0))
- c. Keyboard cover ([Section 5.8\)](#page-105-0)
- d. Keyboard ([Section 5.11\)](#page-114-0)
- e. Display assembly ([Section 5.14\)](#page-122-0)
- 2. Turn the notebook upside down with the front toward you.

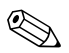

Steps 3 through 7 apply to HP Pavilion zv6000 models. See steps 8 through 12 in this section to remove the base enclosure on Compaq Presario R4000 models.

3. Remove the thirteen PM2.0×15.0 screws that secure the base enclosure to the notebook.

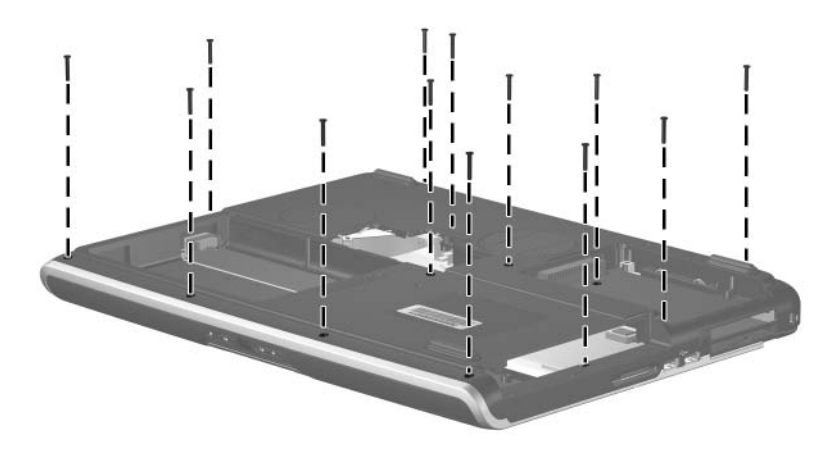

*Removing the Base Enclosure Screws, Part 1, HP Pavilion zv6000 Models*

4. Remove the four PM2.0×7.0 screws that secure the base enclosure to the notebook.

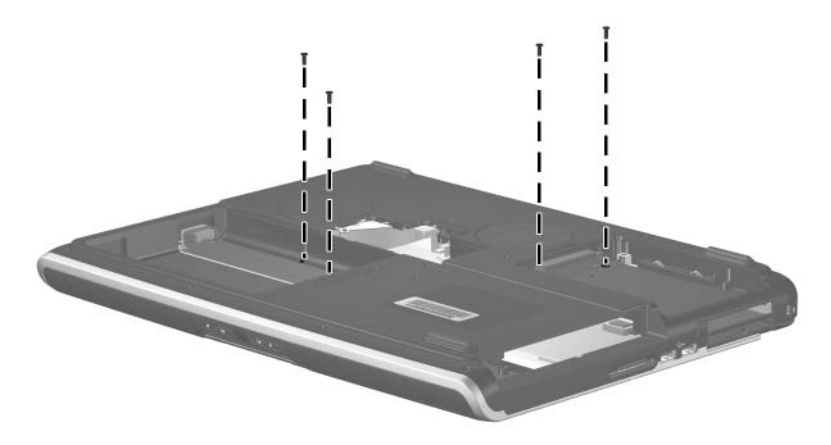

*Removing the Base Enclosure Screws, Part 2, HP Pavilion zv6000 Models*

5. Access the fan cable through the memory module expansion compartment and disconnect the fan cable from the system board.

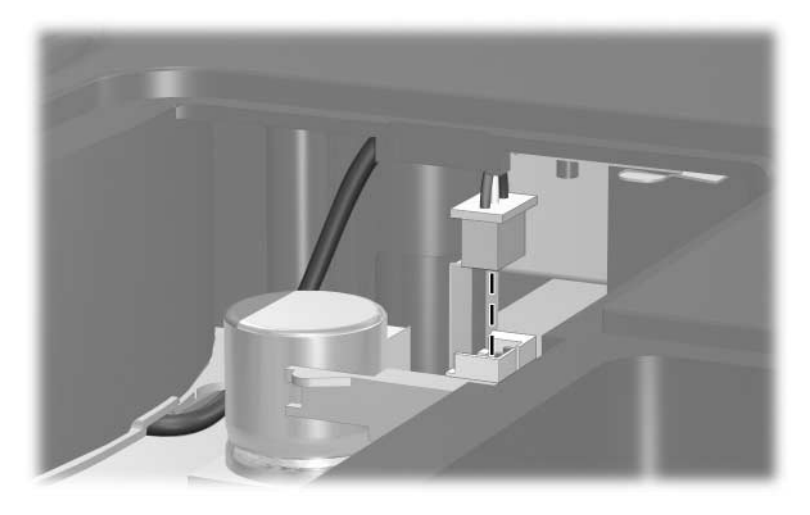

*Disconnecting the Fan Cable, HP Pavilion zv6000 Models*

- 6. Swing the rear edge of the base enclosure  $\bullet$  up and forward until it rests at an angle.
- 7. Lift the base enclosure  $\bullet$  up and remove it.

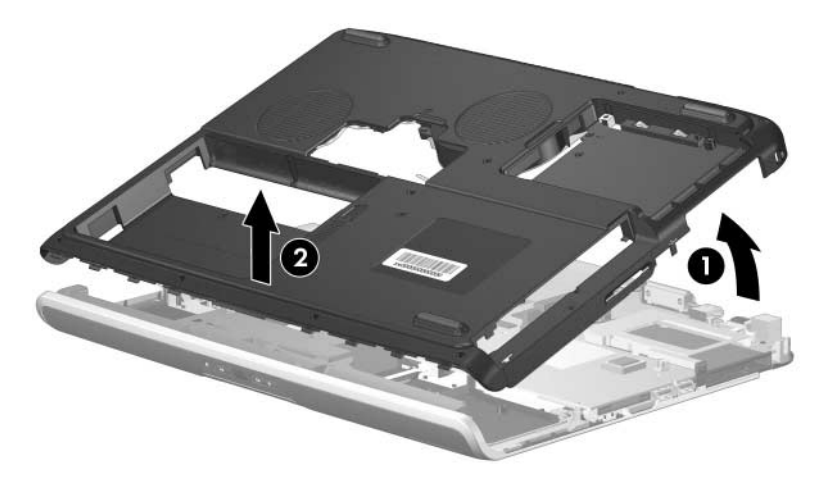

*Removing the Base Enclosure, HP Pavilion zv6000 Models*

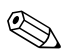

✎Steps 8 through 12 apply to Compaq Presario R4000 models.

8. Remove the ten PM2.0×15.0 screws that secure the base enclosure to the notebook.

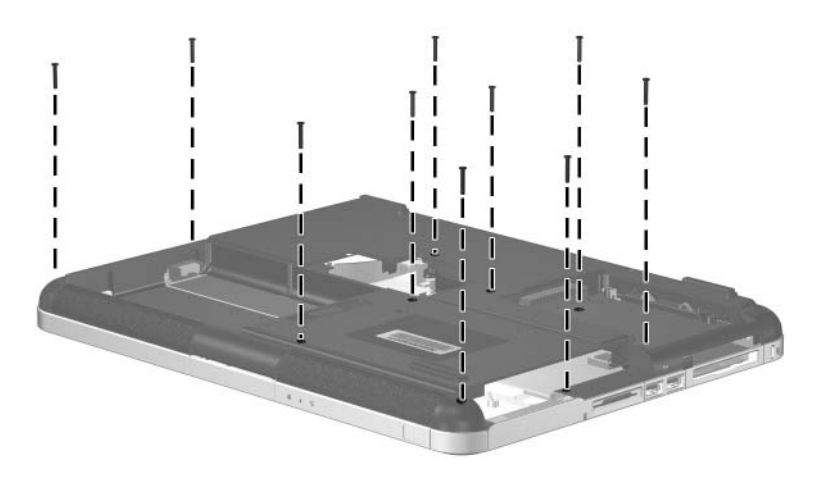

*Removing the Base Enclosure Screws, Part 1, Compaq Presario R4000 Models*

9. Remove the five PM2.0×7.0 screws that secure the base enclosure to the notebook.

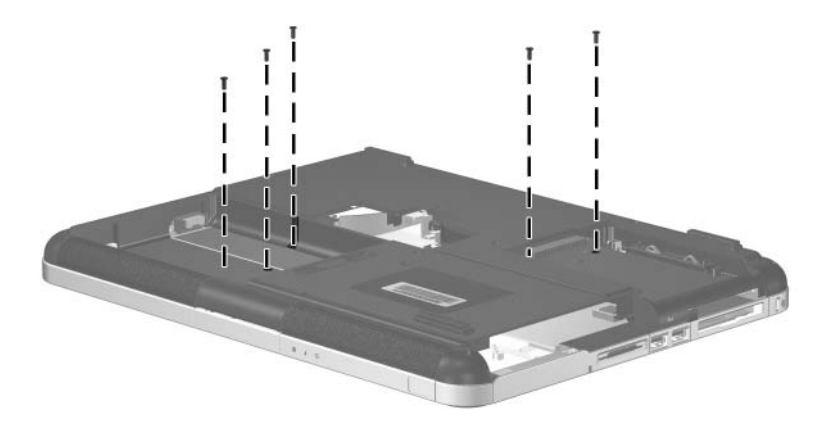

*Removing the Base Enclosure Screws, Part 2, Compaq Presario R4000 Models*

10. Access the fan cable through the memory module expansion compartment and disconnect the fan cable from the system board.

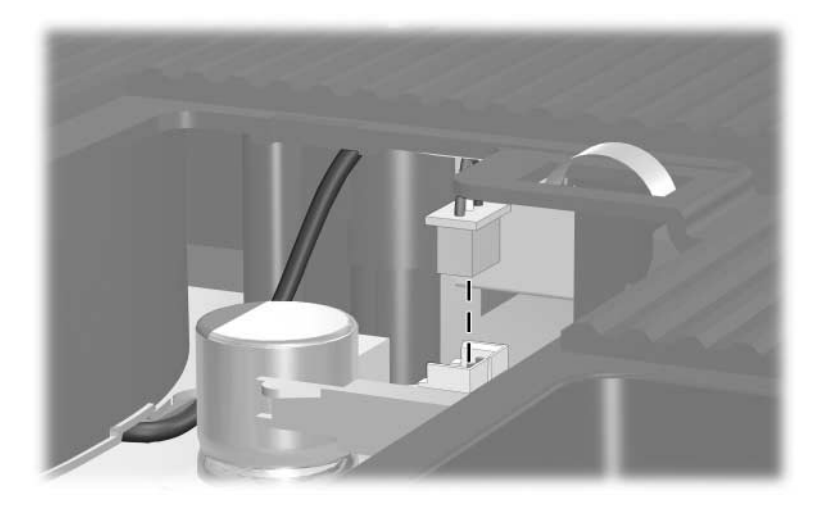

*Disconnecting the Fan Cable, Compaq Presario R4000 Models*

- 11. Swing the rear edge of the base enclosure  $\bullet$  up and forward until it rests at an angle.
- 12. Lift the base enclosure up  $\bullet$  and remove it.

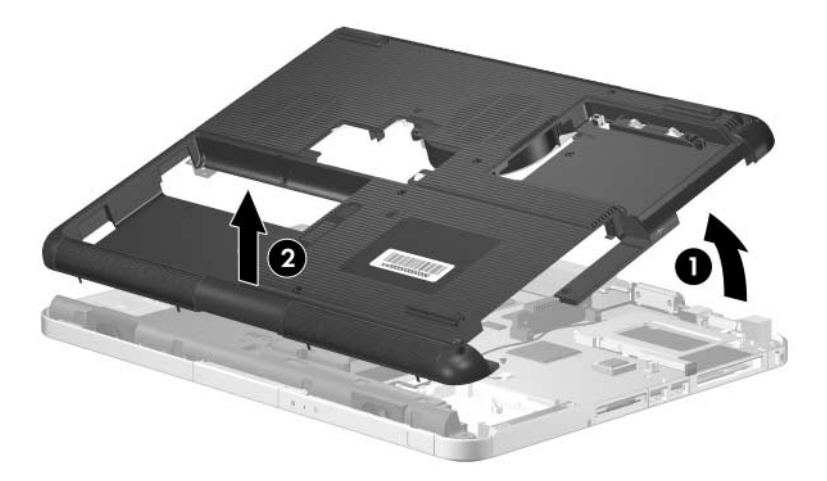

*Removing the Base Enclosure, Compaq Presario R4000 Models*

Reverse the above procedure to install the base enclosure.

### **5.16 Fan Assembly**

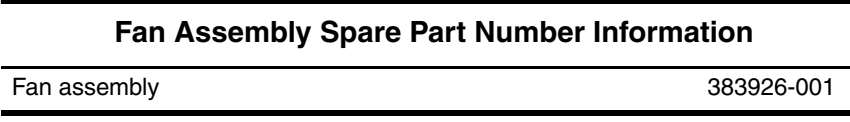

- 1. Prepare the notebook for disassembly ([Section 5.3](#page-94-0)) and remove the following components:
	- a. Hard drive ([Section 5.4](#page-96-0))
	- b. Optical drive [\(Section 5.7](#page-103-0))
	- c. Keyboard cover ([Section 5.8\)](#page-105-0)
	- d. Keyboard ([Section 5.11\)](#page-114-0)
	- e. Display assembly ([Section 5.14\)](#page-122-0)
	- f. Base enclosure ([Section 5.15\)](#page-129-0)
- 2. Position the base enclosure right-side up with the front toward you.

3. Remove the three PM2.0 $\times$ 4.0 coarse screws  $\bullet$  that secure the fan to the base enclosure.

✎The screws removed in Step 3 have a coarser thread than other PM2.0×4.0 screws used in the notebook.

4. Remove the fan assembly  $\bullet$ .

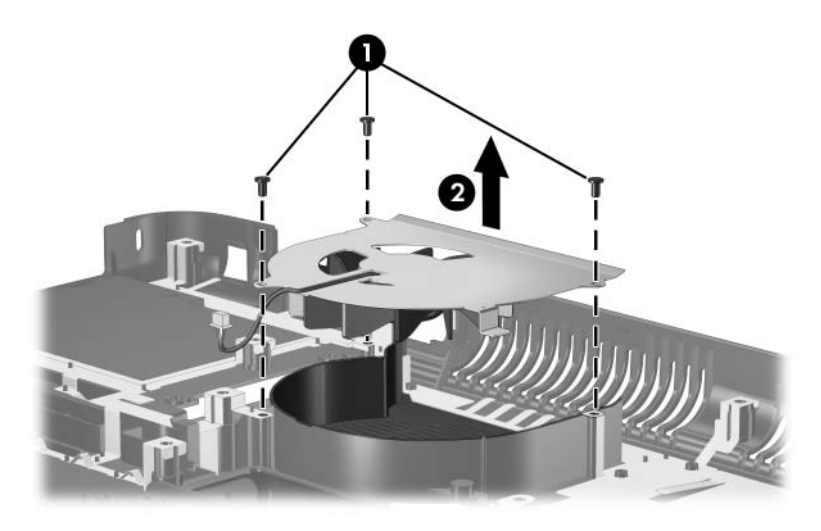

*Removing the Fan Assembly*

Reverse the above procedure to install the fan assembly.

# <span id="page-140-0"></span>**5.17 Speaker**

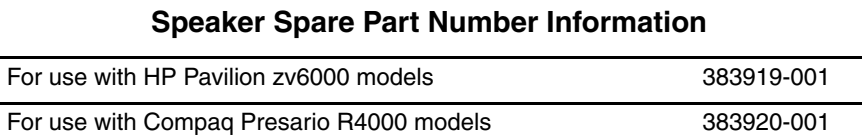

- 1. Prepare the notebook for disassembly ([Section 5.3](#page-94-0)) and remove the following components:
	- a. Hard drive ([Section 5.4](#page-96-0))
	- b. Optical drive [\(Section 5.7](#page-103-0))
	- c. Keyboard cover ([Section 5.8\)](#page-105-0)
	- d. Keyboard ([Section 5.11\)](#page-114-0)
	- e. Display assembly ([Section 5.14\)](#page-122-0)
	- f. Base enclosure ([Section 5.15\)](#page-129-0)
- 2. Turn the top cover upside down with the front toward you.
- 3. Disconnect the speaker cable  $\bullet$  from the system board.
- 4. Lift the rear edge of the speaker  $\Theta$  up and swing it forward.
- 5. Remove the speaker <sup> $\odot$ </sup>.

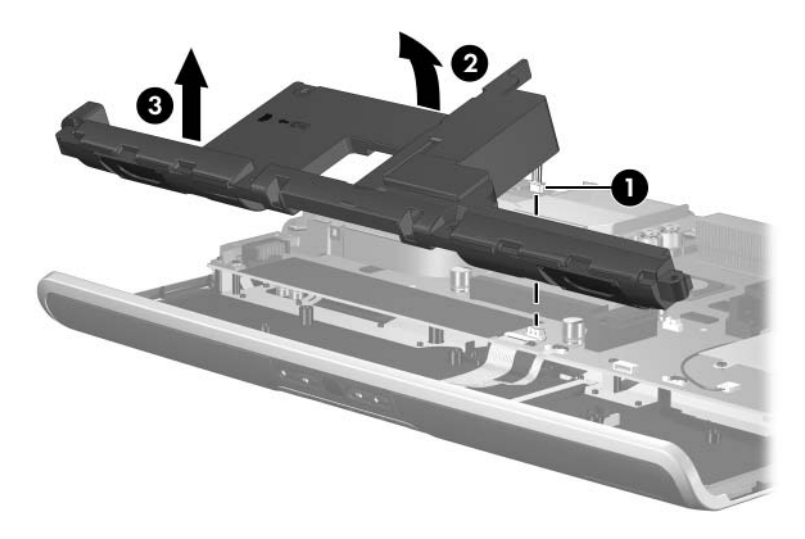

*Removing the Speaker*

Reverse the above procedure to install the speaker.

# **5.18 Front Board**

✎The front board removal procedures in this section apply to HP Pavilion zv6000 models.

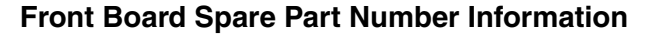

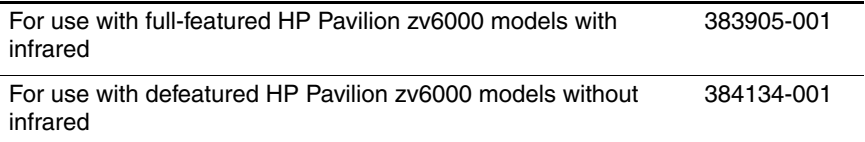

- 1. Prepare the notebook for disassembly ([Section 5.3](#page-94-0)) and remove the following components:
	- a. Hard drive ([Section 5.4](#page-96-0))
	- b. Optical drive [\(Section 5.7](#page-103-0))
	- c. Keyboard cover ([Section 5.8\)](#page-105-0)
	- d. Keyboard ([Section 5.11\)](#page-114-0)
	- e. Display assembly ([Section 5.14\)](#page-122-0)
	- f. Base enclosure ([Section 5.15\)](#page-129-0)
	- g. Speaker [\(Section 5.17](#page-140-0))
- 2. Turn the top cover upside down with the rear panel toward you.

*Maintenance and Service Guide 5–53*

3. Release the ZIF connector  $\bullet$  to which the front board cable is attached and disconnect the cable 2.

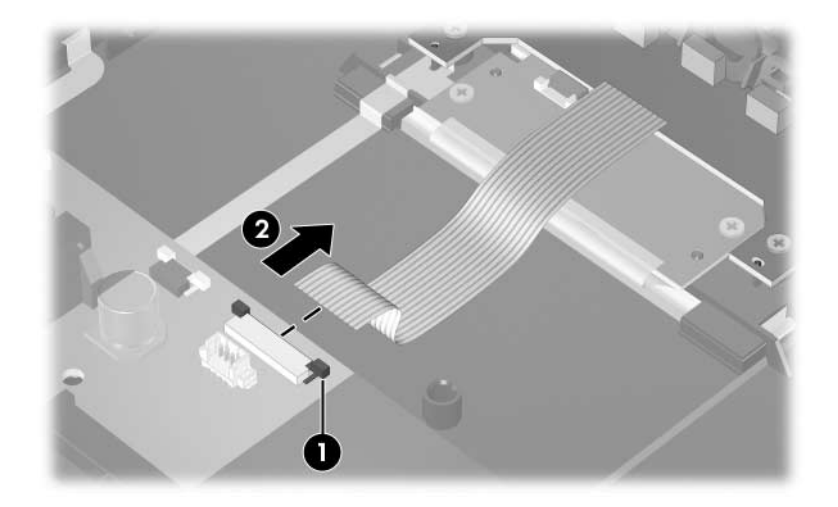

*Disconnecting the Front Board Cable*
- 4. Remove the two PM2.0×4.0 screws  $\bullet$  that secure the front board to the top cover.
- 5. Remove the front board  $\bullet$ .

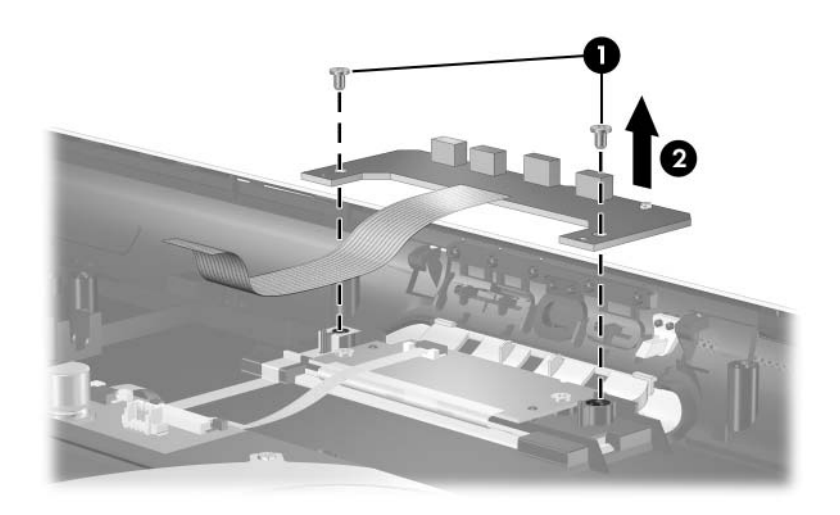

*Removing the Front Board*

Reverse the above procedure to install the front board.

# <span id="page-145-0"></span>**5.19 Thermal Module**

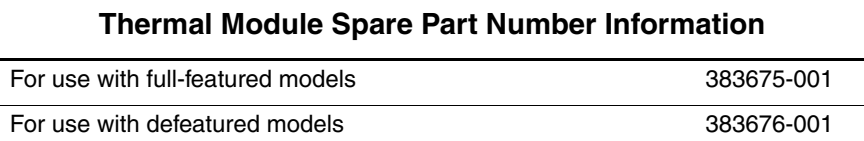

- 1. Prepare the notebook for disassembly ([Section 5.3](#page-94-0)) and remove the following components:
	- a. Hard drive ([Section 5.4](#page-96-0))
	- b. Optical drive [\(Section 5.7](#page-103-0))
	- c. Keyboard cover ([Section 5.8\)](#page-105-0)
	- d. Keyboard ([Section 5.11\)](#page-114-0)
	- e. Display assembly ([Section 5.14\)](#page-122-0)
	- f. Base enclosure ([Section 5.15\)](#page-129-0)
- 2. Position the top cover with the rear panel toward you.
- 3. Remove the four PM2.0×11.0 spring-loaded shoulder screws  $\bullet$  that secure the thermal module to the notebook.
- 4. Remove the thermal module <sup>2</sup>.

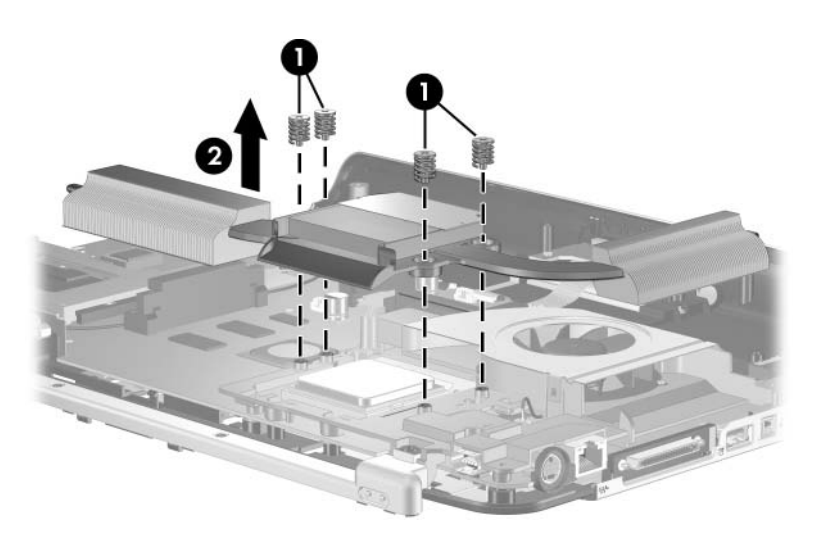

*Removing the Thermal Module*

The thermal paste should be thoroughly cleaned from the surfaces of the thermal module  $\bullet$  and processor  $\bullet$  each time the thermal module is removed. Thermal paste is included with all thermal module and processor spare part kits.

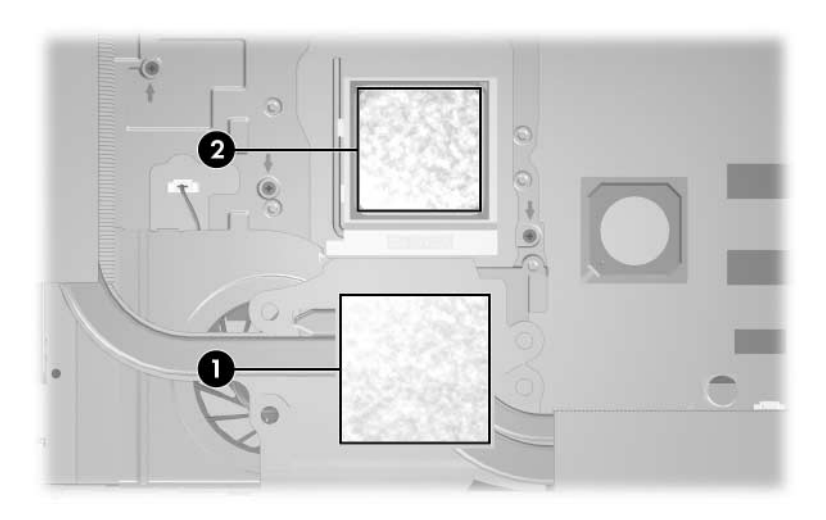

*Thermal Paste Locations*

Reverse the above procedure to install the thermal module.

## <span id="page-148-0"></span>**5.20 Processor**

#### **Processor Spare Part Number Information**

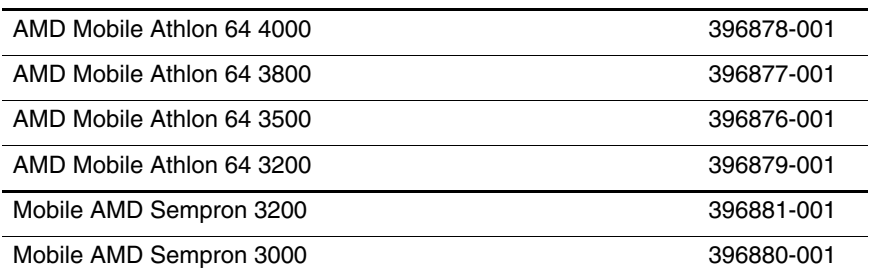

#### 1. Prepare the notebook for disassembly ([Section 5.3](#page-94-0)) and remove the following components:

- a. Hard drive ([Section 5.4](#page-96-0))
- b. Optical drive [\(Section 5.7](#page-103-0))
- c. Keyboard cover ([Section 5.8\)](#page-105-0)
- d. Keyboard ([Section 5.11\)](#page-114-0)
- e. Display assembly ([Section 5.14\)](#page-122-0)
- f. Base enclosure ([Section 5.15\)](#page-129-0)
- g. Thermal module ([Section 5.19\)](#page-145-0)

*Maintenance and Service Guide 5–59*

- 2. Slide the tip of the processor release arm  $\bullet$  to the right until it clears the tab  $\Theta$  on the processor socket.
- 3. Swing the arm  $\Theta$  up and back as far as possible.
- 4. Remove the processor  $\bullet$ .

 $\otimes$  The gold triangle  $\bullet$  on the processor should be aligned in the front left corner when you install the processor.

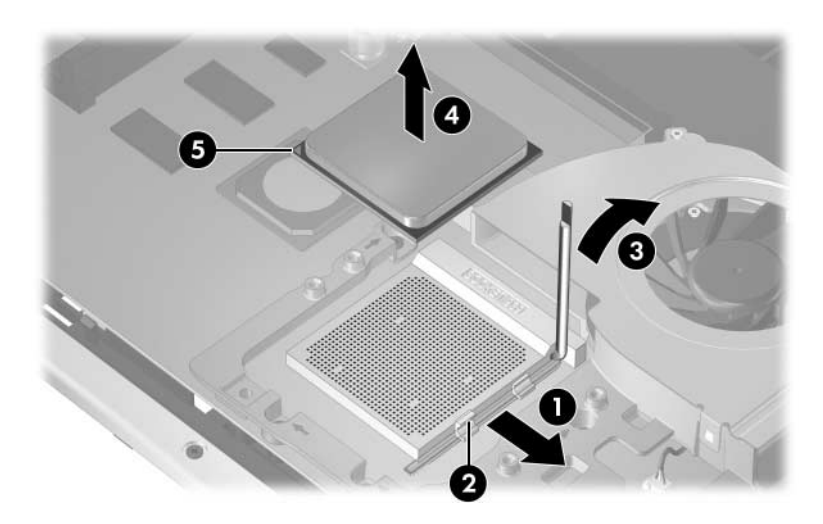

*Removing the Processor*

Reverse the above procedure to install the processor.

# <span id="page-150-0"></span>**5.21 Thermal Frame**

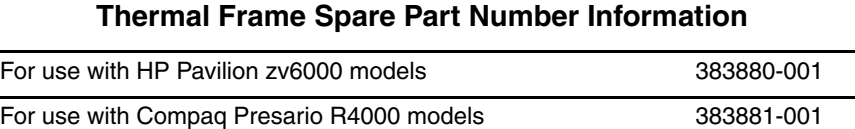

- 1. Prepare the notebook for disassembly ([Section 5.3](#page-94-0)) and remove the following components:
	- a. Hard drive ([Section 5.4](#page-96-0))
	- b. Optical drive [\(Section 5.7](#page-103-0))
	- c. Keyboard cover ([Section 5.8\)](#page-105-0)
	- d. Keyboard ([Section 5.11\)](#page-114-0)
	- e. Display assembly ([Section 5.14\)](#page-122-0)
	- f. Base enclosure ([Section 5.15\)](#page-129-0)
	- g. Thermal module ([Section 5.19\)](#page-145-0)
- 2. Turn the notebook right-side up with the front toward you.

3. Remove the PM2.0×7.0 screw that secures the thermal frame to the top cover.

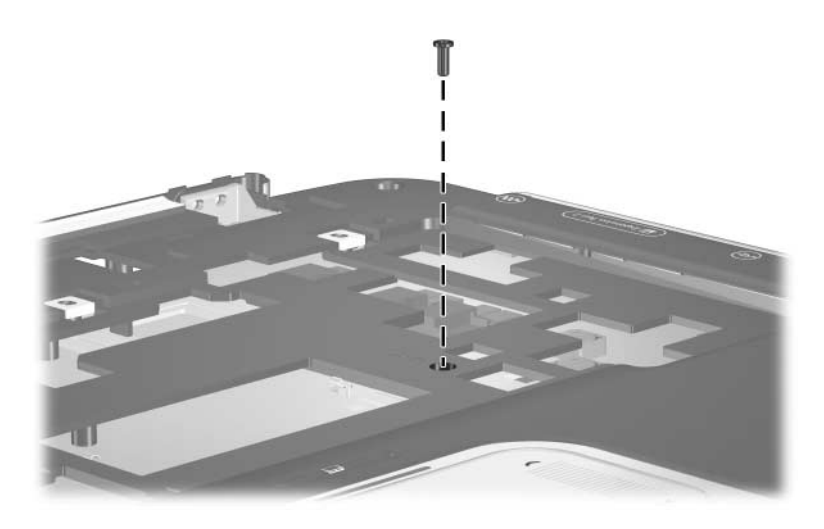

*Removing the Thermal Frame Screw*

4. Turn the notebook upside down with the rear panel toward you.

Steps 5 and 6 apply to HP Pavilion zv6000 models.

- 5. Remove the two PM2.0 $\times$ 3.0 screws  $\bullet$  that secure the top cover rear bezel to the top cover.
- 6. Remove the top cover rear bezel  $\bullet$ .

✎The top cover rear bezel is included in the Miscellaneous Plastics Kit, spare part number 383670-001.

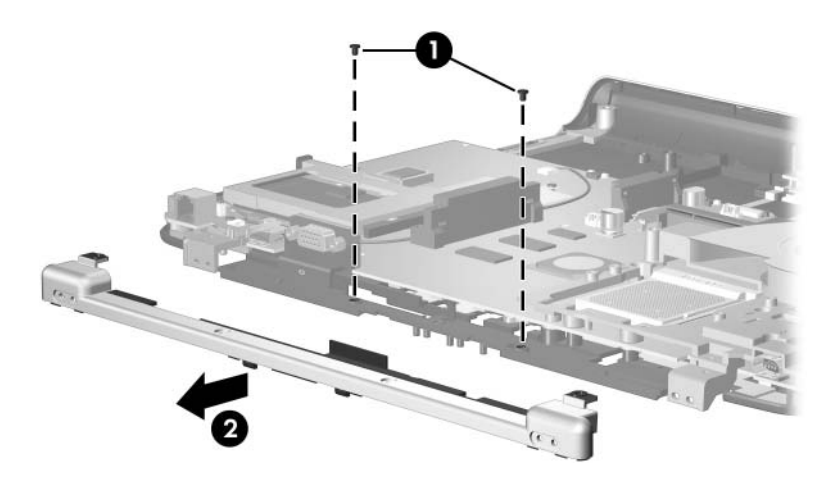

*Removing the Top Cover Rear Bezel, HP Pavilion zv6000 Models*

- 7. Disconnect the fan cable  $\bullet$  from the system board.
- 8. Remove the six PM2.0×7.0 screws  $\bullet$  that secure the thermal frame to the top cover.
- 9. Remove the thermal frame  $\odot$ .

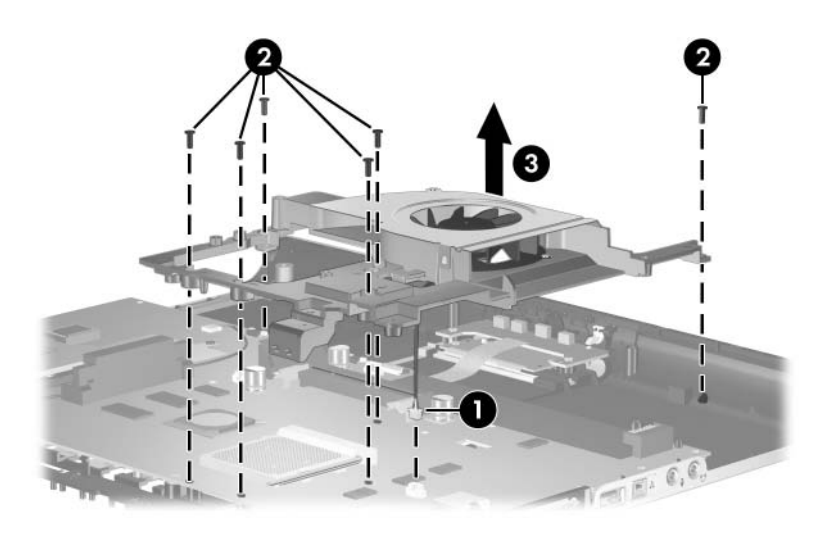

*Removing the Thermal Frame*

- 10. Remove the PM1.5 $\times$ 3.0 screw  $\bullet$  that secures the fan shield to the thermal frame.
- 11. Remove the fan shield  $\bullet$ .

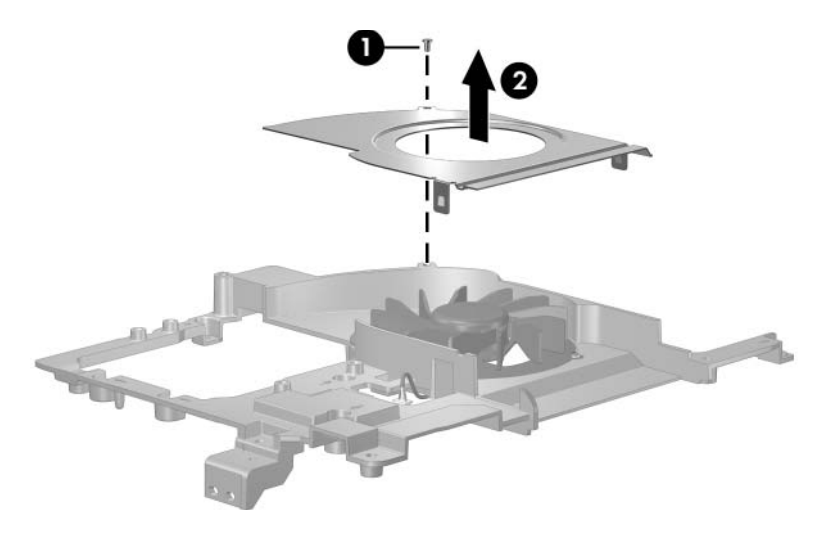

*Removing the Fan Shield*

- 12. Remove the three PM1.5 $\times$ 3.0 screws  $\bullet$  that secure the fan to the thermal frame.
- 13. Remove the fan  $\bullet$ .

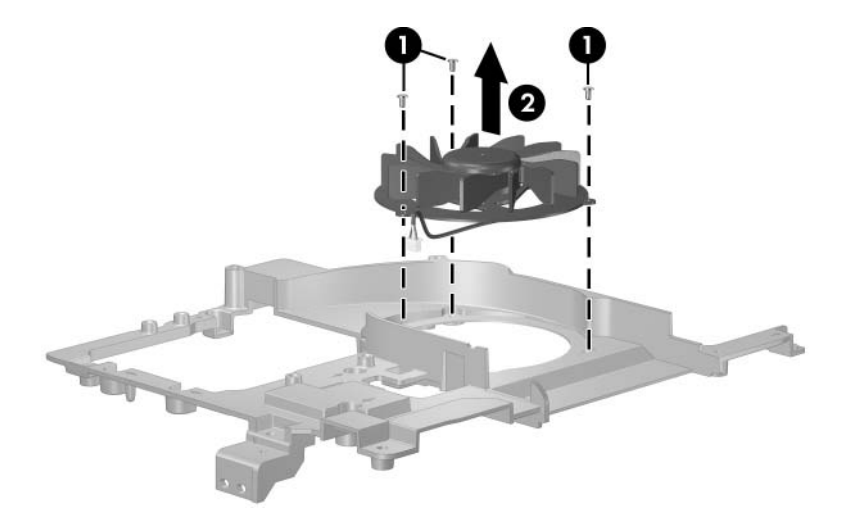

*Removing the Fan*

Reverse the above procedure to install the thermal frame.

## <span id="page-156-0"></span>**5.22 System Board**

#### **System Board Spare Part Number Information**

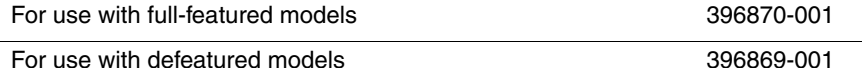

✎ When replacing the system board, ensure that the following components are removed from the defective system board and installed on the replacement system board:

- Memory modules [\(Section 5.6](#page-100-0) and [Section 5.13\)](#page-120-0)
- Mini PCI communications card ([Section 5.12\)](#page-118-0)
- Processor [\(Section 5.20](#page-148-0))
- RTC battery [\(Section 5.22](#page-156-0))
- 1. Prepare the notebook for disassembly ([Section 5.3](#page-94-0)) and remove the following components:
	- a. Hard drive ([Section 5.4](#page-96-0))
	- b. Optical drive [\(Section 5.7](#page-103-0))
	- c. Keyboard cover ([Section 5.8\)](#page-105-0)
	- d. Bluetooth board ([Section 5.10\)](#page-113-0)
	- e. Keyboard ([Section 5.11\)](#page-114-0)
	- f. Display assembly ([Section 5.14\)](#page-122-0)
	- g. Base enclosure ([Section 5.15\)](#page-129-0)
	- h. Speaker [\(Section 5.17](#page-140-0))
	- i. Thermal module ([Section 5.19\)](#page-145-0)
	- j. Thermal frame [\(Section 5.21](#page-150-0))

*Maintenance and Service Guide 5–67*

2. Release the system board ZIF connector to which the TouchPad cable is connected and disconnect the TouchPad cable from the system board.

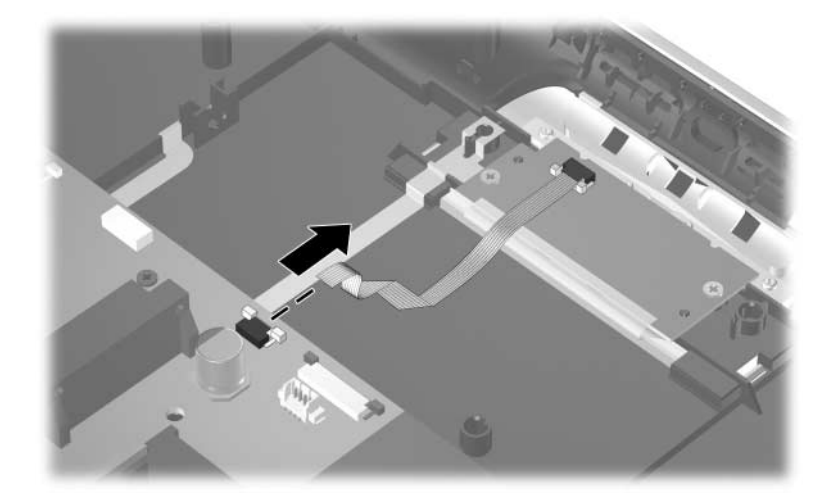

- 3. Turn the notebook upside down with the front toward you.
- 4. Position the top cover with the front toward you.
- 5. Remove the four PM2.0×7.0 screws  $\bullet$  that secure the system board to the top cover.
- 6. Remove the two SM1.5 $\times$ 8.0 shoulder screws  $\bullet$  on each side of the expansion port 2 connector that secure the system board to the top cover.

Step 7 applies only to Compaq Presario R4000 models.

7. Disconnect the LED cable  $\bigcirc$  from the system board.

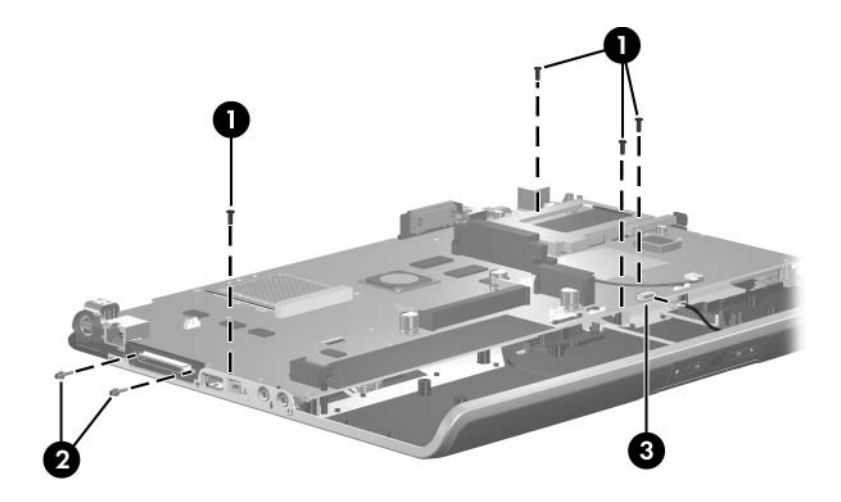

*Removing the System Board Screws*

- 8. Lift the left side of the system board  $\bullet$  until it rests at an angle.
- 9. Slide the system board  $\Theta$  to the left and remove it.

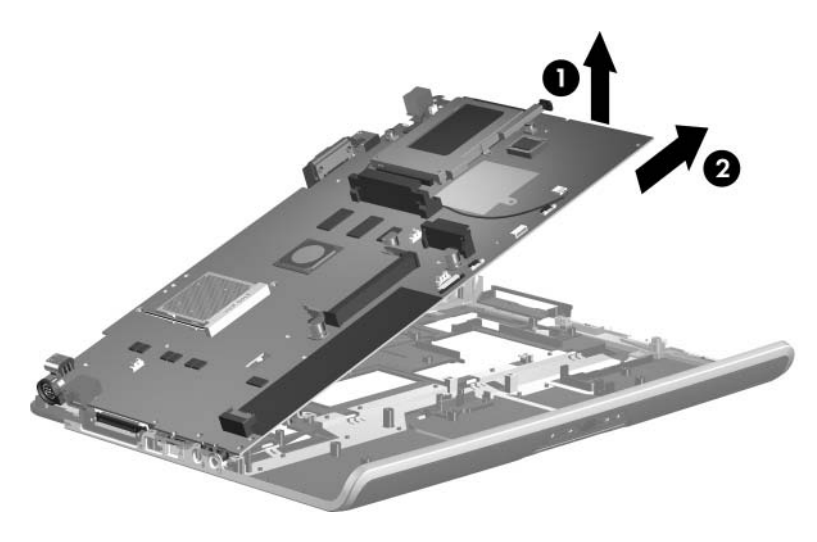

*Removing the System Board*

10. If necessary, disconnect both ends of the RJ-11 modem cable  $\bullet$  from the system board and remove the cable  $\bullet$ .

 $\sum_{1}$  The RJ-11 modem cable is included in the Miscellaneous Cable Kit, spare part number 383671-001.

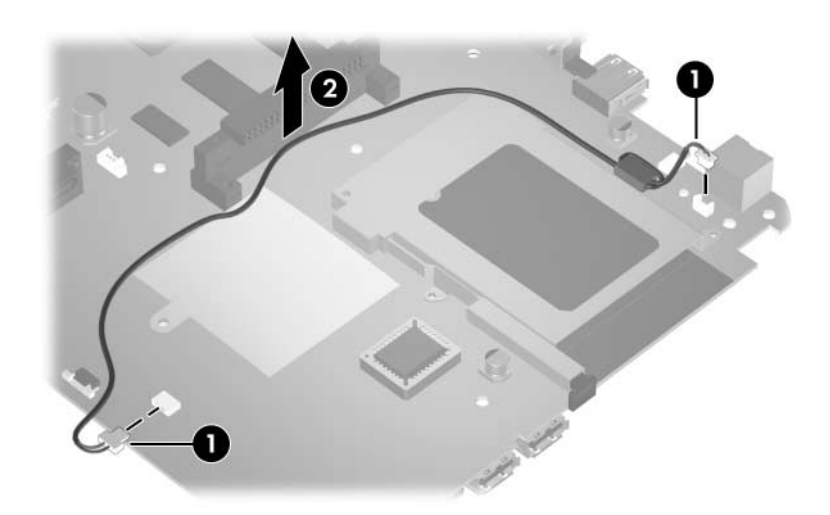

*Removing the RJ-11 Modem Cable*

- 11. Turn the system board upside down with the rear panel toward you.
- 12. Insert a flat blade tool into the notch on the RTC battery socket  $\bullet$  and remove the RTC battery  $\bullet$ .

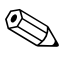

✎The RTC battery is included in the Miscellaneous Plastics Kit, spare part number 383670-001.

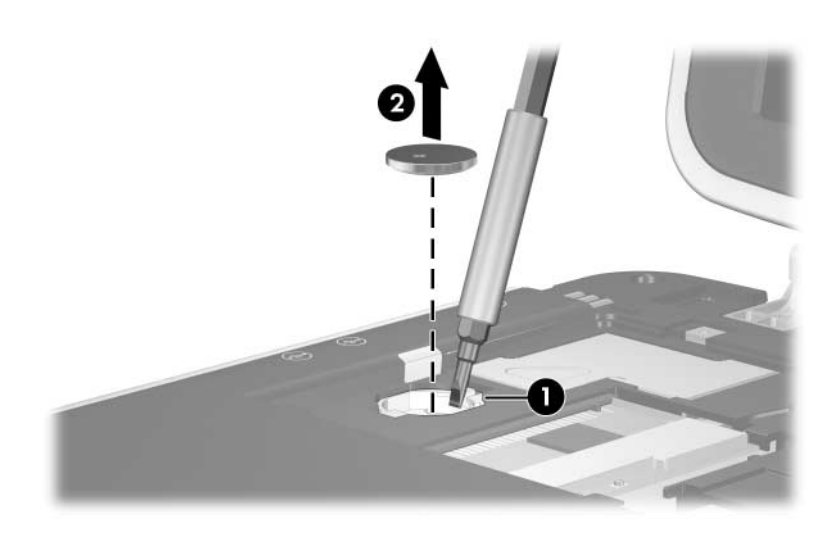

*Removing the RTC Battery*

Reverse the above procedure to install the RJ-11 modem cable, RTC battery, and system board.

# **Specifications**

This chapter provides physical and performance specifications.

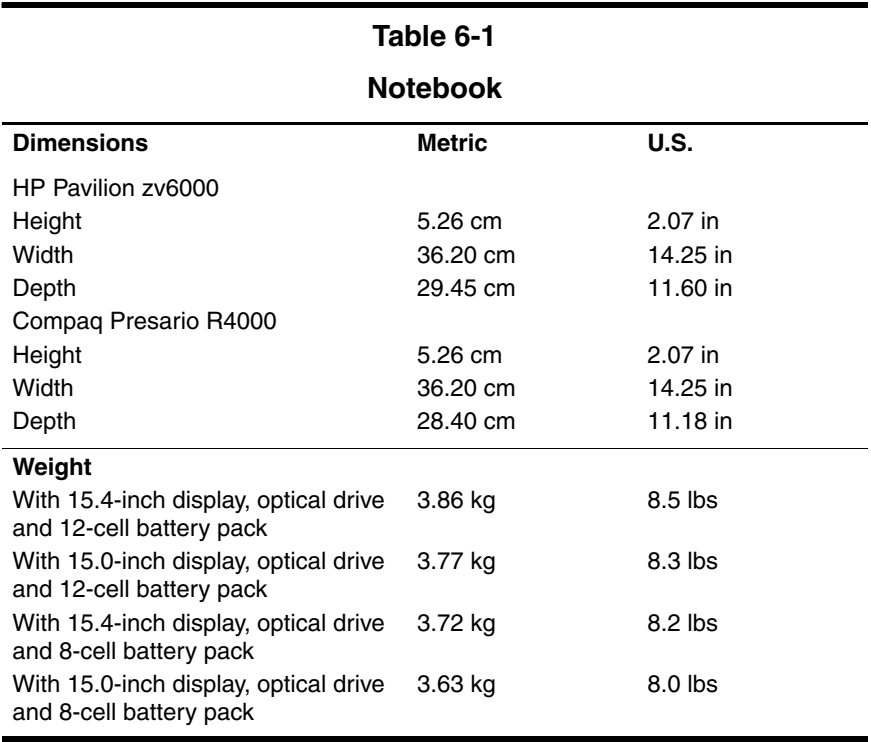

*Maintenance and Service Guide 6–1*

#### **Notebook (Continued)**

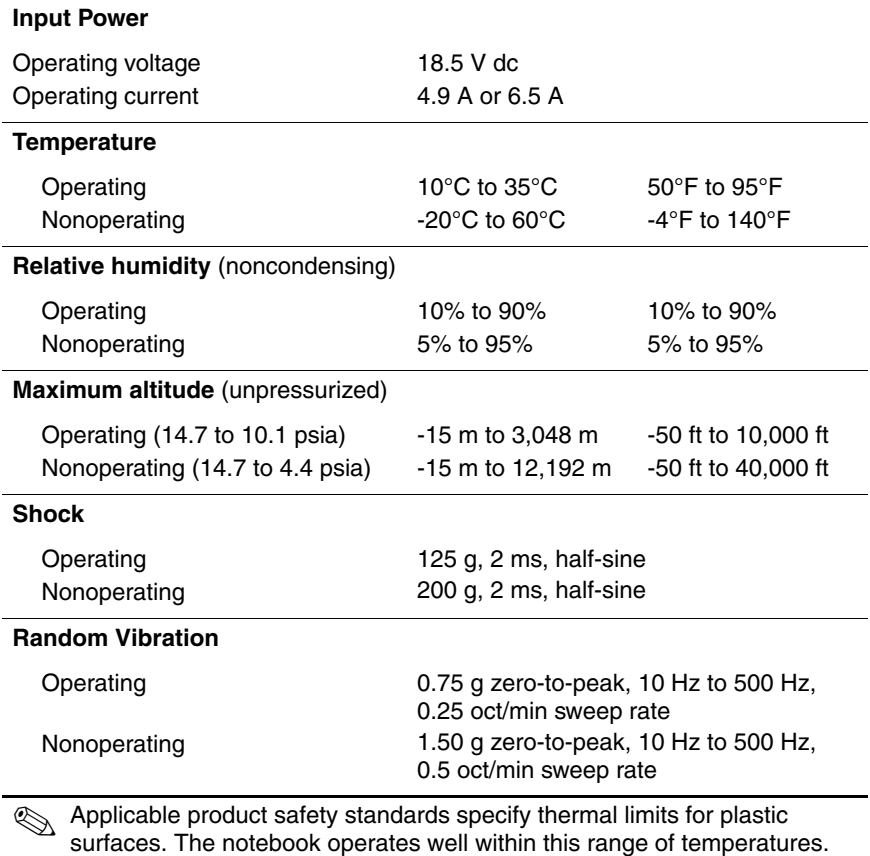

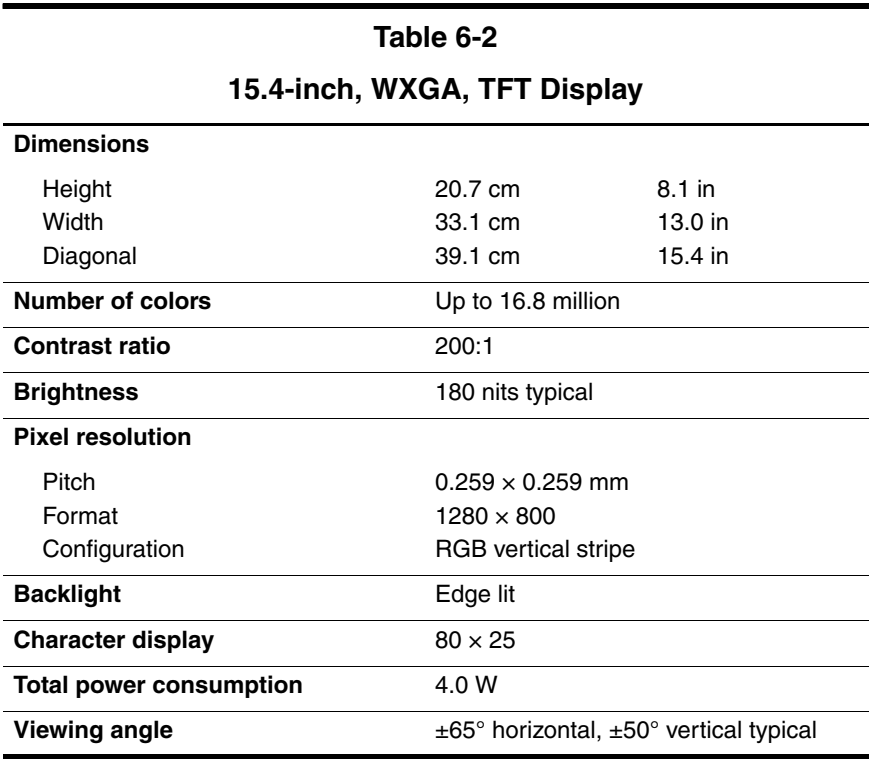

## **Table 6-3 15.0-inch, XGA, TFT Display**

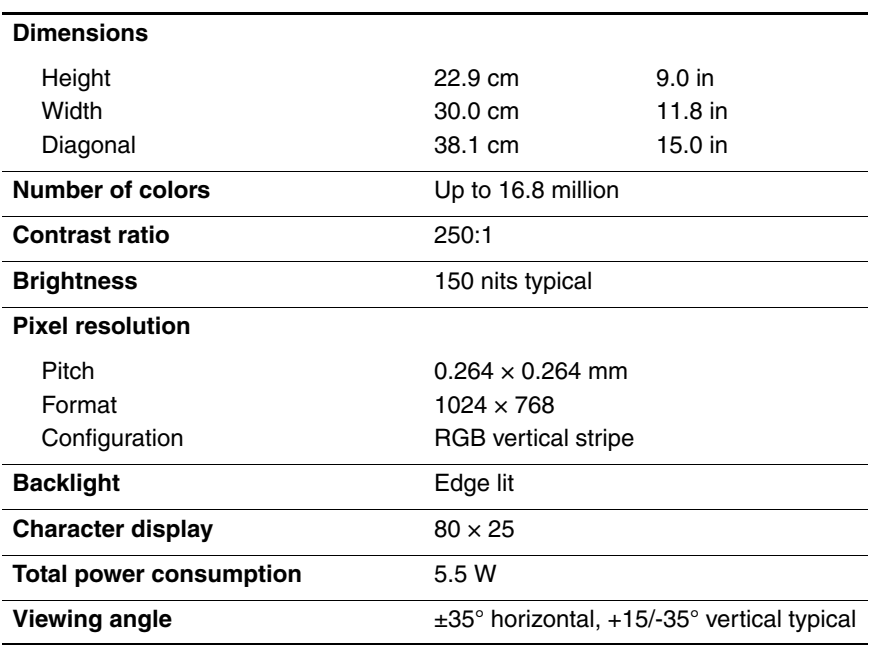

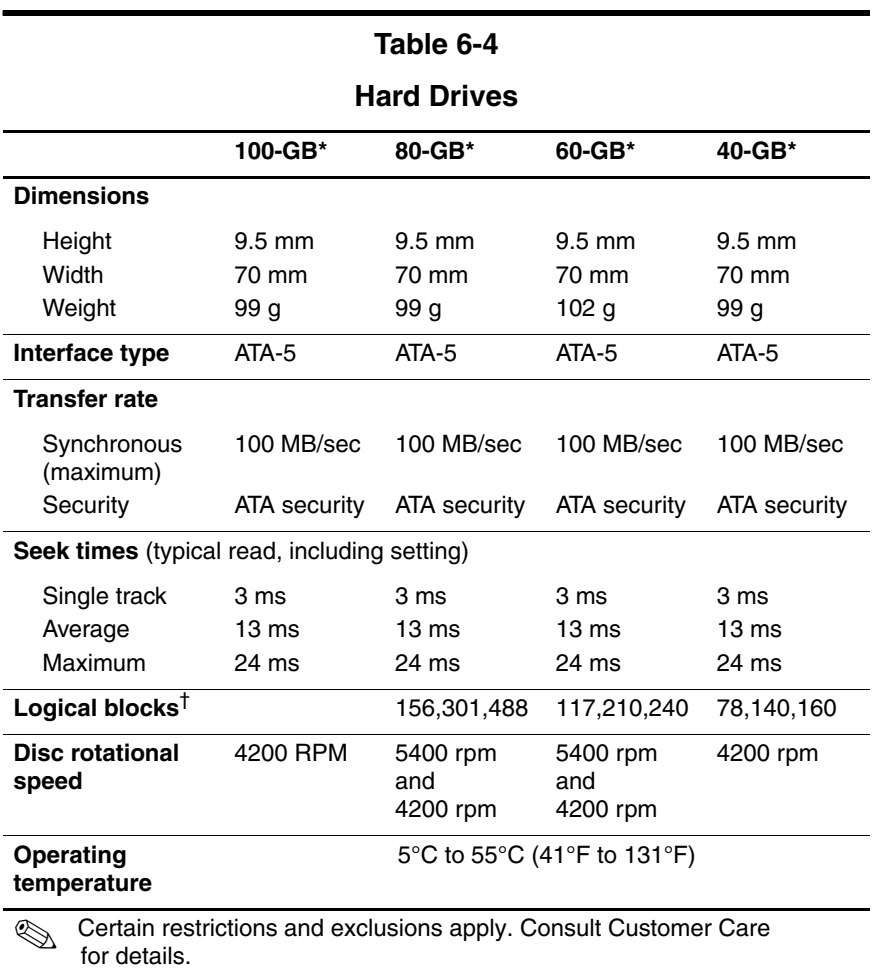

\*1 GB = 1 billion bytes when referring to hard drive storage capacity. Actual accessible capacity is less.

†Actual drive specifications may differ slightly.

#### **DVD/CD-RW Combo Drive**

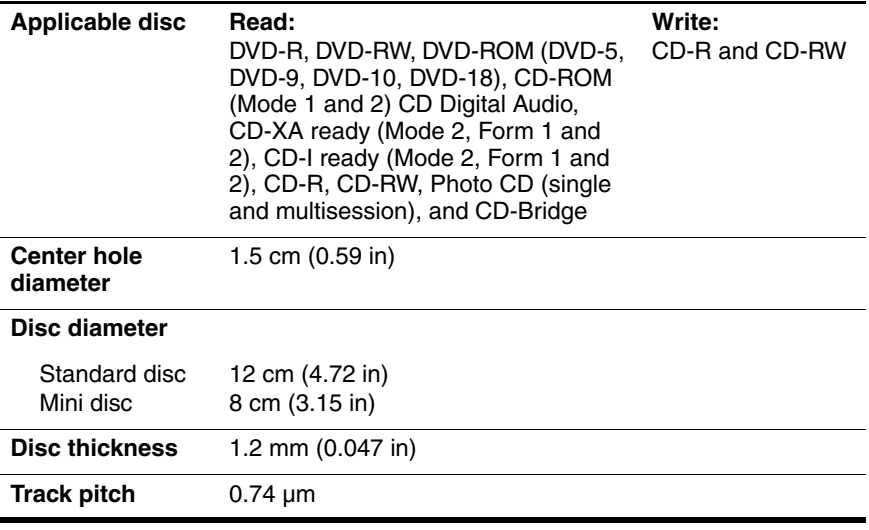

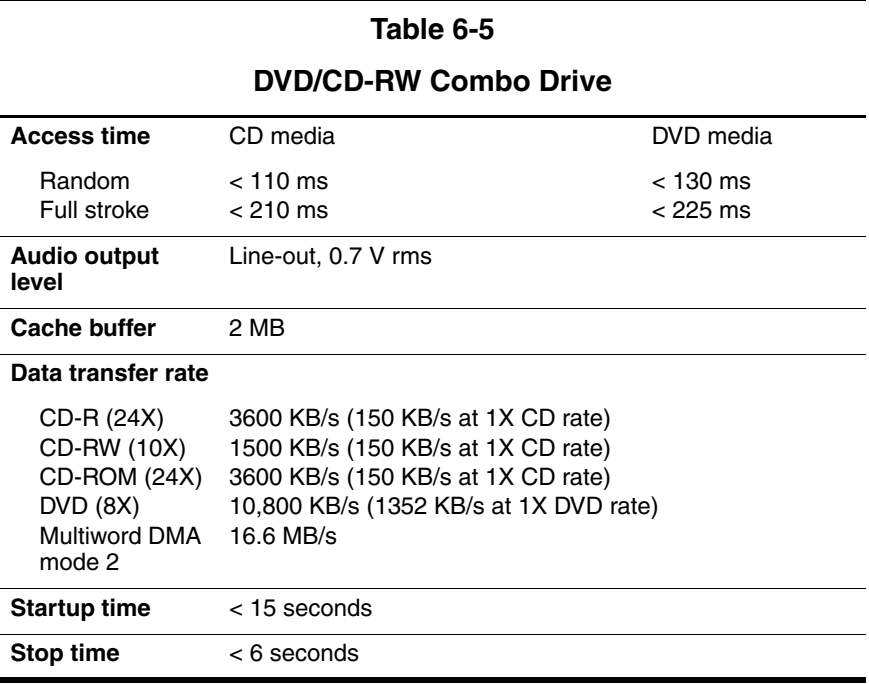

#### **DVD±RW and CD-RW Combo Drive**

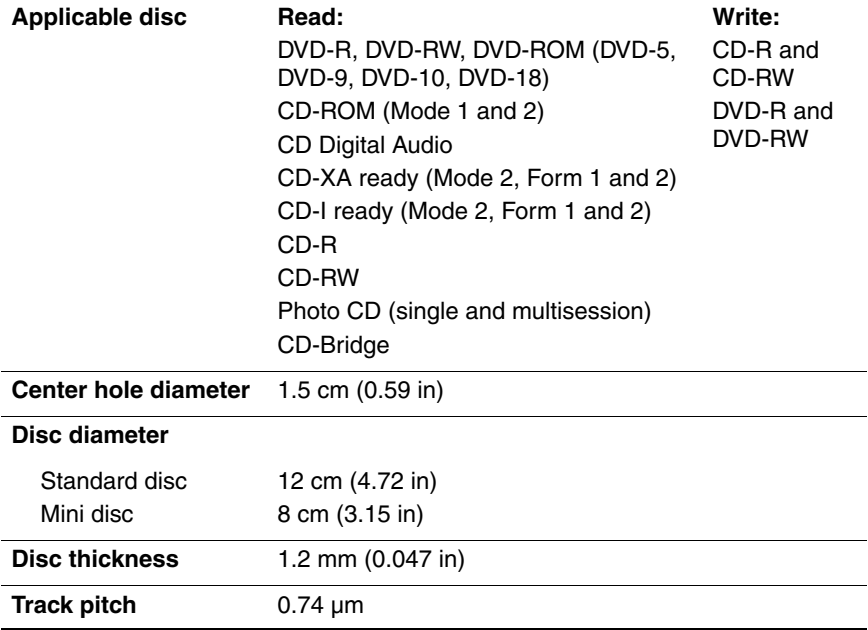

#### **DVD±RW and CD-RW Combo Drive (Continued)**

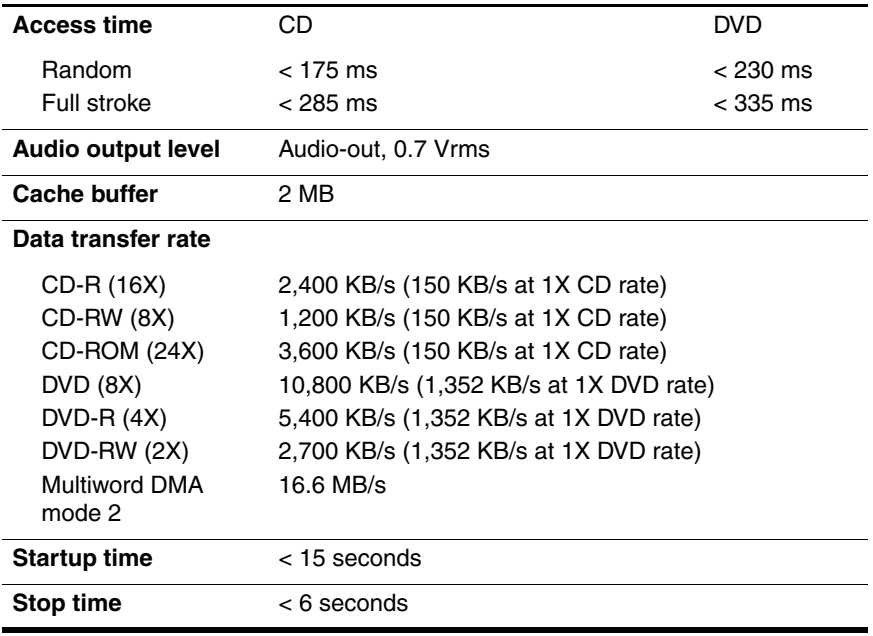

#### **System DMA**

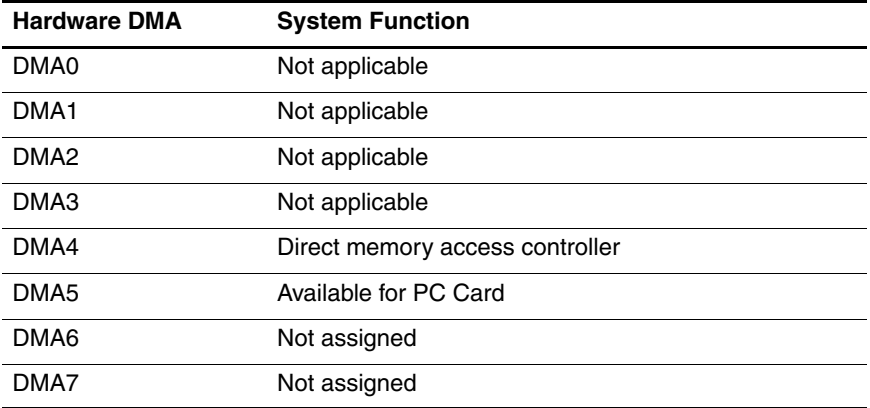

#### **System Interrupts**

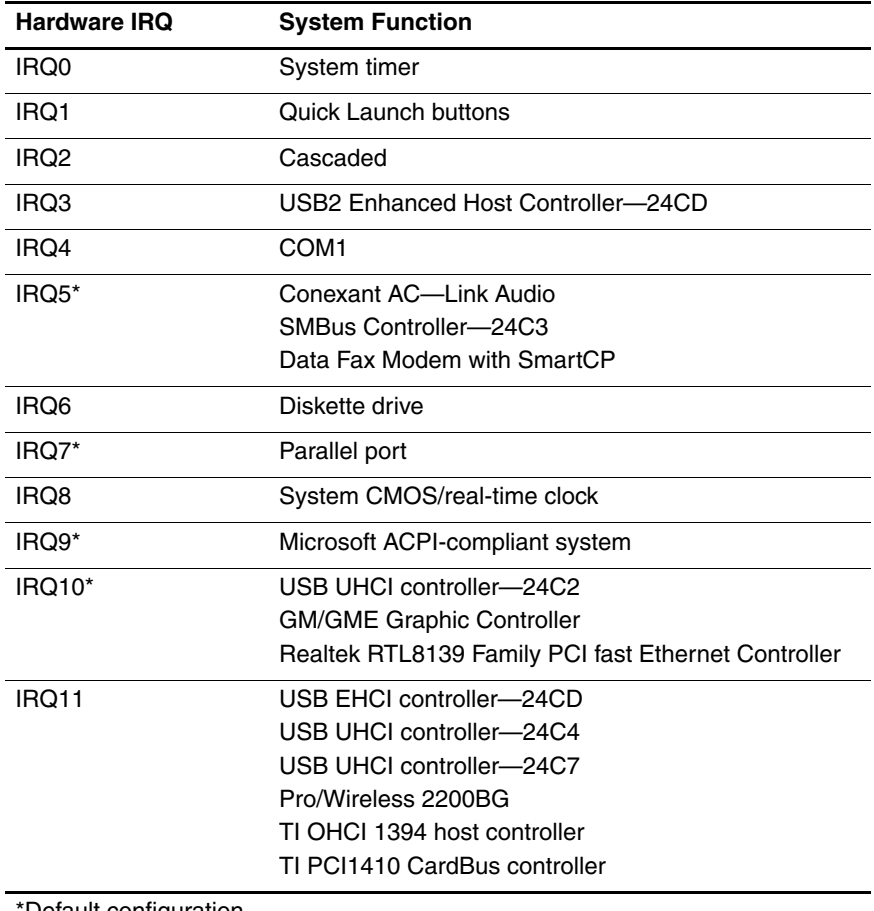

\*Default configuration

**Solution** PC Card may assert IRQ3, IRQ4, IRQ5, IRQ7, or IRQ20.

#### **System Interrupts (Continued)**

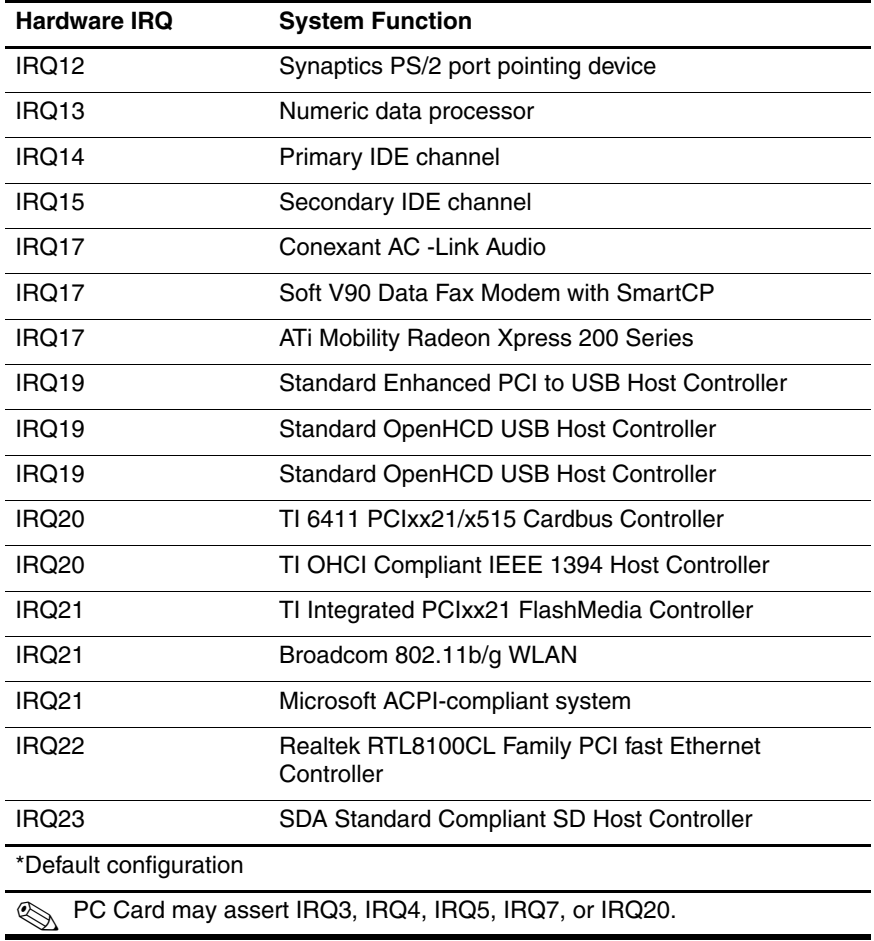

#### **System I/O Addresses**

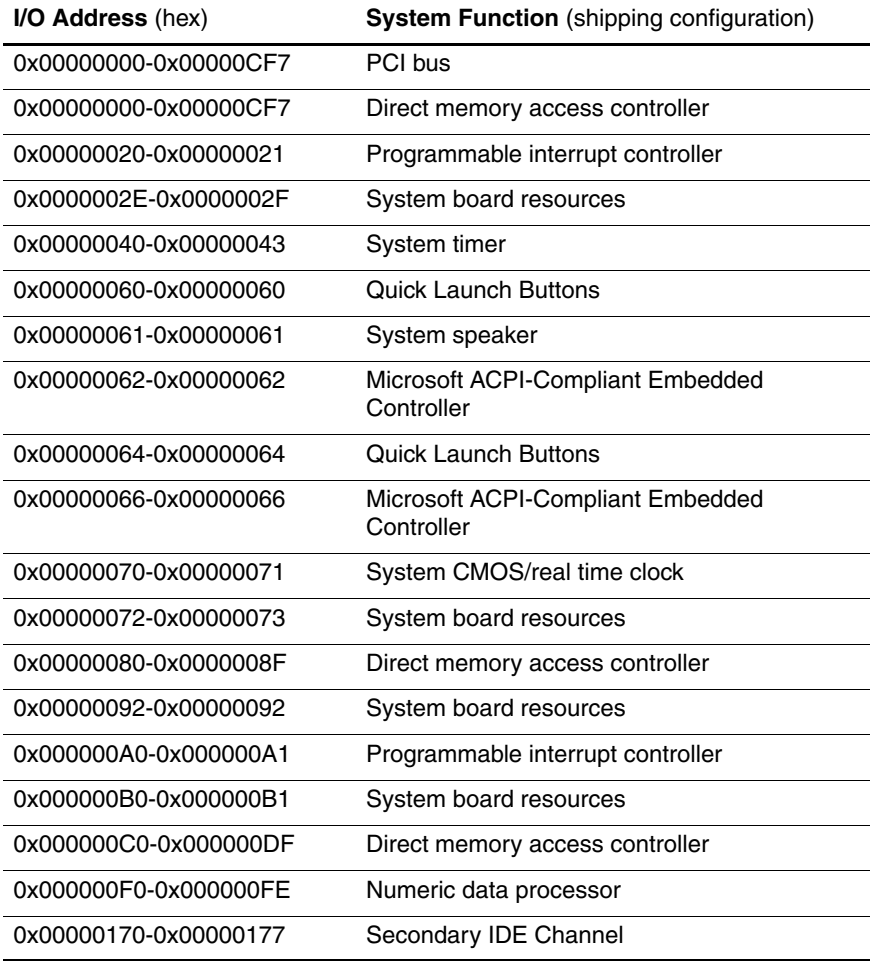

#### **System I/O Addresses (Continued)**

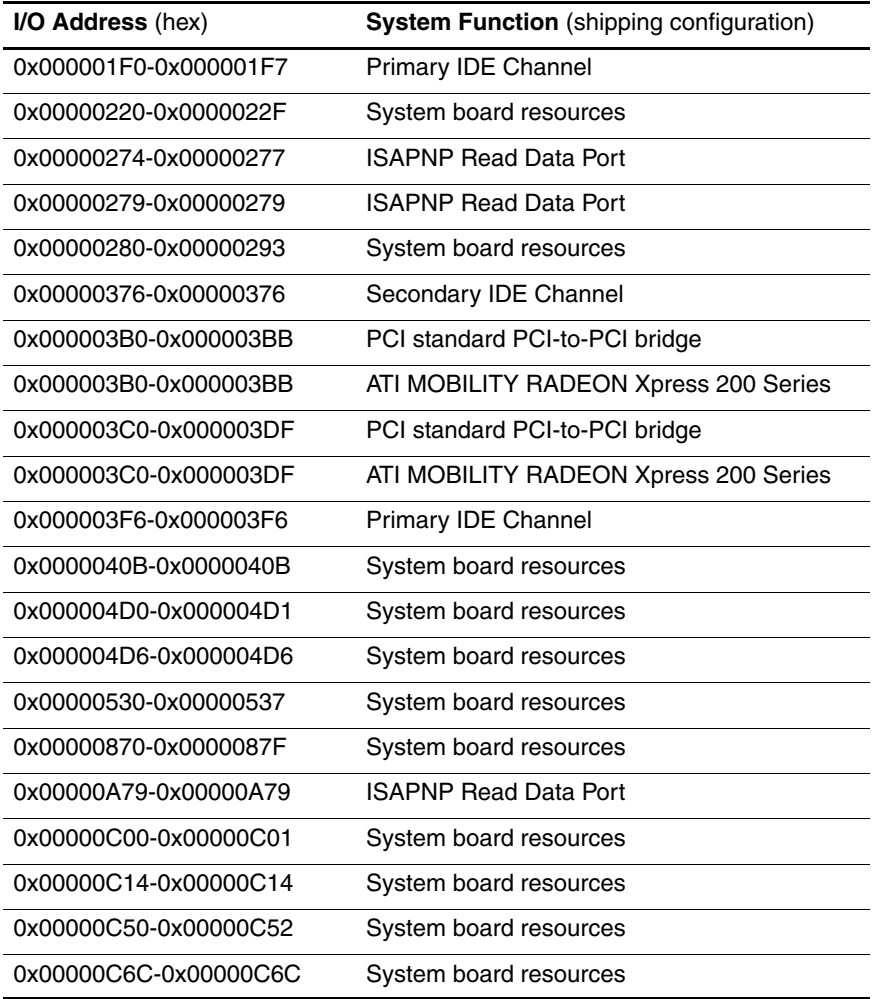

#### **System I/O Addresses (Continued)**

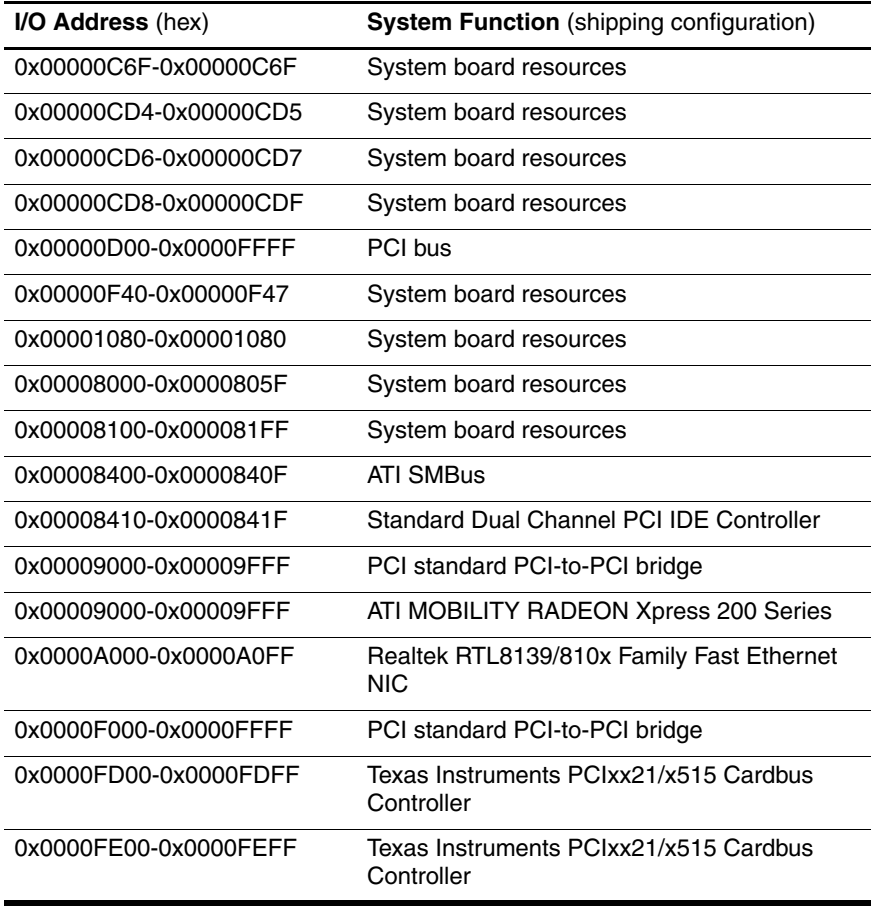

#### **System Memory Map**

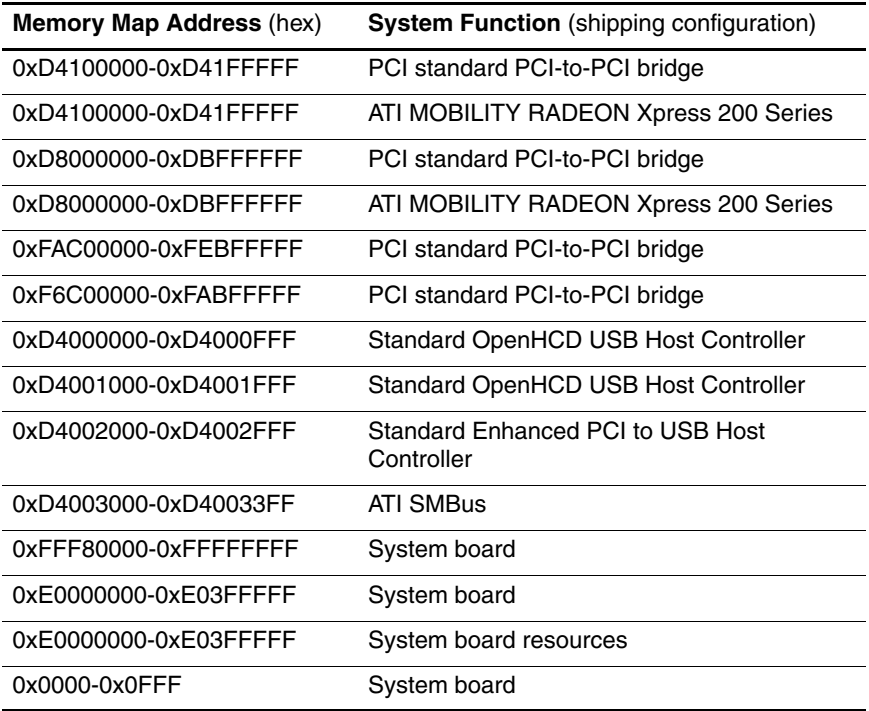

#### **System Memory Map (Continued)**

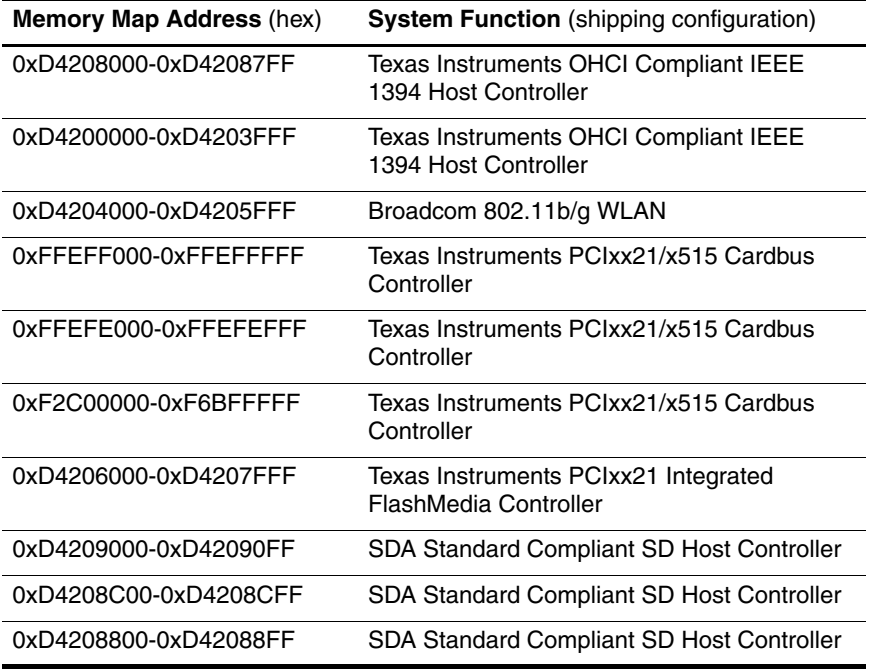

#### **System Memory Map (Continued)**

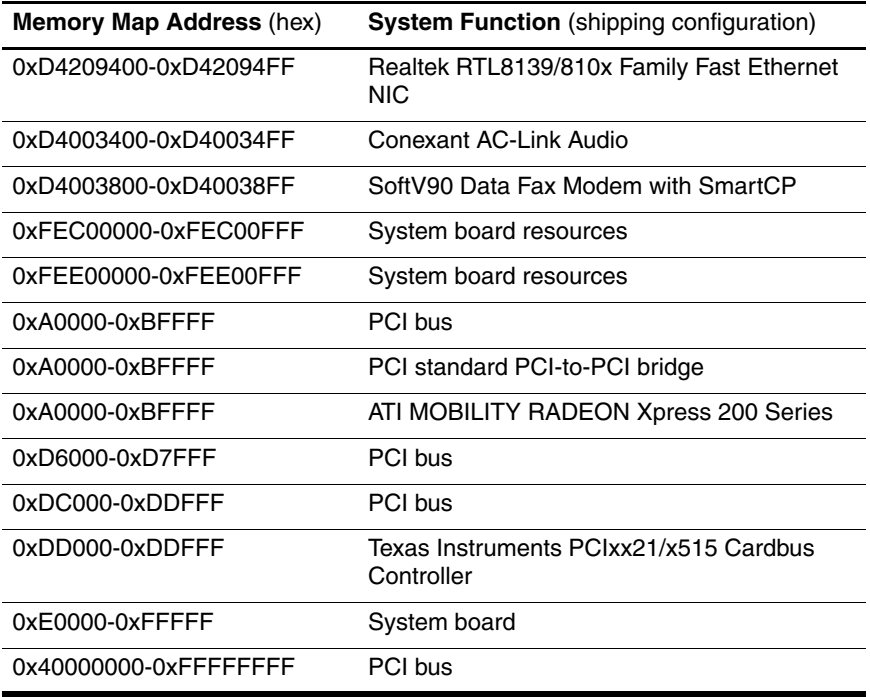
**A**

# <span id="page-180-0"></span>**Connector Pin Assignments**

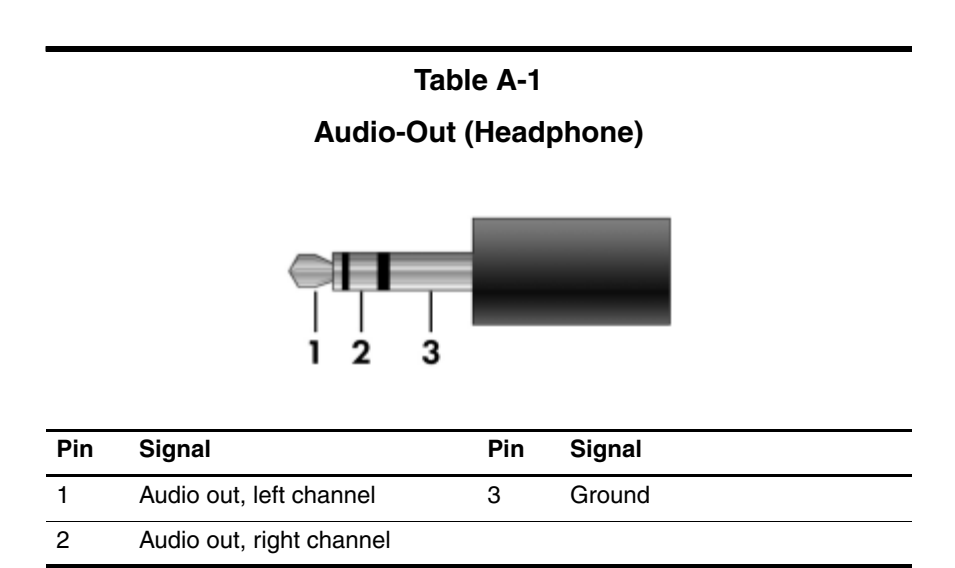

*Maintenance and Service Guide* A–1

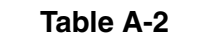

<span id="page-181-0"></span>**Audio-In (Microphone)**

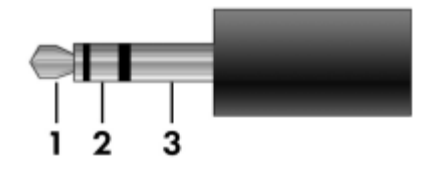

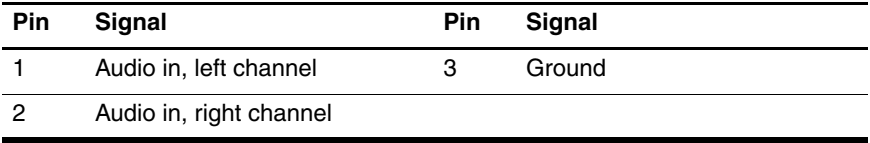

<span id="page-181-1"></span>**Table A-3**

### **Universal Serial Bus**

$$
\begin{array}{|c|c|}\n\hline\n1 & 2 & 3 & 4 \\
\hline\n\end{array}
$$

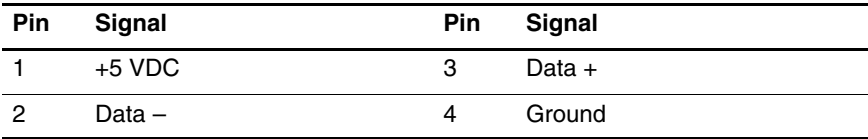

*A–2 Maintenance and Service Guide*

### <span id="page-182-0"></span>**External Monitor**

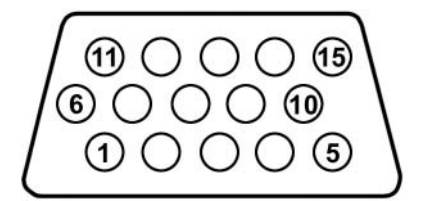

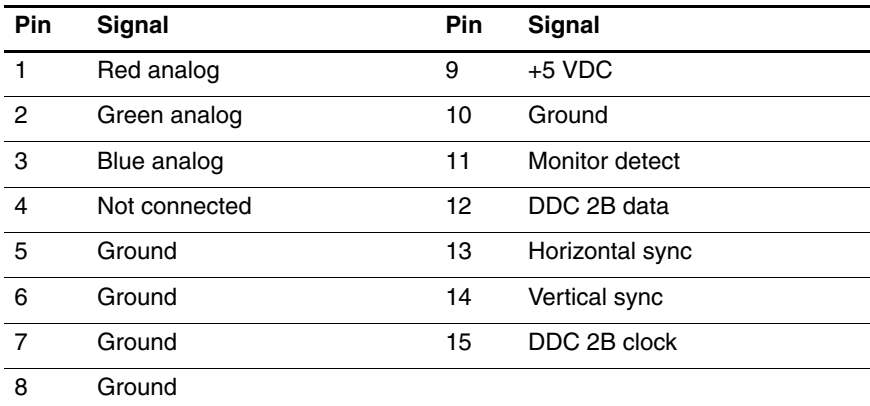

## <span id="page-183-0"></span>**RJ-45 (Network)**

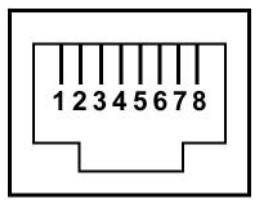

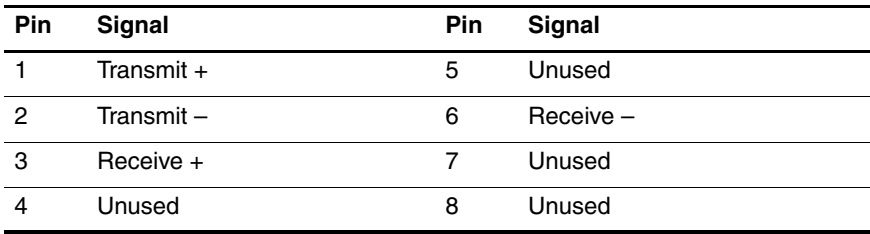

# <span id="page-184-0"></span>**RJ-11 (Modem)**

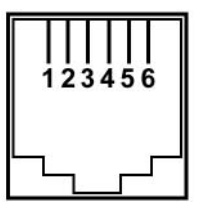

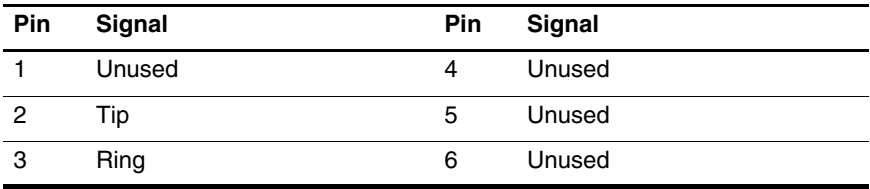

<span id="page-185-0"></span>**S-Video-Out**

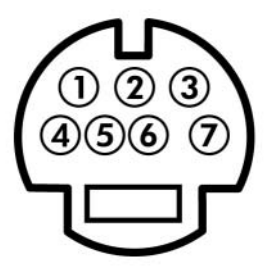

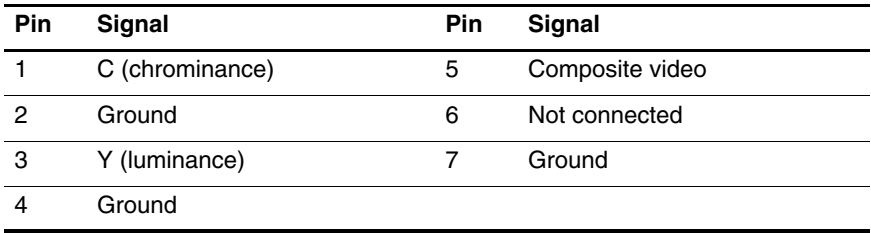

# **Power Cord Set Requirements**

# **3-Conductor Power Cord Set**

The wide range input feature of the notebook permits it to operate from any line voltage from 100 to 120 or 220 to 240 volts AC.

The power cord set included with the notebook meets the requirements for use in the country where the equipment is purchased.

Power cord sets for use in other countries must meet the requirements of the country where the notebook is used.

# **General Requirements**

The requirements listed below are applicable to all countries.

- The length of the power cord set must be at least 1.5 m  $(5.0 \text{ ft})$  and a maximum of 2.0 m  $(6.5 \text{ ft})$ .
- All power cord sets must be approved by an acceptable accredited agency responsible for evaluation in the country where the power cord set will be used.
- The power cord sets must have a minimum current capacity of 10 amps and a nominal voltage rating of 125 or 250 V AC, as required by each country's power system.
- The appliance coupler must meet the mechanical configuration of an EN 60 320/IEC 320 Standard Sheet C13 connector for mating with the appliance inlet on the back of the notebook.

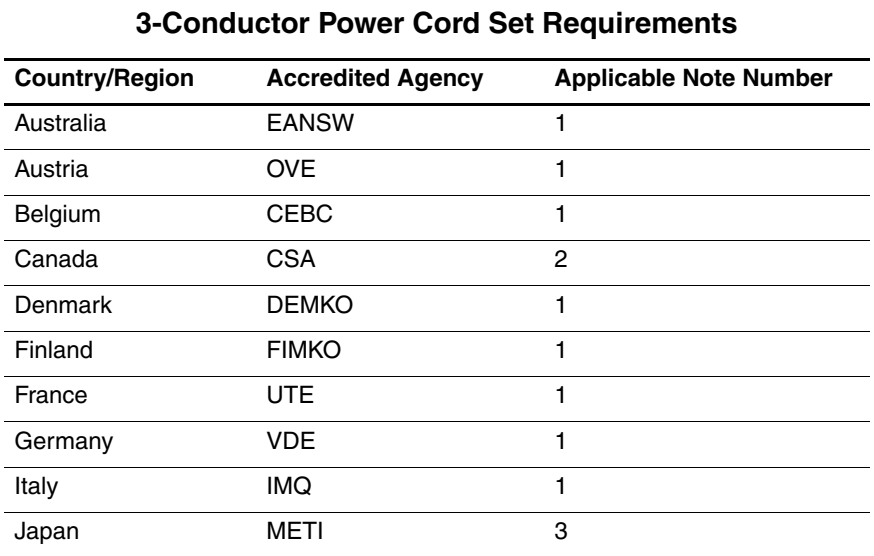

# **Country-Specific Requirements**

### **SOLUTES:**

- 1. The flexible cord must be <HAR> Type HO5VV-F, 3-conductor, 1.0 mm² conductor size. Power cord set fittings (appliance coupler and wall plug) must bear the certification mark of the agency responsible for evaluation in the country where it will be used.
- 2. The flexible cord must be Type SPT-3 or equivalent, No. 18 AWG, 3-conductor. The wall plug must be a two-pole grounding type with a NEMA 5-15P (15 A, 125 V) or NEMA 6-15P (15 A, 250 V) configuration.
- 3. The appliance coupler, flexible cord, and wall plug must bear a "T" mark and registration number in accordance with the Japanese Dentori Law. The flexible cord must be Type VCT or VCTF, 3-conductor, 1.00 mm² conductor size. The wall plug must be a two-pole grounding type with a Japanese Industrial Standard C8303 (7 A, 125 V) configuration.

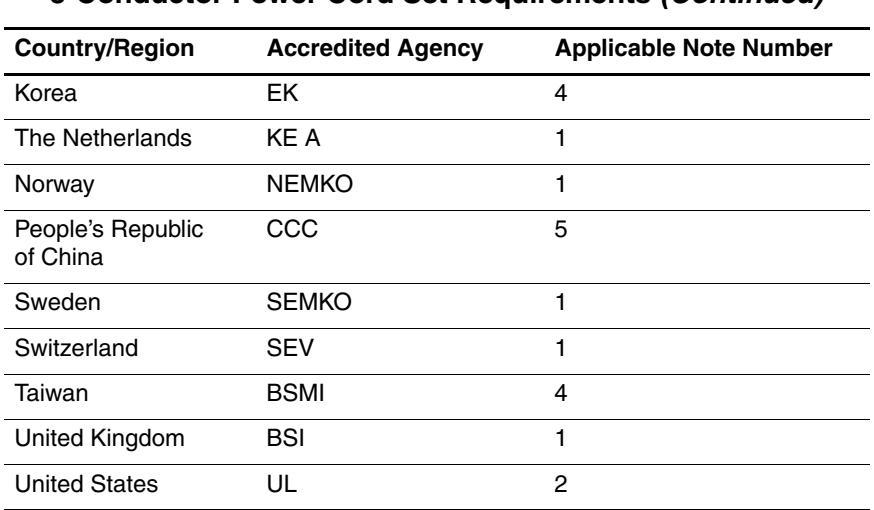

### **3-Conductor Power Cord Set Requirements (Continued)**

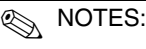

- 1. The flexible cord must be <HAR> Type HO5VV-F, 3-conductor, 1.0 mm² conductor size. Power cord set fittings (appliance coupler and wall plug) must bear the certification mark of the agency responsible for evaluation in the country where it will be used.
- 2. The flexible cord must be Type SPT-3 or equivalent, No. 18 AWG, 3-conductor. The wall plug must be a two-pole grounding type with a NEMA 5-15P (15 A, 125 V) or NEMA 6-15P (15 A, 250 V) configuration.
- 3. The appliance coupler, flexible cord, and wall plug must bear a "T" mark and registration number in accordance with the Japanese Dentori Law. The flexible cord must be Type VCT or VCTF, 3-conductor, 1.00 mm² conductor size. The wall plug must be a two-pole grounding type with a Japanese Industrial Standard C8303 (7 A, 125 V) configuration.
- 4. The flexible cord must be Type RVV, 3-conductor, 0.75 mm² conductor size. Power cord set fittings (appliance coupler and wall plug) must bear the certification mark of the agency responsible for evaluation in the country where it will be used.
- 5. The flexible cord must be Type VCTF, 3-conductor, 0.75 mm² conductor size. Power cord set fittings (appliance coupler and wall plug) must bear the certification mark of the agency responsible for evaluation in the country where it will be used.

# **Screw Listing**

This appendix provides specification and reference information for the screws and screw locks used in the notebook. All screws listed in this appendix are available in the Screw Kit, spare part number 383673-001.

#### **Phillips PM2.0×7.0 Screw**

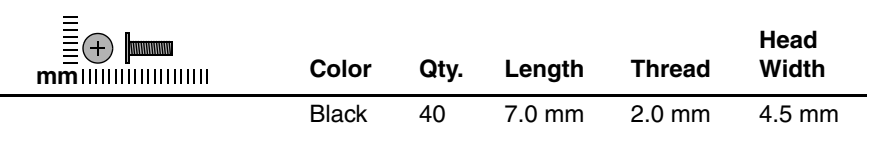

#### **Where used:**

 $\bullet$  Two screws that secure the hard drive cover to the notebook (screws are captured on the cover by C clips; documented in [Section 5.4](#page-96-0))

**2** One screw that secures the memory module compartment cover to the notebook (screw is captured on the cover by a C clip; documented in [Section 5.6\)](#page-100-0)

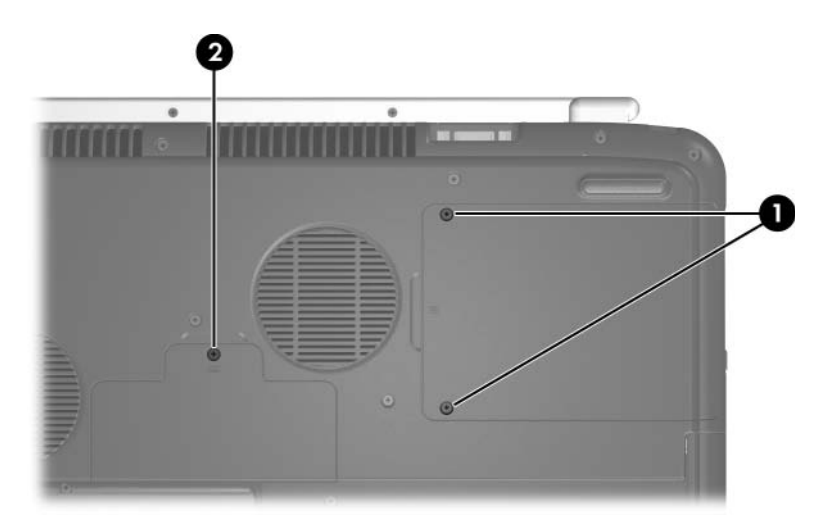

*Phillips PM2.0×7.0 Screw Locations*

### **Phillips PM2.0×7.0 Screw (Continued)**

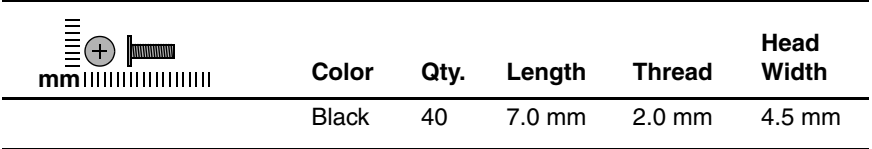

#### **Where used:**

 $\bullet$  Two screws that secure the hard drive to the notebook (documented in [Section 5.4\)](#page-96-0)

2 One screw that secures the optical drive to the notebook (documented in [Section 5.7\)](#page-103-0)

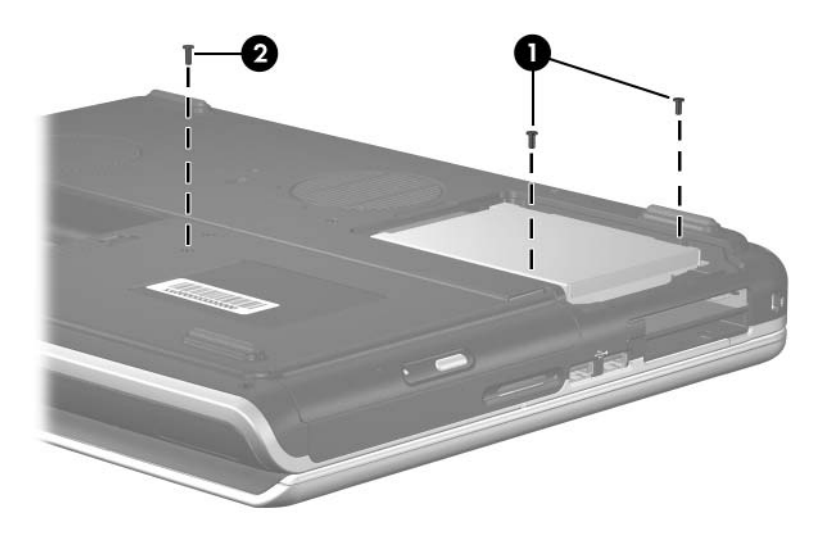

*Phillips PM2.0×7.0 Screw Locations*

*Maintenance and Service Guide C–3*

### **Phillips PM2.0×7.0 Screw (Continued)**

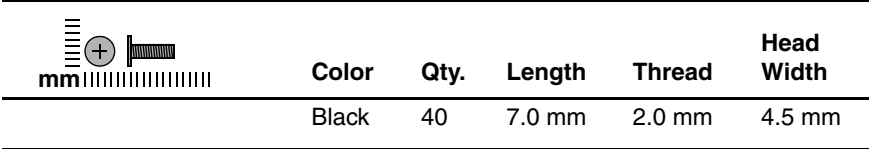

#### **Where used:**

4 screws that secure the display assembly to the notebook on HP Pavilion zv6000 models (documented in [Section 5.14](#page-122-0))

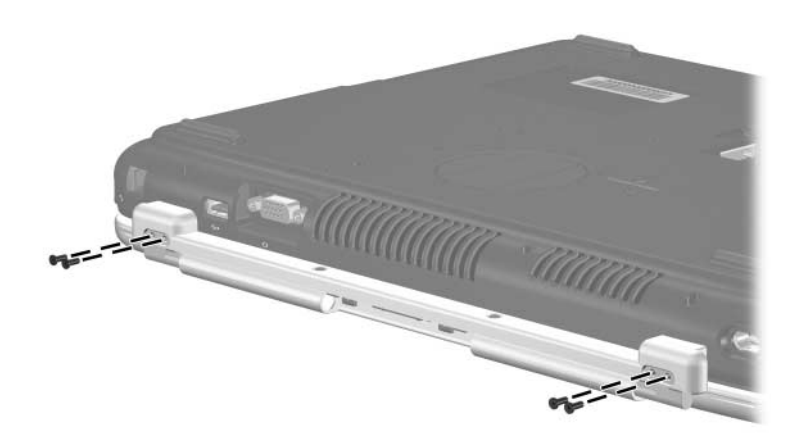

*Phillips PM2.0×7.0 Screw Locations*

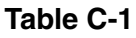

### **Phillips PM2.0×7.0 Screw (Continued)**

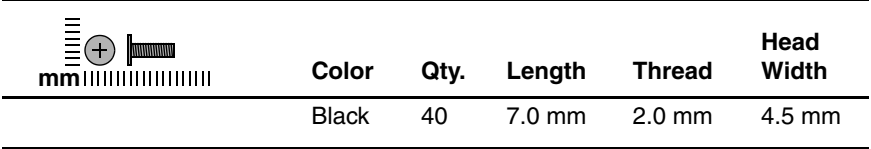

#### **Where used:**

4 screws that secure the display assembly to the notebook on HP Pavilion zv6000 models (documented in [Section 5.14](#page-122-0))

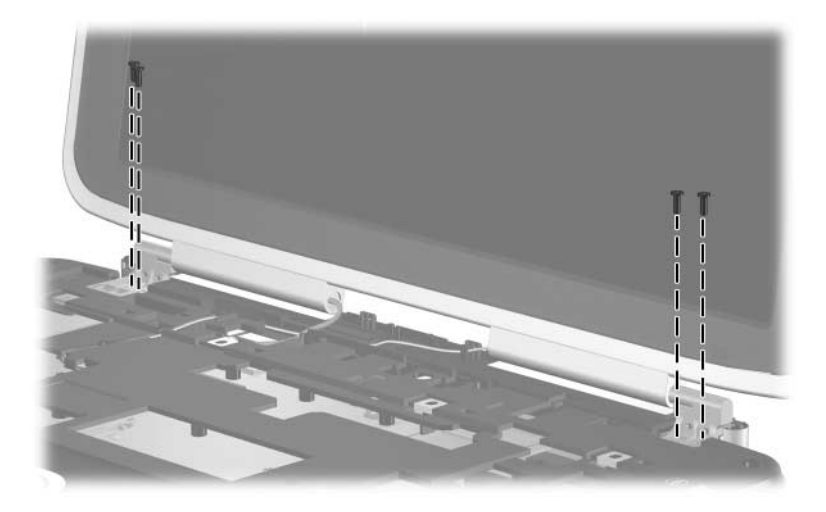

*Phillips PM2.0×7.0 Screw Locations*

*Maintenance and Service Guide C–5*

### **Phillips PM2.0×7.0 Screw (Continued)**

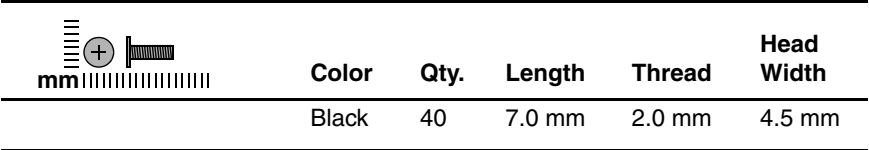

#### **Where used:**

4 screws that secure the display assembly to the notebook on Compaq Presario R4000 models (documented in [Section 5.14\)](#page-122-0)

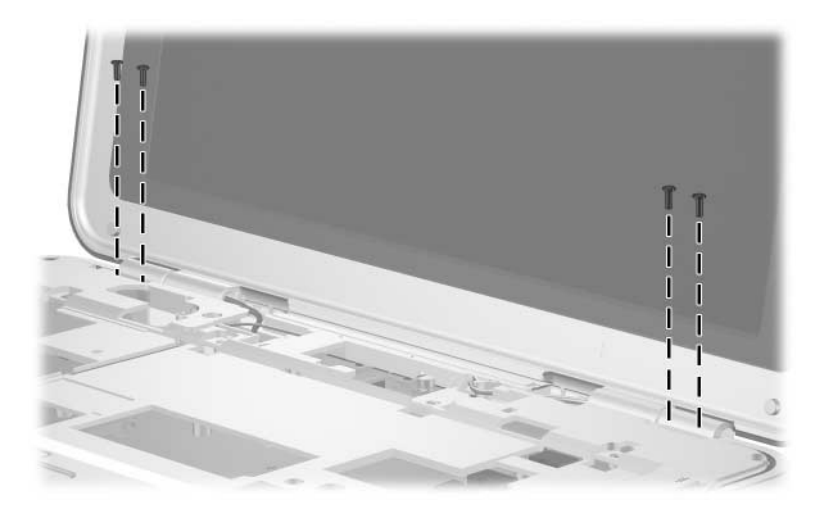

*Phillips PM2.0×7.0 Screw Locations*

### **Phillips PM2.0×7.0 Screw (Continued)**

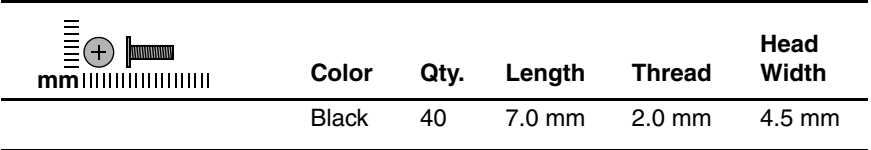

#### **Where used:**

 $\bullet$  Two screws that secure the display assembly to the notebook on Compaq Presario R4000 models (documented in [Section 5.14](#page-122-0)) 2 Five screws that secure the base enclosure to the notebook on Compaq Presario R4000 models (documented in [Section 5.15](#page-129-0))

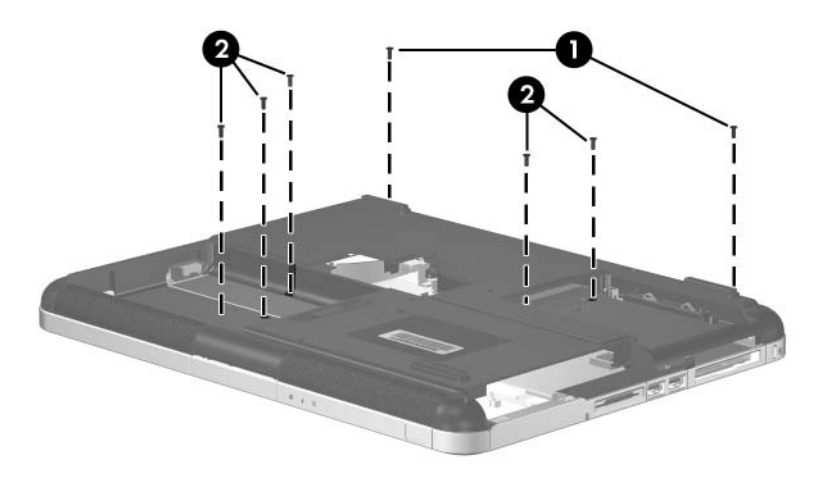

*Phillips PM2.0×7.0 Screw Locations*

*Maintenance and Service Guide C–7*

### **Phillips PM2.0×7.0 Screw (Continued)**

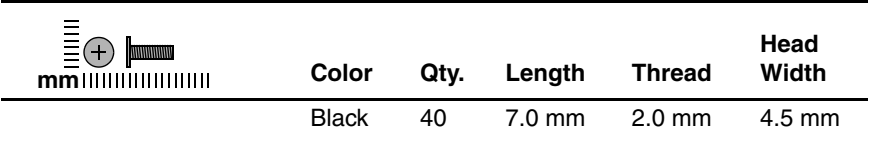

#### **Where used:**

4 screws that secure the base enclosure to the notebook on HP Pavilion zv6000 models (documented in [Section 5.15\)](#page-129-0)

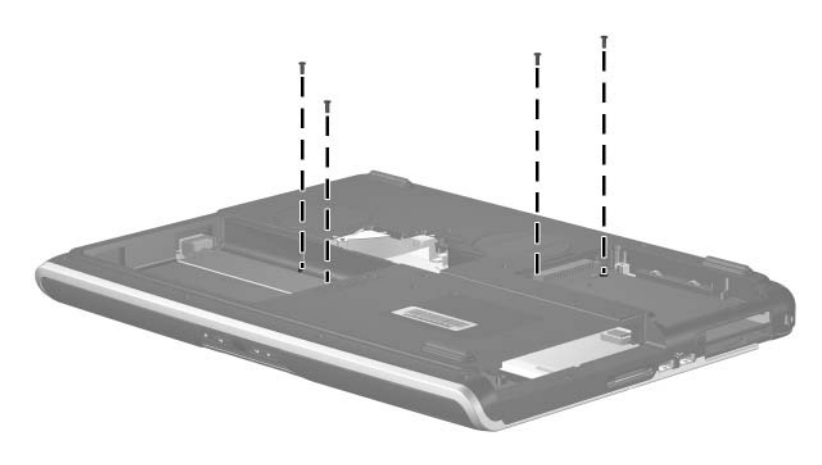

*Phillips PM2.0×7.0 Screw Locations*

### **Phillips PM2.0×7.0 Screw (Continued)**

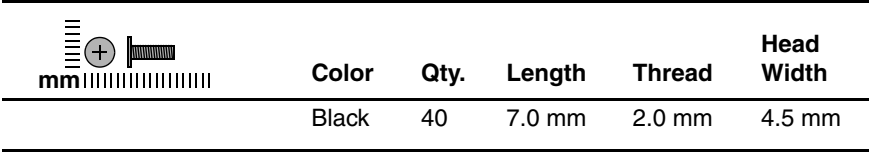

#### **Where used:**

One screw that secures the thermal frame to the top cover (documented in [Section 5.21\)](#page-150-0)

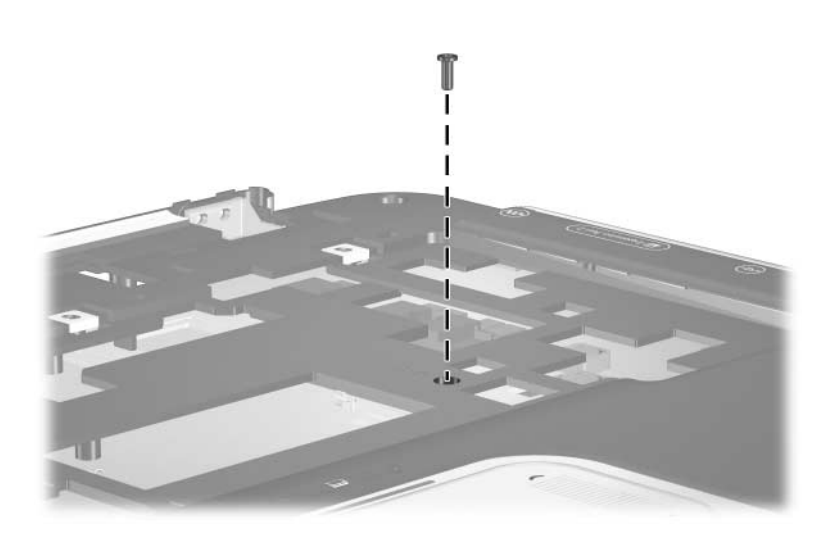

*Phillips PM2.0×7.0 Screw Location*

*Maintenance and Service Guide C–9*

### **Phillips PM2.0×7.0 Screw (Continued)**

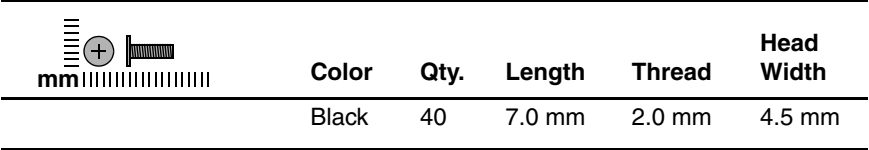

#### **Where used:**

6 screws that secure the thermal frame to the top cover (documented in [Section 5.21\)](#page-150-0)

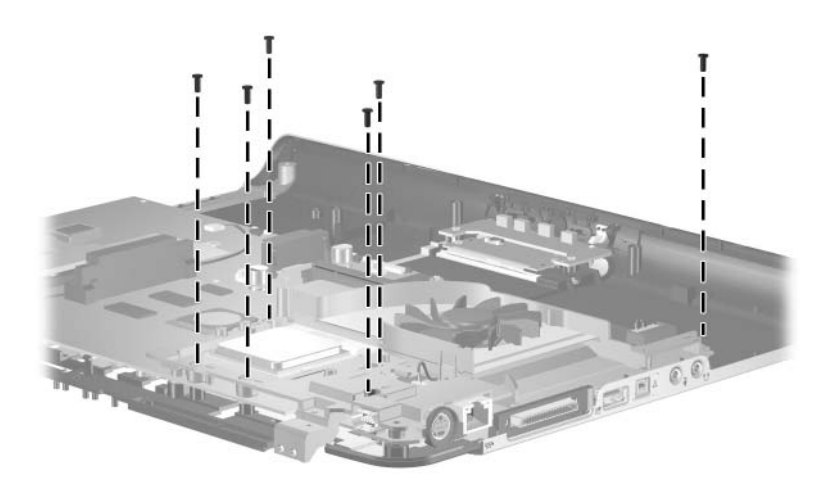

*Phillips PM2.0×7.0 Screw Locations*

### **Phillips PM2.0×7.0 Screw (Continued)**

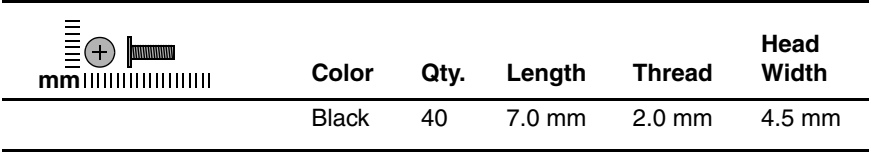

#### **Where used:**

4 screws that secure the system board to the top cover (documented in [Section 5.22\)](#page-156-0)

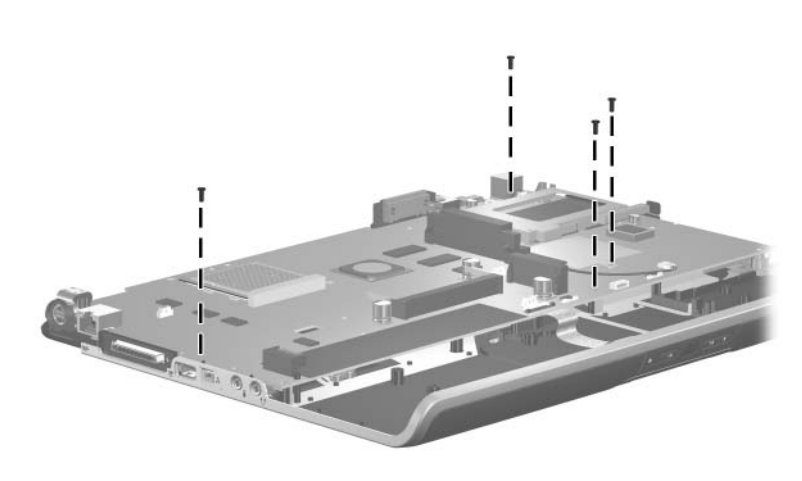

*Phillips PM2.0×7.0 Screw Locations*

### **Phillips PM3.0×4.5 Screw**

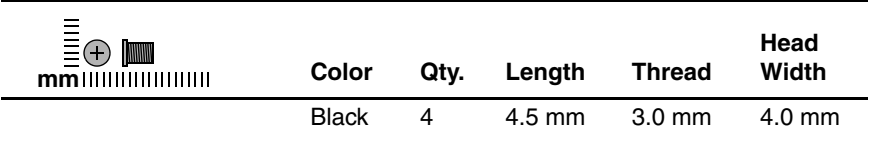

#### **Where used:**

4 screws that secure the hard drive frame to the hard drive (documented in [Section 5.4\)](#page-96-0)

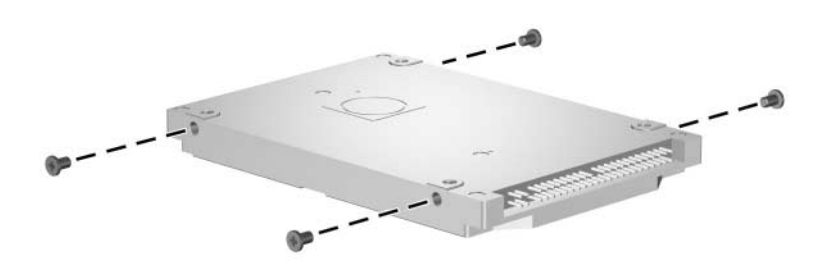

*Phillips PM3.0×4.5 Screw Locations*

### **Phillips PM2.0×15.0 Screw**

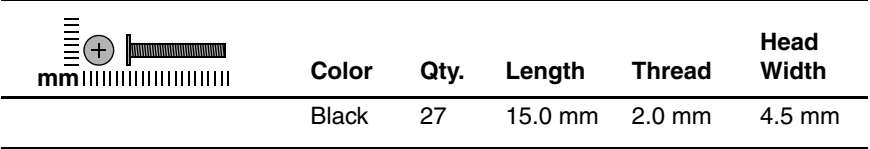

#### **Where used:**

4 screws that secure the keyboard cover to the notebook (documented in [Section 5.8\)](#page-105-0)

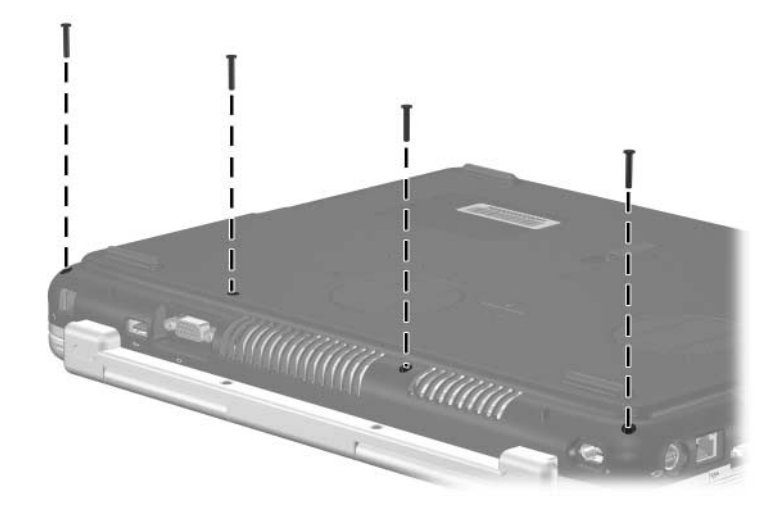

*Phillips PM2.0×15.0 Screw Locations*

*Maintenance and Service Guide C–13*

### **Phillips PM2.0×15.0 Screw (Continued)**

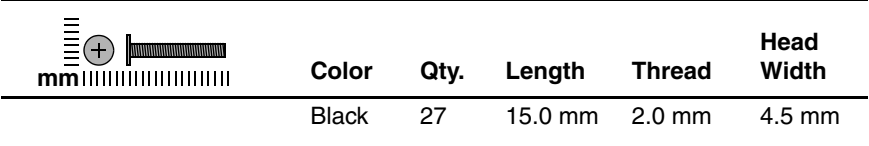

#### **Where used:**

13 screws that secure the base enclosure to the top cover on HP Pavilion zv6000 models (documented in [Section 5.15](#page-129-0))

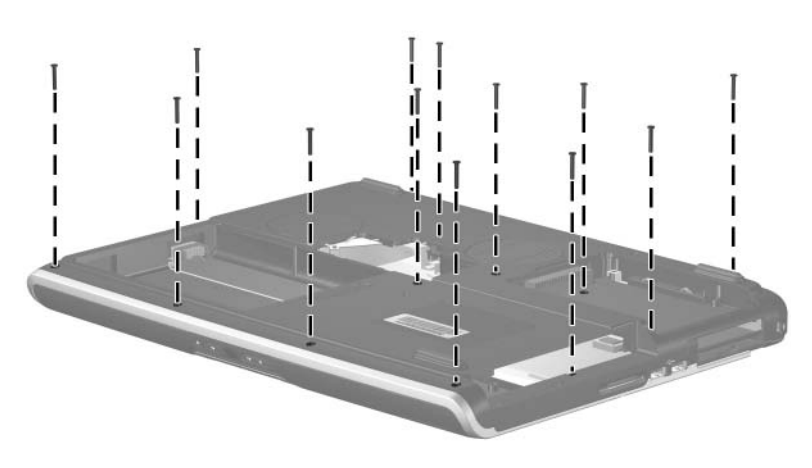

*Phillips PM2.0×15.0 Screw Locations*

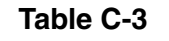

### **Phillips PM2.0×15.0 Screw (Continued)**

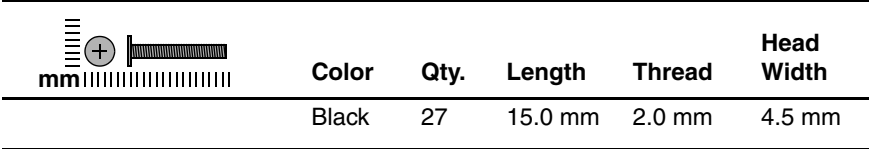

#### **Where used:**

10 screws that secure the base enclosure to the top cover on Compaq Presario R4000 models (documented in [Section 5.15\)](#page-129-0)

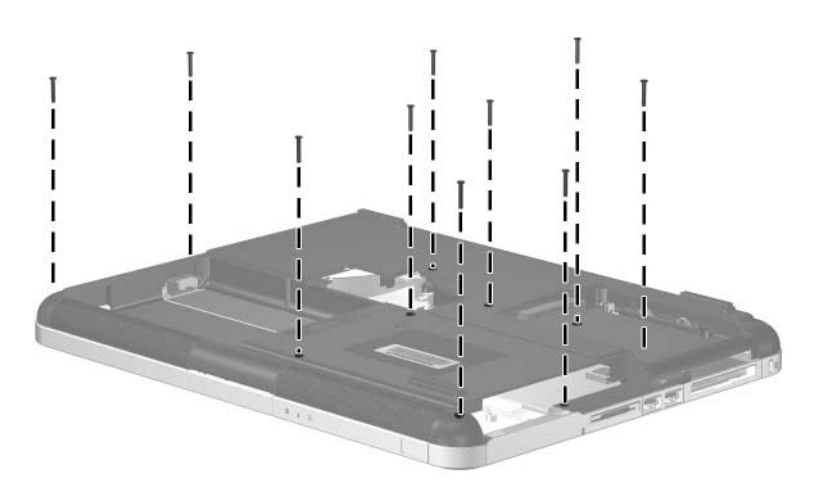

*Phillips PM2.0×15.0 Screw Locations*

### **Phillips PM2.0×4.0 Screw**

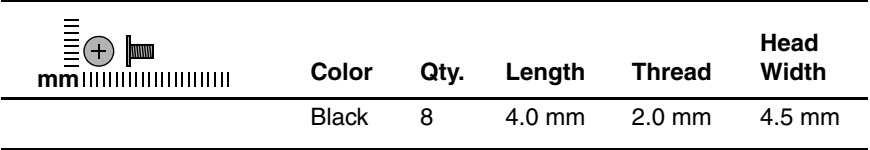

#### **Where used:**

2 screws that secure the volume board to the keyboard cover on Compaq Presario R4000 models (documented in [Section 5.9](#page-112-0))

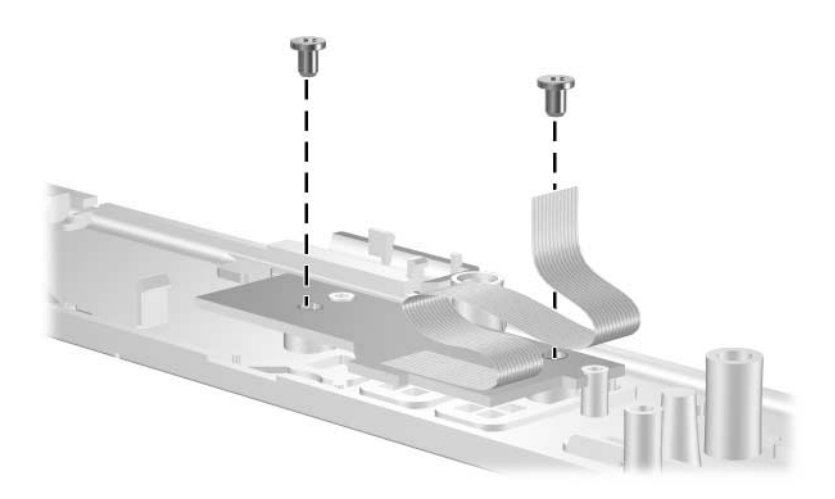

*Phillips PM2.0×4.0 Screw Locations*

### **Phillips PM2.0×4.0 Screw (Continued)**

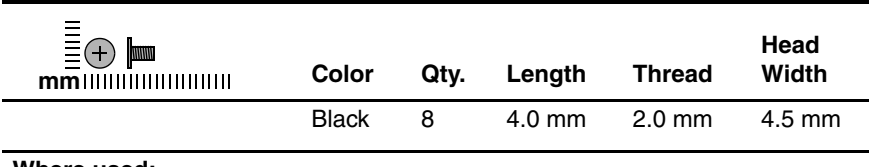

#### **Where used:**

4 screws that secure the keyboard to the notebook (documented in [Section 5.11\)](#page-114-0)

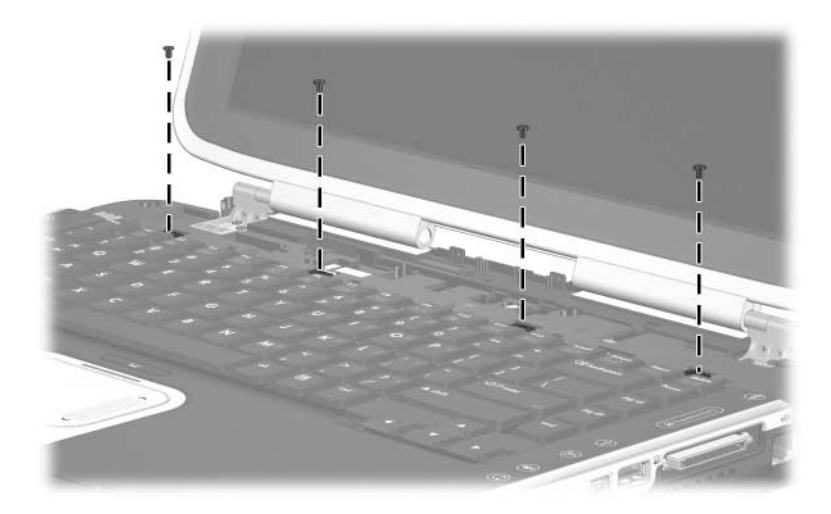

*Phillips PM2.0×4.0 Screw Locations*

*Maintenance and Service Guide C–17*

### **Phillips PM2.0×4.0 Screw (Continued)**

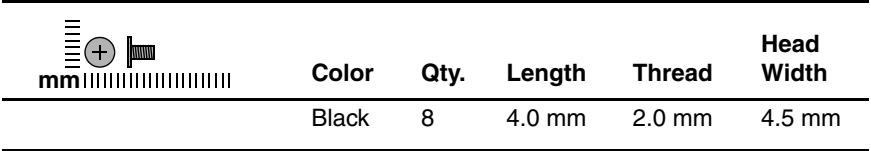

#### **Where used:**

2 screws that secure the front board to the top cover on HP Pavilion zv6000 models (documented in [Section 5.18\)](#page-142-0)

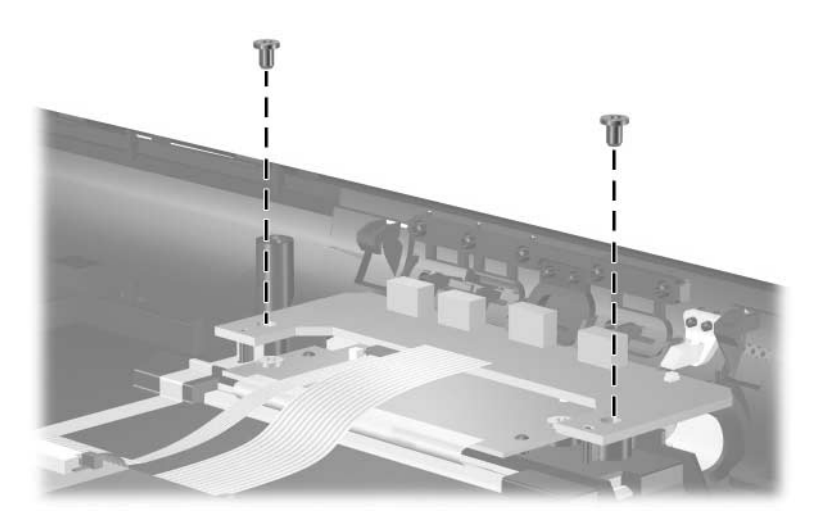

*Phillips PM2.0×4.0 Screw Locations*

### **Phillips PM1.5×3.0 Screw**

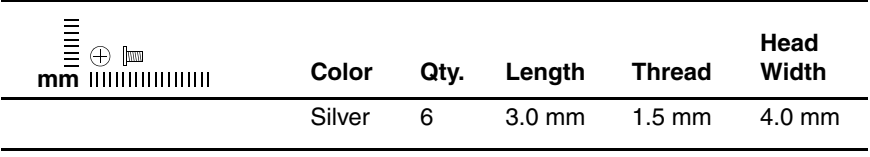

#### **Where used:**

2 screws that secure the Bluetooth board to the notebook (documented in [Section 5.10\)](#page-113-0)

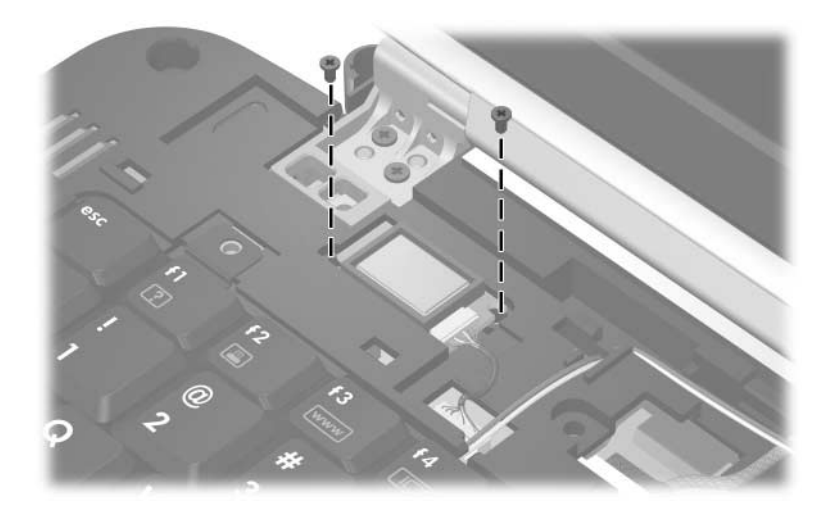

*Phillips PM1.5×3.0 Screw Locations*

### **Phillips PM1.5×3.0 Screw (Continued)**

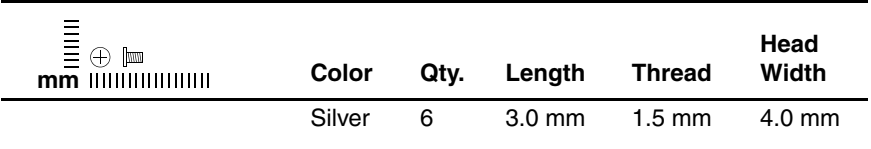

#### **Where used:**

 $\bullet$  One screw that secures the fan cover to the thermal frame (documented in [Section 5.16\)](#page-138-0)

2 Three screws that secure the fan to the thermal frame (documented in [Section 5.16\)](#page-138-0)

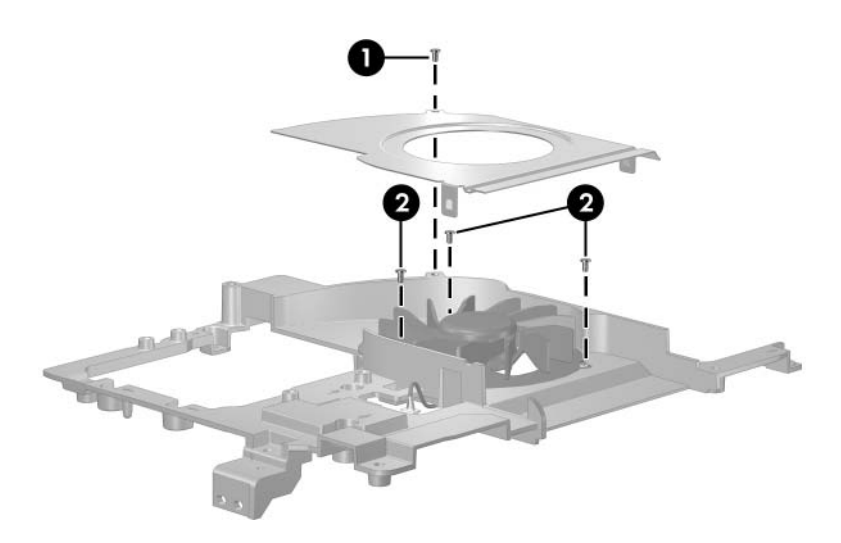

*Phillips PM1.5×3.0 Screw Locations*

### **Phillips PM2.0×4.0 Coarse Thread Screw**

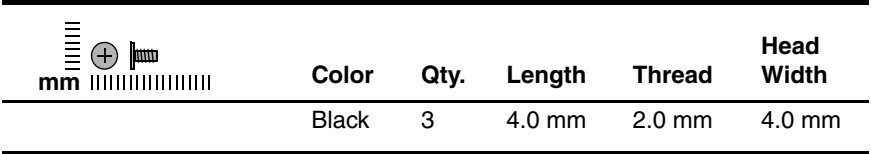

#### **Where used:**

3 screws that secure the fan assembly to the base enclosure (documented in [Section 5.16\)](#page-138-0)

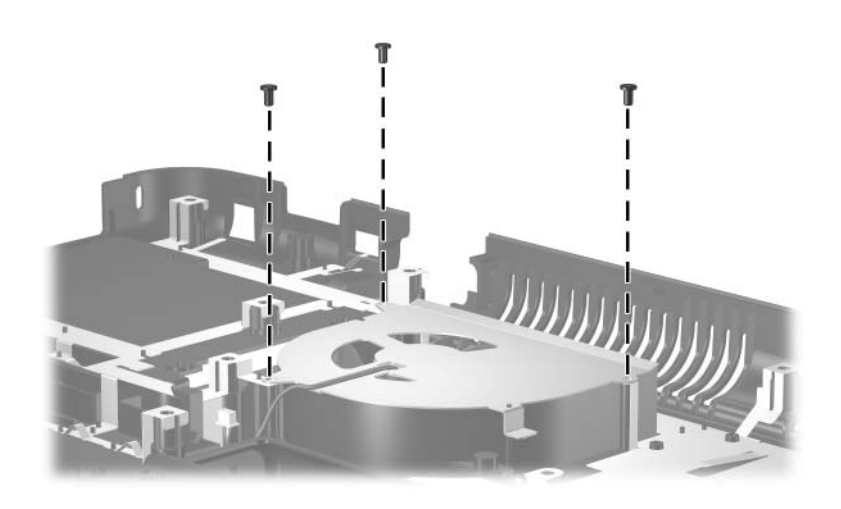

*Phillips PM2.0×4.0 Coarse Thread Screw Locations*

### **Phillips PM2.0×11.0 Spring-Loaded Shoulder Screw**

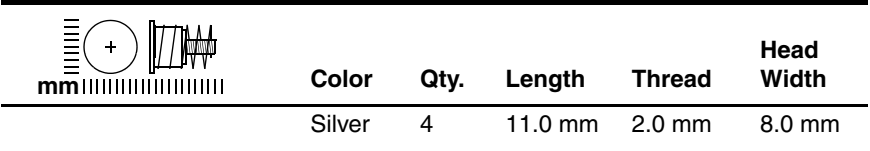

#### **Where used:**

4 screws that secure the thermal module to the notebook (documented in [Section 5.21\)](#page-150-0)

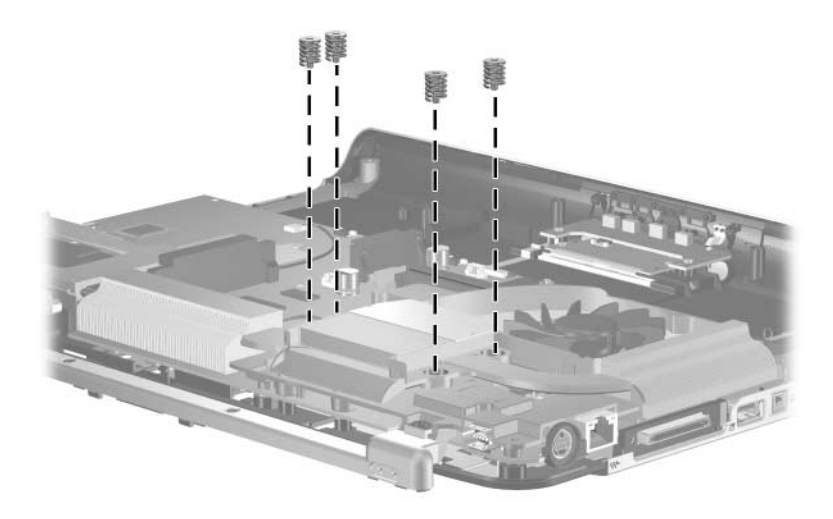

*Phillips PM2.0×11.0 Spring-Loaded Shoulder Screw Locations*

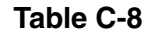

### **Phillips PM2.0×3.0 Screw**

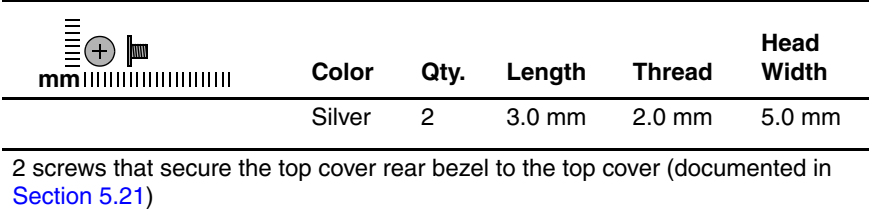

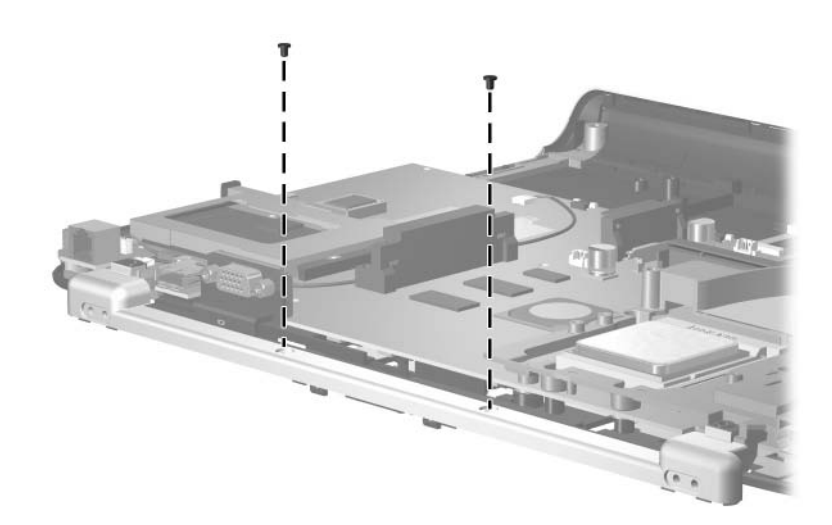

*Phillips PM2.0×3.0 Screw Locations*

*Maintenance and Service Guide C–23*

# **Phillips PM1.5×8.0 Screw**

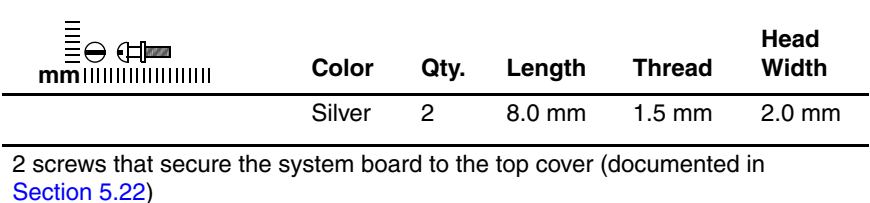

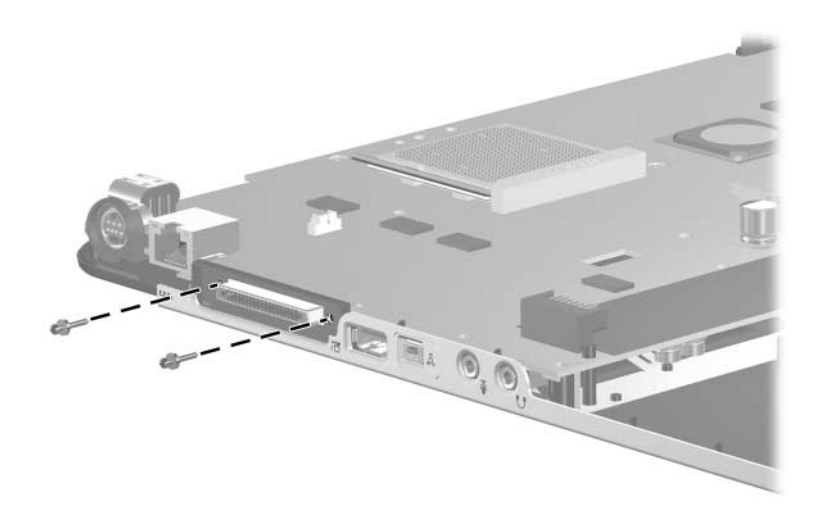

*Phillips PM1.5×8.0 Screw Locations*

# **Index**

1394 port [1–10](#page-13-0)

# **A**

all-in-one media cable, spare part number [3–17,](#page-72-0) [3–19](#page-74-0) arrow keys [1–15](#page-18-0) audio troubleshooting [2–23](#page-50-0) audio Y-cable, spare part number [3–17](#page-72-1) audio-in jack location [1–10](#page-13-1) pin assignments [A–2](#page-181-0) audio-out jack location [1–10](#page-13-2) pin assignments [A–1](#page-180-0)

# **B**

base enclosure removal [5–40](#page-129-1) spare part numbers [3–13,](#page-68-0) [3–22,](#page-77-0) [5–40](#page-129-1) battery bay [1–22](#page-25-0) battery light [1–7,](#page-10-0) [1–8](#page-11-0) battery pack removal [5–6](#page-95-0) spare part numbers [3–13,](#page-68-1) [3–24,](#page-79-0) [5–5](#page-94-0) battery release latch [1–23](#page-26-0)

Bluetooth board removal [5–24](#page-113-1) spare part number [3–7](#page-62-0), [3–25,](#page-80-0) [5–24](#page-113-1) bottom components [1–18](#page-21-0), [1–22](#page-25-1)

# **C**

Cable Kit, spare part number [3–17](#page-72-2), [3–21](#page-76-0) cables, service considerations [4–2](#page-83-0) **caps lock** key [1–15](#page-18-1) caps lock light [1–16](#page-19-0), [1–18](#page-21-1) components bottom [1–18,](#page-21-0) [1–22](#page-25-1) front [1–6](#page-9-0) keyboard [1–14](#page-17-0) left-side [1–12](#page-15-0) rear [1–9](#page-12-0) right-side [1–10](#page-13-3) top [1–16](#page-19-1) TouchPad [1–20,](#page-23-0) [1–21](#page-24-0) Computer Setup Advanced Menu [2–5](#page-32-0) File Menu [2–4](#page-31-0) overview [2–1](#page-28-0) Security Menu [2–4](#page-31-1) Tools Menu [2–5](#page-32-1)

*Maintenance and Service Guide Index–1*

Computer Setup defaults [2–3](#page-30-0) connector pin assignments audio-in [A–2](#page-181-0) audio-out [A–1](#page-180-0) external monitor [A–3](#page-182-0) headphone jack [A–1](#page-180-0) microphone jack [A–2](#page-181-0) RJ-11 [A–5](#page-184-0) RJ-45 [A–4](#page-183-0) S-Video-out [A–6](#page-185-0) Universal Serial Bus (USB)  $A-2$ connectors, service considerations [4–2](#page-83-0)

# **D**

design overview [1–24](#page-27-0) Digital Media Slot [1–13](#page-16-0) Digital Media Slot light [1–16](#page-19-2) disassembly sequence chart [5–3](#page-92-0) diskette drive OS loading problems [2–21](#page-48-0) precautions [4–3](#page-84-0) display assembly removal [5–33](#page-122-1) spare part numbers [3–3](#page-58-0), [3–22,](#page-77-1) [3–23,](#page-78-0) [5–33](#page-122-1) display inverter, spare part number [3–3](#page-58-1), [3–21](#page-76-1), [5–33](#page-122-2) display latch kit, spare part number [3–3](#page-58-2), [3–22](#page-77-2), [5–33](#page-122-3) display release button [1–8](#page-11-1) display release latch [1–7](#page-10-1) display switch [1–17](#page-20-0), [1–19](#page-22-0)

docking device, troubleshooting [2–16](#page-43-0) drives, preventing damage [4–3](#page-84-1) DVD/CD-RW Combo Drive OS loading problems [2–22](#page-49-0) precautions [4–3](#page-84-2) spare part number [3–11,](#page-66-0) [3–15,](#page-70-0) [3–24,](#page-79-1) [5–14](#page-103-1) specifications [6–6](#page-167-0) DVD±RW and CD-RW Combo Drive OS loading problems [2–22](#page-49-0) precautions [4–3](#page-84-2) spare part number [3–11,](#page-66-1) [3–15,](#page-70-1) [3–24,](#page-79-2) [3–25,](#page-80-1) [5–14](#page-103-2) spare part numbers [3–25,](#page-80-2) [3–26](#page-81-0) specifications [6–8](#page-169-0) DVD-ROM drive OS loading problems [2–22](#page-49-0) precautions [4–3](#page-84-2)

# **E**

electrostatic discharge [4–4](#page-85-0), [4–8](#page-89-0) expansion port 2 [1–11](#page-14-0) ExpressCard slot [1–12](#page-15-1) ExpressCard slot space saver, illustrated [3–16](#page-71-0) external monitor port location [1–9](#page-12-1) pin assignments [A–3](#page-182-0)

# **F**

fan assembly removal [5–49](#page-138-1) spare part number [3–11,](#page-66-2) [3–22,](#page-77-3) [5–49](#page-138-1)

*Index–2 Maintenance and Service Guide*
features [1–1](#page-4-0) feet illustrated [3–16](#page-71-0) locations [5–11](#page-100-0) flowcharts, troubleshooting no audio [2–23,](#page-50-0) [2–24](#page-51-0) no network/modem connection [2–28](#page-55-0) no OS loading [2–17](#page-44-0) no OS loading from diskette drive [2–21](#page-48-0) no OS loading from hard drive [2–18](#page-45-0), [2–19](#page-46-0), [2–20](#page-47-0) no OS loading from optical drive [2–22](#page-49-0) no power [2–10,](#page-37-0) [2–12](#page-39-0), [2–13](#page-40-0) no video [2–14,](#page-41-0) [2–15](#page-42-0) nonfunctioning device  $2 - 25$ nonfunctioning docking device [2–16](#page-43-0) nonfunctioning keyboard [2–26](#page-53-0) nonfunctioning pointing device [2–27](#page-54-0) **fn** key [1–15](#page-18-0) front board removal [5–53](#page-142-0) spare part numbers [3–7](#page-62-0), [3–21,](#page-76-0) [3–24,](#page-79-0) [5–53](#page-142-0) front components [1–6](#page-9-0) function keys [1–15](#page-18-1)

# **G**

grounding equipment and methods [4–7](#page-88-0)

## **H**

hard drive OS loading problems [2–18](#page-45-1) precautions [4–3](#page-84-0) removal [5–7](#page-96-0) spare part numbers [3–13,](#page-68-0) [3–15,](#page-70-0) [3–24,](#page-79-1) [5–7](#page-96-1) specifications [6–5](#page-166-0) hard drive bay [1–23](#page-26-0) hard drive cover illustrated [3–16](#page-71-1) removal [5–8](#page-97-0) hard drive frame, removal [5–10](#page-99-0) hard drive light [1–6](#page-9-1), [1–8](#page-11-0) headphone jack location [1–10](#page-13-0) pin assignments [A–1](#page-180-0) headset, spare part number [3–18](#page-73-0), [3–19](#page-74-0)

# **I**

I/O address specifications [6–13](#page-174-0) infrared port [1–7](#page-10-0) interrupt specifications [6–11](#page-172-0)

#### **K**

keyboard removal [5–25](#page-114-0) spare part numbers [3–5](#page-60-0), [3–19,](#page-74-1) [3–20,](#page-75-0) [3–21,](#page-76-1) [5–25](#page-114-0) troubleshooting [2–26](#page-53-0) keyboard components [1–14](#page-17-0) keyboard cover removal [5–16](#page-105-0) spare part numbers [3–5](#page-60-1), [3–22,](#page-77-0) [5–16](#page-105-0) keypad keys [1–15](#page-18-2)

*Maintenance and Service Guide Index–3*

## **L**

Label Kit, spare part number [3–17](#page-72-0), [3–21](#page-76-2) left-side components [1–12](#page-15-0)

#### **M**

mass storage devices, spare part numbers [3–14](#page-69-0) memory module removal [5–11](#page-100-1), [5–31](#page-120-0) spare part numbers [3–11,](#page-66-0) [3–23,](#page-78-0) [5–11,](#page-100-1) [5–31](#page-120-0) memory module compartment cover illustrated [3–16](#page-71-2) location [1–23](#page-26-1) removal [5–12](#page-101-0) Memory Reader [1–13](#page-16-0) Memory Reader light [1–18](#page-21-0) microphone jack location [1–10](#page-13-1) pin assignments [A–2](#page-181-0) Mini PCI communications card removal [5–29](#page-118-0) spare part numbers [3–11,](#page-66-1) [3–19,](#page-74-2) [5–29](#page-118-0) Miscellaneous Plastics Kit components [3–16](#page-71-3) spare part number [3–7](#page-62-1), [3–16,](#page-71-3) [3–21](#page-76-3) modem jack location [1–9](#page-12-0) pin assignments [A–5](#page-184-0) modem, troubleshooting [2–28](#page-55-1) mute light [1–7](#page-10-1)

#### **N**

network jack location [1–11](#page-14-0) pin assignments [A–4](#page-183-0) network, troubleshooting [2–28](#page-55-1) nonfunctioning device, troubleshooting [2–16](#page-43-0), [2–25](#page-52-0) notebook feet illustrated [3–16](#page-71-0) locations [5–11](#page-100-0) notebook specifications [6–1](#page-162-0) **num lock** key [1–15](#page-18-3) num lock light [1–17](#page-20-0), [1–19](#page-22-0)

# **O**

optical drive [1–23](#page-26-2) location [1–13](#page-16-1) OS loading problems [2–22](#page-49-0) precautions [4–3](#page-84-1) removal [5–14](#page-103-0) spare part numbers [3–11,](#page-66-2) [3–15,](#page-70-1) [5–14](#page-103-0) specifications [6–6](#page-167-0)

## **P**

packing precautions [4–5](#page-86-0) PC Card eject button [1–13](#page-16-2) PC Card slot [1–13](#page-16-3) PC Card slot space saver, illustrated [3–16](#page-71-4) plastic parts [4–2](#page-83-0) pointing device, troubleshooting [2–27](#page-54-0) power connector [1–9](#page-12-1)

*Index–4 Maintenance and Service Guide*

power cord set requirements [B–2](#page-187-0) spare part numbers [3–17,](#page-72-1) [3–19](#page-74-3) power management features [1–5](#page-8-0) power supply, spare part numbers [3–17](#page-72-2), [3–25](#page-80-0) power, troubleshooting [2–10](#page-37-1) power/standby button [1–17](#page-20-1), [1–19](#page-22-1) power/standby light [1–6](#page-9-2), [1–8](#page-11-1) precautions DVD/CD-RW Combo Drive [4–3](#page-84-1) DVD±RW and CD-RW Combo Drive [4–3](#page-84-1) DVD-ROM drive [4–3](#page-84-1) hard drive [4–3](#page-84-0) optical drive [4–3](#page-84-1) processor removal [5–59](#page-148-0) spare part numbers [3–9](#page-64-0), [3–25,](#page-80-1) [5–59](#page-148-0)

# **Q**

Quick Launch buttons [1–17](#page-20-2)

# **R**

rear components [1–9](#page-12-2) remote control, spare part number [3–17,](#page-72-3) [3–19](#page-74-4) removal/replacement preliminaries [4–1](#page-82-0) procedures [5–1](#page-90-0) right-side components [1–10](#page-13-2) RJ-11 jack location [1–9](#page-12-0) pin assignments [A–5](#page-184-0) RJ-11 modem cable, removal [5–71](#page-160-0) RJ-45 jack location [1–11](#page-14-0) pin assignments [A–4](#page-183-0) RTC battery illustrated [3–16](#page-71-5) removal [5–72](#page-161-0) Rubber Pad Kit, spare part number [3–17,](#page-72-4) [3–19,](#page-74-5) [3–21](#page-76-4)

## **S**

Screw Kit contents [C–1](#page-190-0) spare part number [3–18,](#page-73-1) [3–21](#page-76-5) screw listing [C–1](#page-190-1) security cable slot [1–13](#page-16-4) serial number [3–1,](#page-56-0) [5–2](#page-91-0) service considerations [4–2](#page-83-1) speakers location [1–7](#page-10-2), [1–8](#page-11-2) removal [5–51](#page-140-0) spare part numbers [3–11,](#page-66-3) [3–22,](#page-77-1) [5–51](#page-140-0) specifications DVD/CD-RW Combo Drive [6–6](#page-167-0) DVD±RW and CD-RW Combo Drive [6–8](#page-169-0) hard drive [6–5](#page-166-0) I/O addresses [6–13](#page-174-0) interrupts [6–11](#page-172-0)

*Maintenance and Service Guide Index–5*

notebook [6–1](#page-162-0) optical drive [6–6](#page-167-0) system DMA [6–10](#page-171-0) static shielding materials [4–8](#page-89-0) S-Video-out jack location [1–11](#page-14-1) pin assignments [A–6](#page-185-0) system board removal [5–67](#page-156-0) spare part numbers [3–9](#page-64-1), [3–25,](#page-80-2) [5–67](#page-156-0) system DMA [6–10](#page-171-0)

## **T**

thermal frame removal [5–61](#page-150-0) spare part numbers [3–9](#page-64-2), [3–21,](#page-76-6) [5–61](#page-150-0) thermal module removal [5–56](#page-145-0) spare part numbers [3–9](#page-64-3), [3–21,](#page-76-7) [5–56](#page-145-0) tools required [4–1](#page-82-1) top components [1–16](#page-19-0) top cover rear bezel illustrated [3–16](#page-71-6) removal [5–63](#page-152-0) top cover, spare part numbers  $3 - 7$ TouchPad [1–20,](#page-23-0) [1–21](#page-24-0) TouchPad board, spare part number [3–7](#page-62-3), [3–22](#page-77-2) TouchPad buttons [1–20,](#page-23-1) [1–21](#page-24-1)

TouchPad components [1–20](#page-23-2), [1–21](#page-24-2) TouchPad cover, spare part number [3–7](#page-62-4), [3–22](#page-77-3) TouchPad horizontal scroll zone [1–21](#page-24-3) TouchPad light [1–20](#page-23-3), [1–21](#page-24-4) TouchPad on/off button [1–20](#page-23-4),  $1 - 21$ TouchPad support bracket, spare part number [3–7,](#page-62-5) [3–22](#page-77-4) TouchPad vertical scroll zone [1–20](#page-23-5), [1–21](#page-24-6) transporting precautions [4–5](#page-86-0) troubleshooting audio [2–23](#page-50-0) Computer Setup [2–2](#page-29-0) docking device [2–16](#page-43-0) flowcharts [2–7](#page-34-0) keyboard [2–26](#page-53-0) modem [2–28](#page-55-1) network [2–28](#page-55-1) nonfunctioning device [2–16,](#page-43-0) [2–25](#page-52-0) OS loading [2–17](#page-44-0) overview [2–1](#page-28-0) pointing device [2–27](#page-54-0) power [2–10](#page-37-1) video [2–14](#page-41-0)

## **U**

Universal Serial Bus (USB) port location [1–9](#page-12-3), [1–11](#page-14-2), [1–12](#page-15-1) pin assignments [A–2](#page-181-1)

*Index–6 Maintenance and Service Guide*

USB digital drive, spare part number [3–18](#page-73-2) USB travel mouse, spare part number [3–18,](#page-73-3) [3–19](#page-74-6)

## **V**

vent, locations [1–9,](#page-12-4) [1–11,](#page-14-3) [1–16](#page-19-1), [1–22](#page-25-0) video troubleshooting [2–14](#page-41-0) volume board removal [5–23](#page-112-0) spare part number [3–5](#page-60-2), [3–22,](#page-77-5) [5–23](#page-112-0) volume buttons [1–7,](#page-10-3) [1–19](#page-22-2)

### **W**

Windows applications key [1–15](#page-18-4) Windows logo key [1–15](#page-18-5) wireless antenna boards, spare part number [3–3,](#page-58-0) [3–21](#page-76-8), [5–33](#page-122-0) wireless button [1–17,](#page-20-3) [1–19](#page-22-3) workstation precautions [4–6](#page-87-0)

Free Manuals Download Website [http://myh66.com](http://myh66.com/) [http://usermanuals.us](http://usermanuals.us/) [http://www.somanuals.com](http://www.somanuals.com/) [http://www.4manuals.cc](http://www.4manuals.cc/) [http://www.manual-lib.com](http://www.manual-lib.com/) [http://www.404manual.com](http://www.404manual.com/) [http://www.luxmanual.com](http://www.luxmanual.com/) [http://aubethermostatmanual.com](http://aubethermostatmanual.com/) Golf course search by state [http://golfingnear.com](http://www.golfingnear.com/)

Email search by domain

[http://emailbydomain.com](http://emailbydomain.com/) Auto manuals search

[http://auto.somanuals.com](http://auto.somanuals.com/) TV manuals search

[http://tv.somanuals.com](http://tv.somanuals.com/)